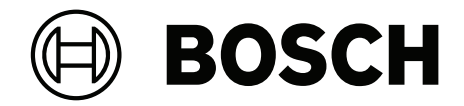

# **DICENTIS**

会議システム

**ja** 設置マニュアル

**目次**

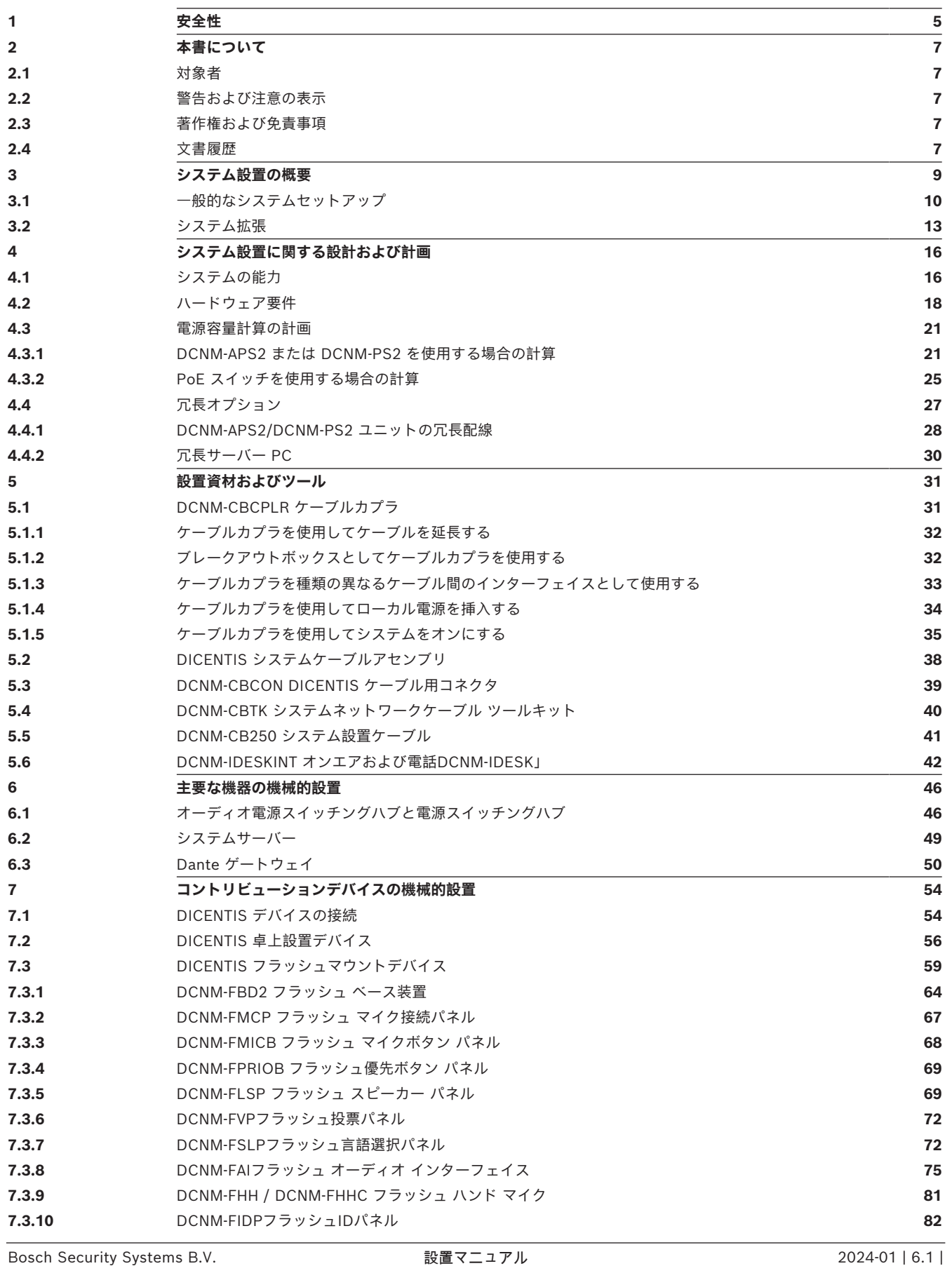

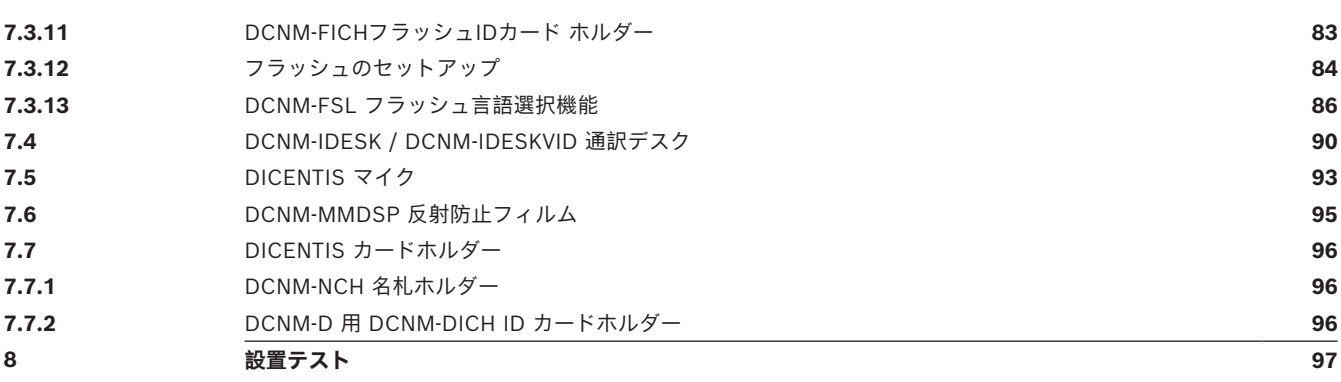

## **1 安全性**

<span id="page-4-0"></span>製品の設置や操作の前には、別途、多言語に翻訳された資料の『安全に関する重要事項』 (Safety\_ML)を必ずお読みください。この資料は、主電源に接続されるすべての機器に添付されて います。

#### **安全上のご注意**

DICENTIS 会議システム製品の一部は、商用電源に接続するように設計されています。 感電の危険性を避けるため、あらゆる設置作業は、電源を抜いた状態で行って下さい。 機器のスイッチを切ることが不可能な場合に限ってのみ、機器のスイッチを入れた状態での作業とな ります。これらの作業は、必ず有資格者のみが行ってください。

#### **古い電気・電子機器**

本製品やバッテリは、家庭ごみとは別に廃棄する必要があります。そのような機器を再利用 またはリサイクルできるように、地元の法規制に従って処分してください。これにより、資 源を維持し、人の健康と環境を守ることができるようになります。

#### **クラス A 装置(民間放送用の装置)**

本装置は工業用(クラスA)の電磁両立性装置です。販売者やユーザーはこの点に注意してくださ い。本装置は家庭外での使用を意図されています。

**!** 

#### **警告!**

Bosch Building Technologies からの明確な許可を受けることなく、本体に承認されていない変更 や改造が行われた場合、本装置の使用権限が無効になる場合があります。

#### **FCC 声明 - ワイヤード Class A デジタル装置(非意図放射器)**

この製品は、FCC 基準パート 15 に準ずる Class A のデジタル装置の制限事項に準拠しています。こ れらの制限事項は、商業環境で機器を操作した場合に生じる可能性のある電波障害を規制するために 制定されたものです。この機器は高周波エネルギーを生成し使用しているので、高周波エネルギーを 放射することがあります。そのため、取扱説明書に従って正しく設置されていない場合、無線通信に 障害を及ぼす危険性があります。住宅地域でのこの機器の使用は、電波障害を起こす可能性がありま す。その場合、ユーザーは自己負担でその障害を解決する事が求められます。

**注**: FCC ワイヤード Class A 表示の適用対象は次のとおりです。

- OMN-DANTEGTW
- DCNM-MMD2
- DCNM-D
- DCNM-FBD2
- DCNM-FMCP
- DCNM-FMICB
- DCNM-FPRIOB
- DCNM-FLSP
- DCNM-MICSLS
- DCNM-MICSLL
- DCNM-FVP
- DCNM-FAI
- DCNM-FSLP
- DCNM-FIDP
- DCNM-FHH

#### – DCNM-FHHC

#### **FCC および IC の無線に関する声明**

本装置は、FCC 基準パート 15 およびカナダ産業省のライセンス適用免除 RSS 標準に適合していま す。操作は次の 2 つの条件に規制されます。

- (1) 電波障害を起こさないこと。
- (2) 誤動作の原因となる電波障害を含む、すべての受信した電波障害を受け入れること。

Le présent appareil est conforme aux CNR d'Industrie Canada applicables aux appareils radio exempts de licence.L'exploitation est autorisée aux deux conditions suivantes:

(1) l'appareil ne doit pas produire de brouillage, et

(2) l'utilisateur de l'appareil doit accepter tout brouillage radioélectrique subi, même si le brouillage est susceptible d'en compromettre le fonctionnement.

**注**:FCC および IC の無線に関する表示の適用対象は次のとおりです。

- DCNM-MMD2
- DCNM-DVT
- DCNM-DSL
- DCNM-DE
- DCNM-IDESK
- DCNM-IDESKVID
- DCNM-FIDP

## **2 本書について**

<span id="page-6-0"></span>このマニュアルは、DICENTIS 会議システムの設置に必要な情報を提供することを目的としていま す。

この設置マニュアルは、Adobe Portable Document Format(PDF)の電子版ドキュメントで提供 されています。

<span id="page-6-1"></span>詳細については、[www.boschsecurity.com](http://www.boschsecurity.com) の製品関連情報を参照してください

### **2.1 対象者**

<span id="page-6-2"></span>このハードウェア設置マニュアルは、DICENTIS 会議システムの設置担当者を対象としています。

### **2.2 警告および注意の表示**

このマニュアルでは、4 種類の標示が使用されています。標示の種類は、見逃した場合に生じる影響 と緊密な関係があります。これらの標示を深刻度の低いものから順に示します。

#### **注記!**

追加情報が含まれています。通常、この注意項目に従わなくても、機器の損傷や人体の怪我といった 結果にはなりません。

**!** 

**i**

**注意!**

**警告!**

この警告に従わない場合、機器や所有物が損傷したり、人体に軽傷を及ぼしたりすることがありま す。

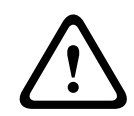

この警告に従わない場合、機器や所有物に深刻な損傷が発生したり、人体に重傷を及ぼしたりするこ とがあります。

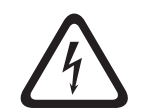

#### **危険!**

この警告に従わない場合、重傷や死に至ることがあります。

#### **2.3 著作権および免責事項**

<span id="page-6-3"></span>All rights reserved.形態や媒体を問わず、電子的、機械的、フォトコピー、録画、またはその他の方 法で、発行者の書面による許可なく本書の内容の一部またはすべてを複製または転送することは禁じ られています。情報の転載および引用許可を申請する場合は、Bosch Security Systems B.V. までご 連絡ください。

<span id="page-6-4"></span>内容および図は、予告なく変更されることがあります。

#### **2.4 文書履歴**

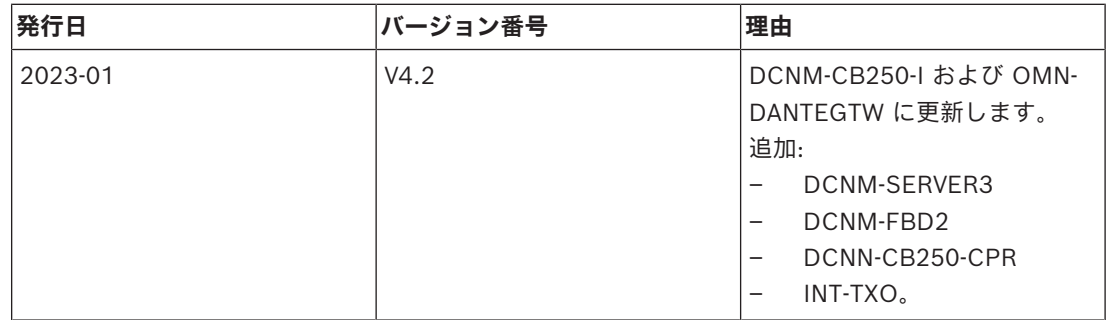

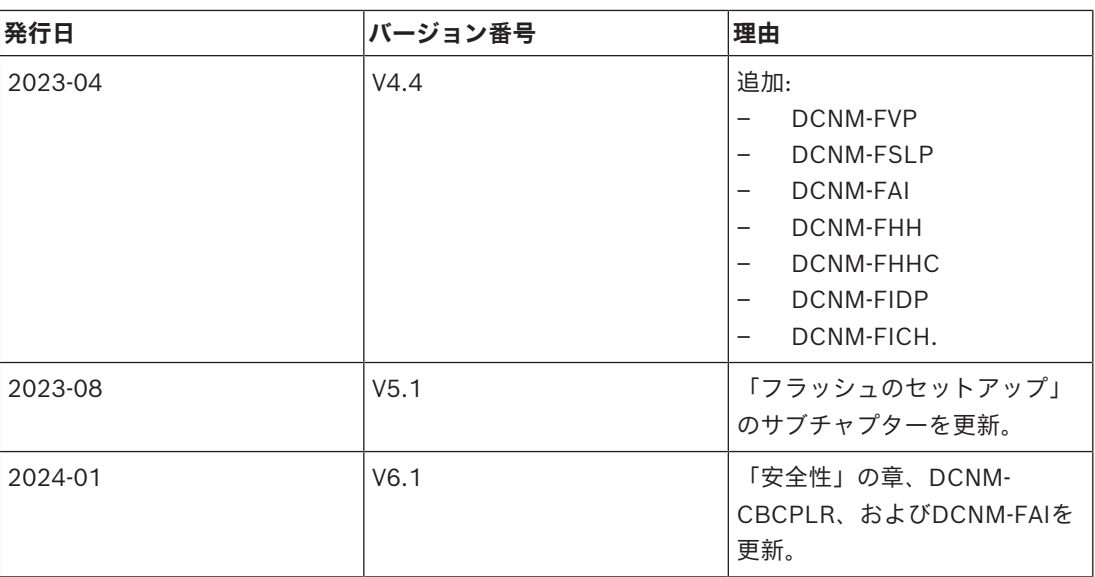

### **3 システム設置の概要**

<span id="page-8-0"></span>DICENTIS 会議システムトレーニングに参加してから、DICENTIS 会議システムの設置、構成、準 備、および運用を行うことをお勧めします。

DICENTIS 会議システムは、IP ベースの会議システムで、OMNEO 対応のイーサネットネットワー ク上で動作し、音声、ビデオ、データの各信号の配信および処理を行います。

この DICENTIS 会議システムは、迅速かつ簡単にデイジーチェーン構成またはスター構成として設定 できます。

- **デイジーチェーン構成**:2 つの追加パワーコンダクタを含む CAT-5e ケーブルで構成されてい る、専用のケーブル配線を使用します(「*[一般的なシステムセットアップ, ページ 10](#page-9-0)*」を参 照)。
- **スター構成**:各 DICENTIS デバイスは、標準の CAT-5e ケーブルで個別に接続されます。ま た、PoE(Power Over Ethernet)を使用するためのイーサネットスイッチも必要となります。

#### **注記!**

PoE が使用されている場合、DICENTIS デバイスをデイジーチェーン接続することはできません。

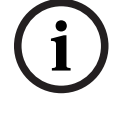

### **3.1 一般的なシステムセットアップ**

<span id="page-9-0"></span>このシステム概要には、冗長ネットワークのオプションに関する情報は記載されていません。詳細に ついては、「*[冗長オプション, ページ 27](#page-26-0)*」を参照してください。

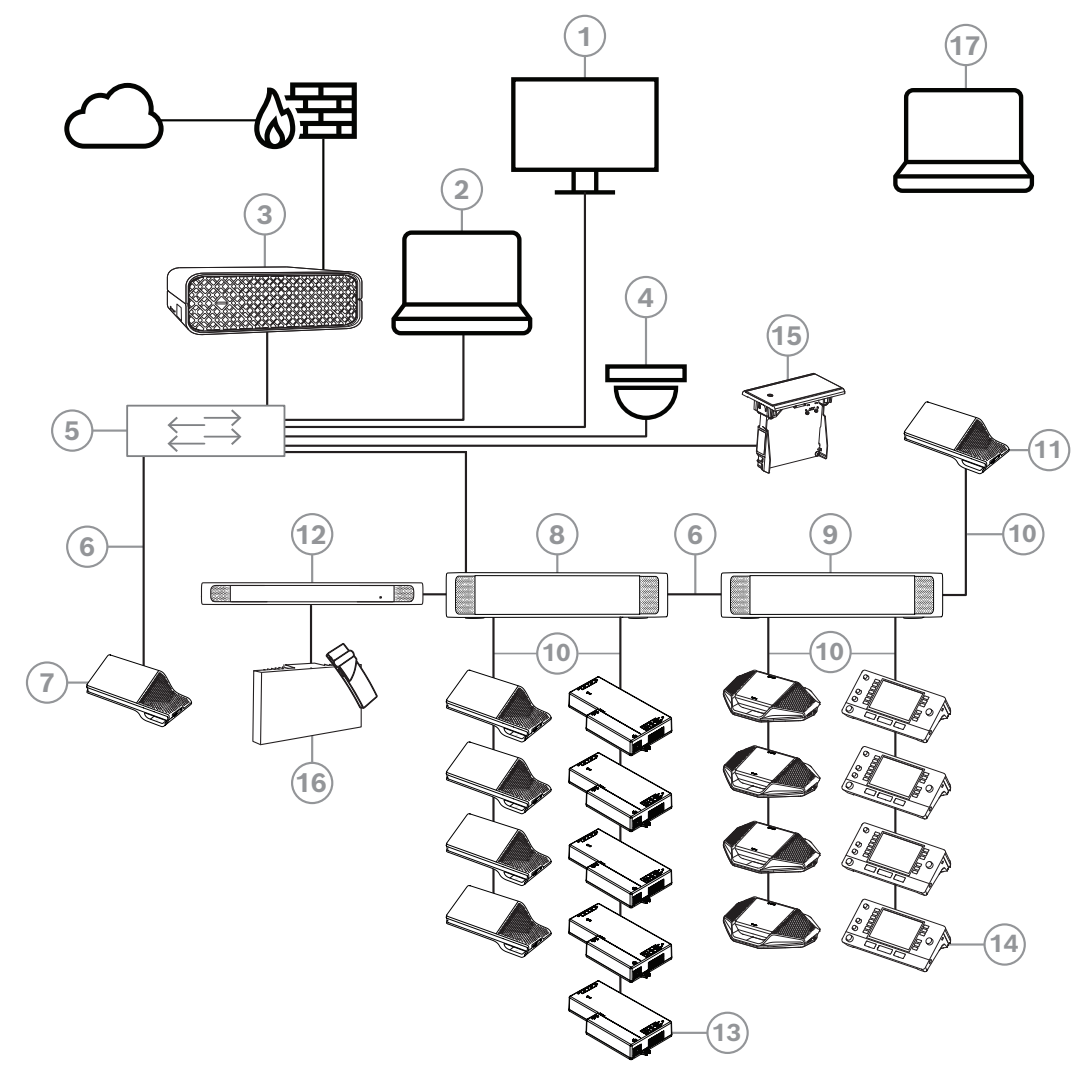

**図 3.1:** 一般的な DICENTIS 会議システムのセットアップ 一般的な DICENTIS 会議システムは、以下で構成されています。

- 1. 会議室のホールディスプレイ:
- 会議または会議議事録の概要レイアウトを示します。
- 2. クライアント PC:
- 会議の管理、会議の準備、およびシステムの構成に使用されます。
- 3. DICENTISシステムサーバー:
- システムの心臓部です。機能の使用を許可したり、システムの構成および制御を行います。
- 4. オプションのビデオカメラ(Onvif Profile-S 適合型カメラ、CGI コマンド経由の Sony IP カメ ラ、または Panasonic HD インテグレーテッド IP)+ 外部電源:
- 発言者の画像を取り込みます。
- 5. イーサネットスイッチ:
- 一部ポートの PoE 対応イーサネットスイッチ。
	- システムデータをイーサネット経由でルーティングします。
	- PoE 経由で電力を DICENTIS デバイスに供給します。
- 6. CAT-5e イーサネット ケーブル(最小要件)。
- 7. マルチメディアデバイス**:**
- ここには、1 台の DICENTIS デバイスのみを接続する必要があります。
- 8. 電源スイッチングハブ:
- システムに接続する DICENTIS デバイスの数を増やす場合に使用されます。
- 9. オーディオ電源スイッチングハブ:
- システム音声の制御、システムに対する音声の双方向転送、および DICENTIS デバイスへの電 力供給を行います。
- 10. システムネットワークケーブル:
- DICENTIS デバイス、オーディオ電源スイッチングハブ、および 1 つ以上の電源スイッチング ハブを相互に接続します。
- 11. マルチメディアデバイス:
- このデバイスは、「システムの電源オン/オフ」に使用されます。このデバイスは、常にオー ディオ電源スイッチングハブまたは電源スイッチングハブに接続されています。 **注**: ここには DICENTIS マルチメディアデバイスを 1 台だけ接続する必要があります。
- 12. トランスミッタ OMNEO:
- ワイヤレス言語配信を実現するデバイスです。
- 13. フラッシュベースデバイス:
- この装置は、フラッシュマウント ソリューションでの使用を目的としており、多くの機能が追 加されています。
- 14. 通訳デスク**:**
- DICENTIS 会議システムのプロフェッショナル通訳に対応した豊富な機能が装備されています。 **注:**1 つのブースあたり最大 10 台のユニットを設置できます。
- 15. フラッシュ言語選択機能:
- 参加者が好みの言語を簡単に選択できるデバイスです。
- 16. IR 配信:
- 赤外線配信により、INT-TXO からの信号が室内のラジエータに送信されます。
- 17. ラップトップ:
- リモートで参加する会議参加者によって使用されます。

DICENTIS 会議システムの一般的なカメラセットアップは、以下で構成されています。

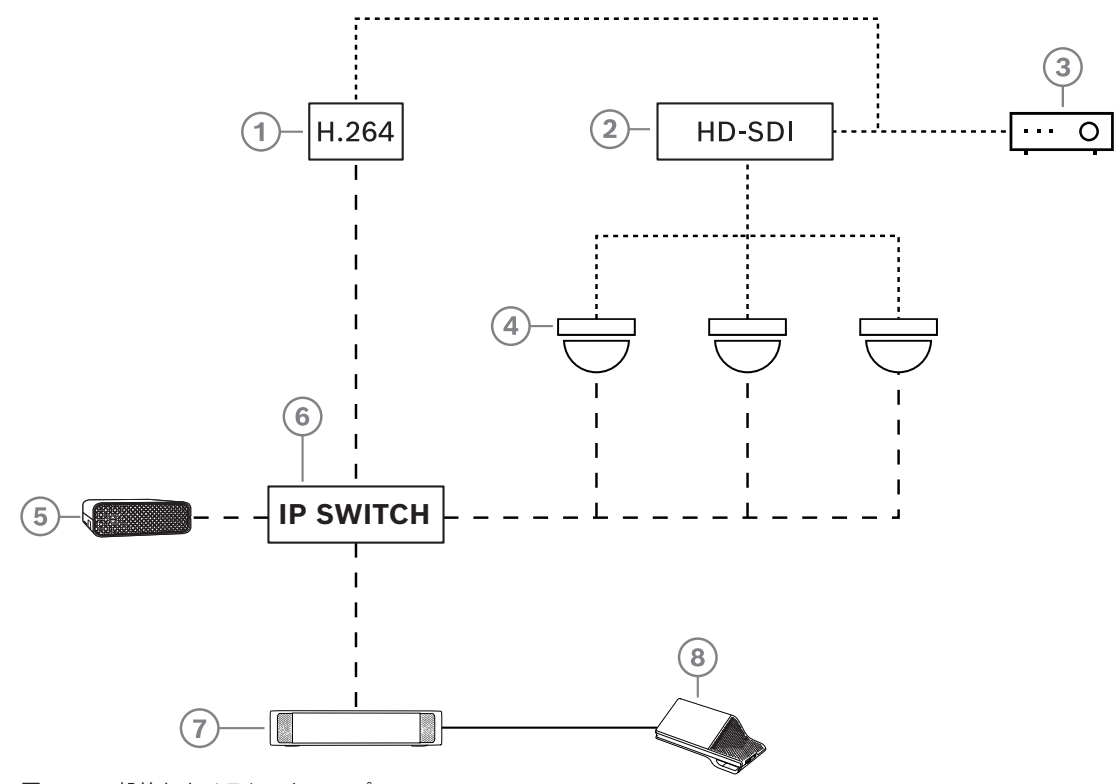

**図 3.2:** 一般的なカメラセットアップ

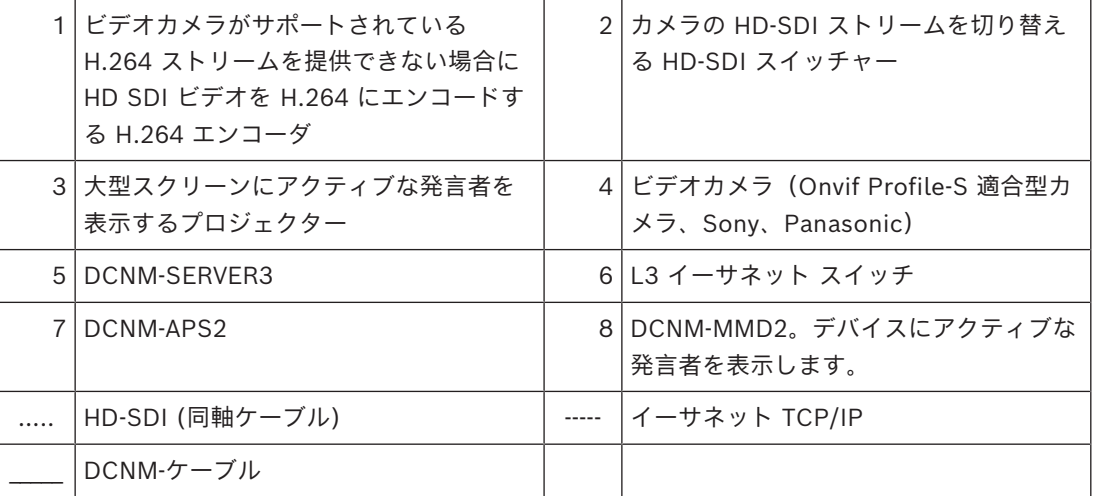

### **3.2 システム拡張**

<span id="page-12-0"></span>DICENTIS 会議システムには小規模から、中規模、大規模までの拡張性があります。このセクション では、小規模、中規模、および大規模システムについて、またこれらのシステムでの要件について説 明します。

小規模から中規模の DICENTIS 会議システム(「*[一般的なシステムセットアップ, ページ 10](#page-9-0)*」を参 照)は、以下で構成されています。

- 最大 450 台の DICENTIS ノード。 DICENTIS 機器のノードおよび装置数については、以下の表「**DICENTIS 機器のノードおよび装 置数**」を参照してください。
- 1 つのサブネット内のすべての DICENTIS 装置。
- オーディオ処理用の DICENTIS オーディオ電源スイッチングハブ 1 台。
- DICENTIS サービスをホストするサーバー PC 1 台。

大規模な DICENTIS 会議システムは、以下で構成されています。

- 最大 1500 台の DICENTIS 装置。
- ルーター/L3 スイッチを使用して接続された複数のサブネット。
	- 各サブネットには最大 450 個の DICENTIS ノードが所属できます。 DICENTIS 機器のノード数については、次の表を参照してください。
		- 1 つ目のサブネットには、次が設置されています。
			- オーディオ処理用の DICENTIS オーディオ電源スイッチングハブ 1 台。
			- DICENTIS サービスをホストするサーバー PC 1 台。
			- システムのサイズを大きくするための ARNI-Enterprise 1 台。
		- 他のすべてのサブネットには、システムのサイズを大きくするための ARNI-Standard 1 台 が設置されています。 **注**:他のサブネットには DICENTIS オーディオ電源スイッチングハブは設置されていませ

 $h<sub>a</sub>$ 

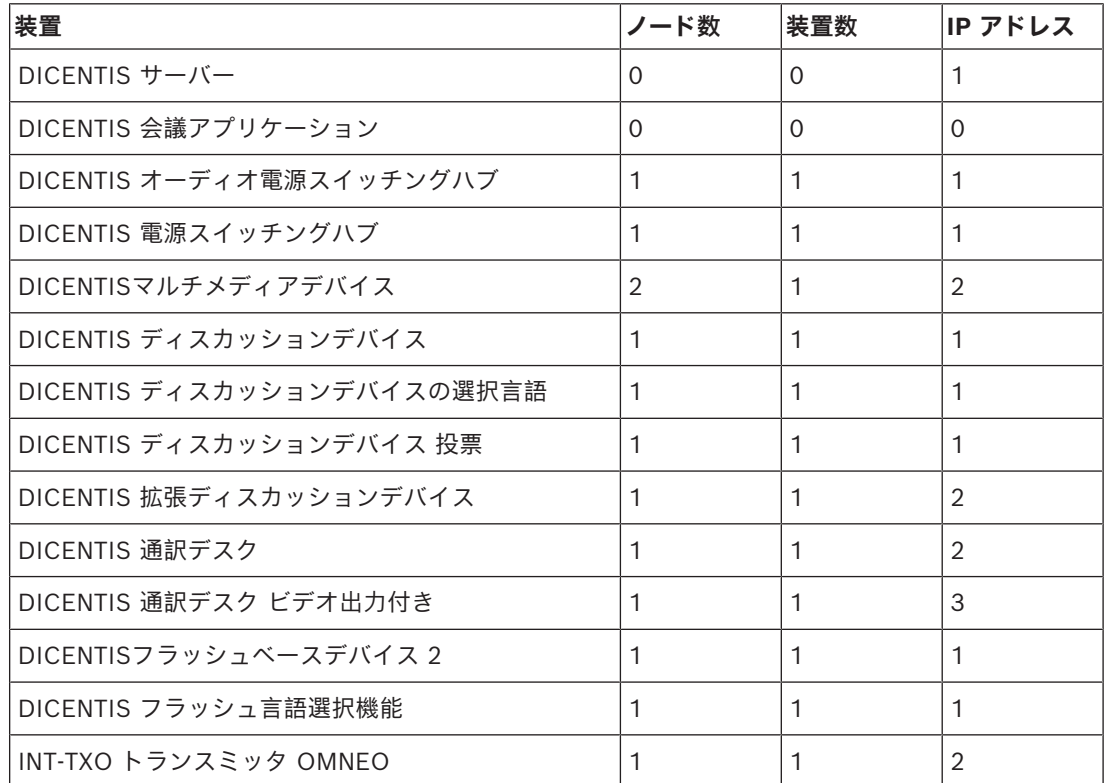

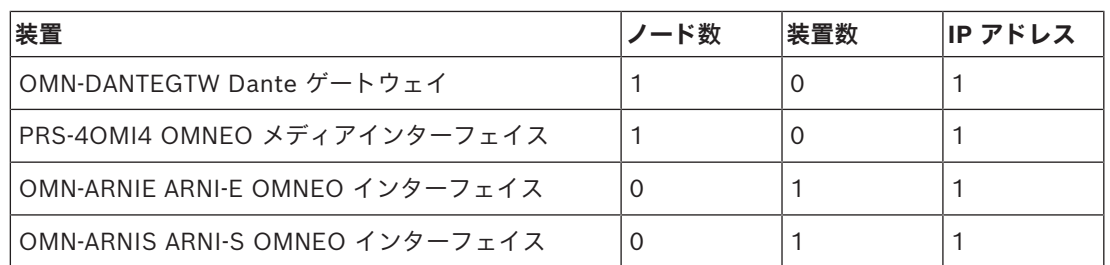

**表 3.1:** DICENTIS 機器のノードおよび装置数

ARNI(Audio Routed Network Interface)は、複数の DICENTIS システムサブネットを接続するた めに使用されます。複数のサブネットが必要な場合は、2 種類の ARNI を使用する必要があります。

- OMN-ARNIS(ARNI‑S OMNEO インターフェイス):ARNI‑S は、DICENTIS 装置が 450 台を 超えるほどシステムサイズを拡大する場合に必要です。そのサブネットで最大 450 台の DICENTIS ノードがサポートされます。そのサブネットで DHCP サーバーとしても機能しま す。
- OMN-ARNIE(ARNI‑E OMNEO インターフェイス):ARNI‑E は、DICENTIS ノードが 450 台 を超えるほどシステムサイズを拡大する場合に必要です。そのサブネットで最大 450 台の DICENTIS ノードがサポートされます。そのサブネットで DHCP サーバーとしても機能しま す。それぞれ ARNI‑S がある、最大 40 個のサブネットを接続してまとめることができます。

#### **サブネットおよびサブネットマスクの定義**

サブネットとは IP ネットワークの論理的で明白な下位区分です。同一のサブネットに存在可能な DICENTIS 装置数は、サブネットマスクによって決まります。 標準的なクラス C サブネット (255.255.255 または /24) は 254 の IP アドレスを含むことができ ます。一部の DICENTIS 装置には 2 つの IP アドレスがあります。このため、Bosch は 255.255.252.0(または /22)をサブネットマスクとして使用することをお勧めします。これによ り、1018 の IP アドレスを所属させることができます。

#### **マルチサブネットの DICENTIS 会議システム**

次の図に、合計 1500 台の DICENTIS 装置を含む、一般的なマルチサブネットの DICENTIS 会議シ ステムを示します。

- システムは 4 個のサブネットに分割され、そのうち 2 個のサブネットに最大 450 台の DICENTIS ノードと OMN-ARNIS が接続されています。
- システムには、1 つめのサブネットに OMN-ARNIE が 1 つ設置されており、さらに最大 450 台 の DICENTIS ノードが接続されています(複数のサブネットの DICENTIS 会議システム内で、 OMN-ARNIE は 1 つしか許容されないことに注意してください)。
- サブネット 4: 複数のサブネットを使用している場合は、座席の映像をキャプチャするのに必要 なすべてのカメラが同じサブネットに接続されていることを確認してください。

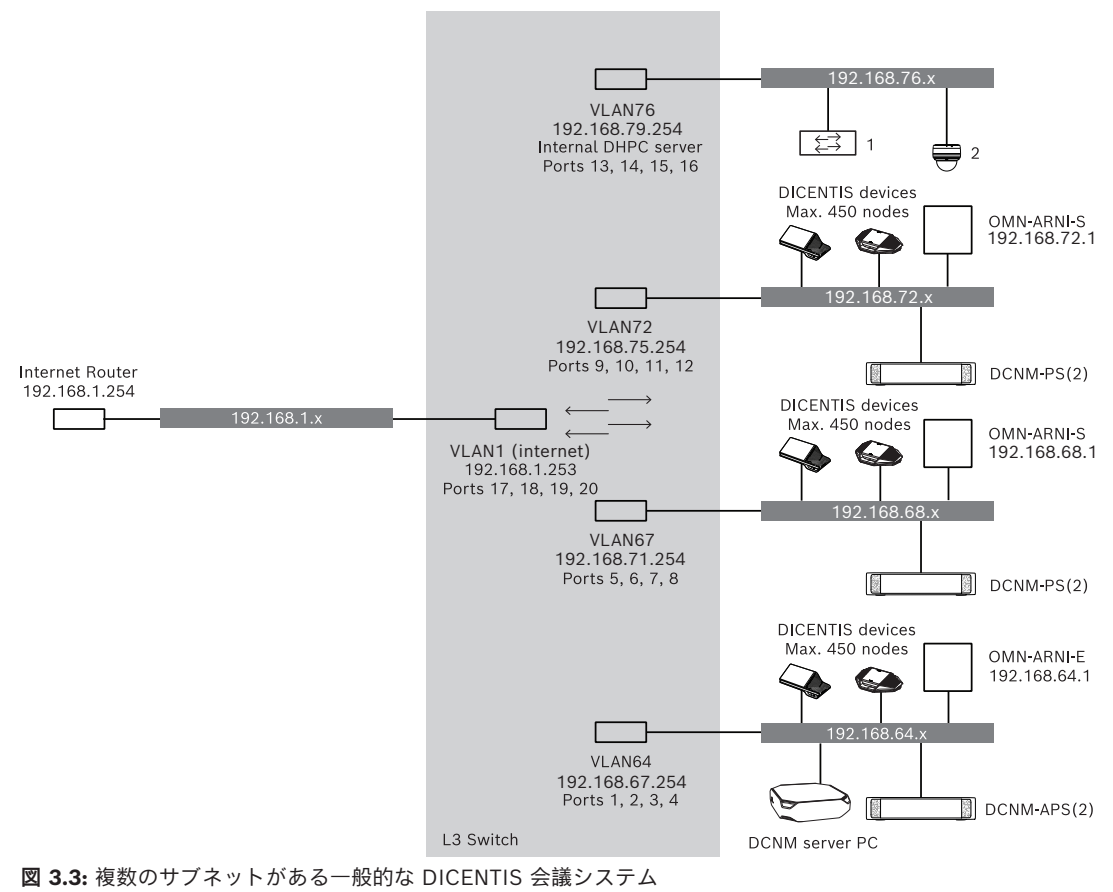

- **1:** 外部ビデオスイッチャー。
- **2**: ドームカメラ。

#### **参照情報**

*– [一般的なシステムセットアップ, ページ 10](#page-9-0)*

### **4 システム設置に関する設計および計画**

<span id="page-15-0"></span>システムデバイスの設置およびシステム配線の接続を開始する前に、システムの設置に関する設計と 計画を立案する必要があります。

- 製品およびシステムの機能を把握します。
- ケーブル(接続)計画を立案します。
	- システムのネットワークケーブル長を計算します。
	- システムの消費電力を計算します。
	- システムの必要な電力容量を計算します。

#### **注記!**

DICENTIS 会議システムでは、冗長配線モードが有効にされると、RSTP プロトコルが使用されま す。DICENTIS 会議システムを既存のローカルネットワークに接続する必要がある場合は、設置設計 を続ける前に、IT 部門にお問い合わせください。

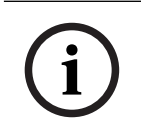

**i**

#### **注記!**

ケーブル長および消費電力が仕様の範囲内にあることを確認してください。仕様に反するご使用は、 DICENTIS 会議システムおよび製品の故障原因となります。

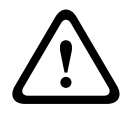

#### **注意!**

相対湿度が 40% 未満の場合、合成材料は静電気放電を引き起こして故障の原因になることがありま す。

### **4.1 システムの能力**

<span id="page-15-1"></span>DICENTIS 会議システムおよび DICENTIS 製品の機能は、次によって決まります。

- システムネットワークケーブルの長さ。
- 接続されるデバイスの数。
- システムの電源容量。

#### **ケーブル長**

システムネットワークケーブル (DCNM-CBxx-l)の長さ (2、5、10、25 m)は、使用可能な電源容 量に直接影響します。システムネットワークケーブルが長くなるほど、接続されたデバイスを駆動す るための電源容量が少なくなります。したがって、システムネットワークケーブルの長さは慎重に選 択してください。

#### **注記!**

カスタムネットワークケーブルは、最大 100 m のイーサネット仕様(IEEE 802.3ab)を超えないよ うにしてください。

ネットワーク階層はできるだけ平坦に保ちます。できるだけレベルを深くしないようにしてくださ い。7 レベルを超えないようにすることをお勧めします。次の例をご覧ください。1:第1レベル= ルートスイッチ、2:第2レベル = スイッチ、3:第3レベル = スイッチ。

**i**

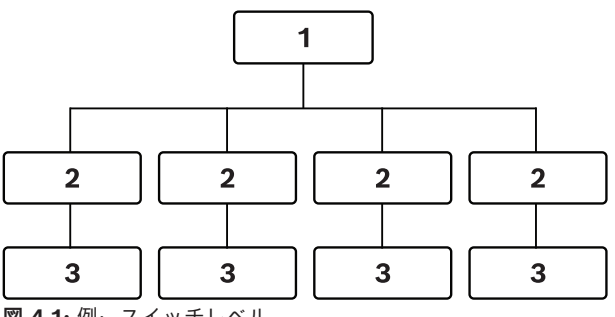

**図 4.1:** 例:スイッチレベル

#### **電源容量**

システムネットワークケーブル長の合計、および接続されるデバイスの総数により必要な電源容量が 決まります。DICENTIS 会議システム内の電力は、以下によって供給されます。

- オーディオ電源スイッチングハブと電源スイッチングハブ、または
- 市販の PoE イーサネットスイッチ。

#### **計算ツール**

計算ツールを使ってシステムの総電力容量を計算できます。これにより、DICENTIS 会議システムの 設計と計画の立案が容易になります。この計算ツールはデバイスの消費電力およびシステムネット ワークケーブル長をもとに、必要なシステム電源容量を算出します。 この計算ツールはオーディオ電源スイッチングハブに付属する DVD に含まれており、DICENTIS ソ フトウェアの DCNM.iso ファイルの一部です。DCNM.iso ファイルは、Bosch の Web サイト

(<https://licensing.boschsecurity.com/software>)からダウンロードできます

### **4.2 ハードウェア要件**

#### <span id="page-17-0"></span>**ネットワークスイッチ**

DICENTIS で使用されるネットワークスイッチには、次の最小要件および推奨事項が適用されます。

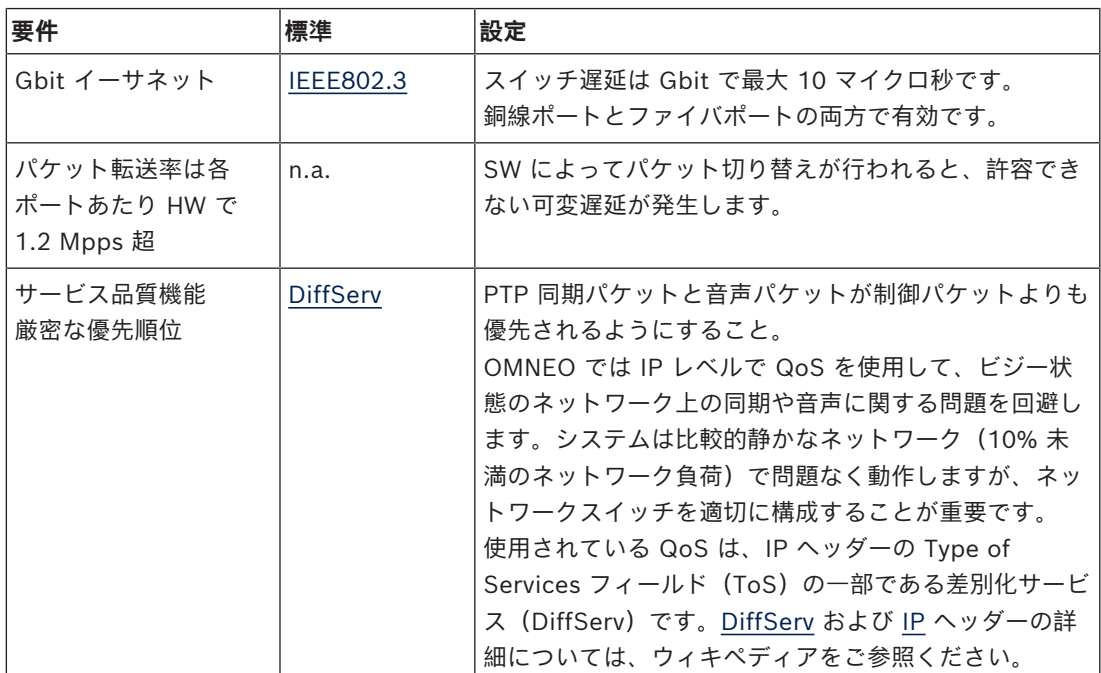

**警告:**IEEE802.1p は QoS にも使用されますが、レイヤー 2 に限定されます。OMNEO では、こ のメカニズムに適切ではない IP 通信を使用するため、お使いの機器が DiffServ QoS を使用するよ うにしてください。

下記の表は、使用される **DSCP の値**の概要を示しており、スイッチで構成する必要があります。

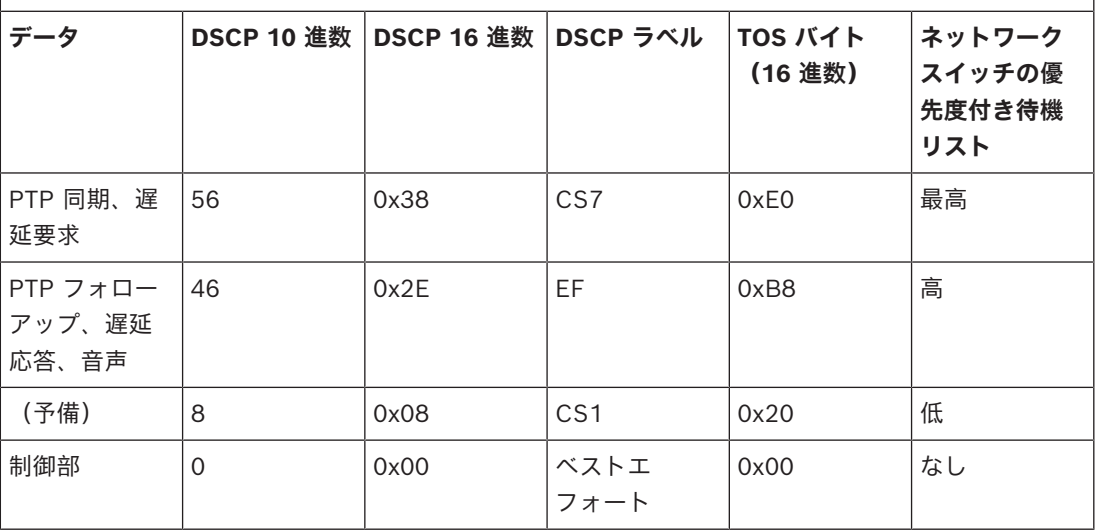

**警告:**ネットワークスイッチの最優先待機リストのラベルをしっかりと確認してください。ブラン ドによって #1 または #8 など異なる場合があります。残念ながら、これは異なるブランドでは一貫 していません。誤って設定すると、優先順位を設定しない場合よりもさらに機能が低下します。

ネットワークスイッチは DiffServ (DSCP) サービス品質をサポートするように構成する必要があ ります。DiffServ メカニズムを機能させるには、ネットワークスイッチに 4 つの優先度付き待機リ ストが必要です。

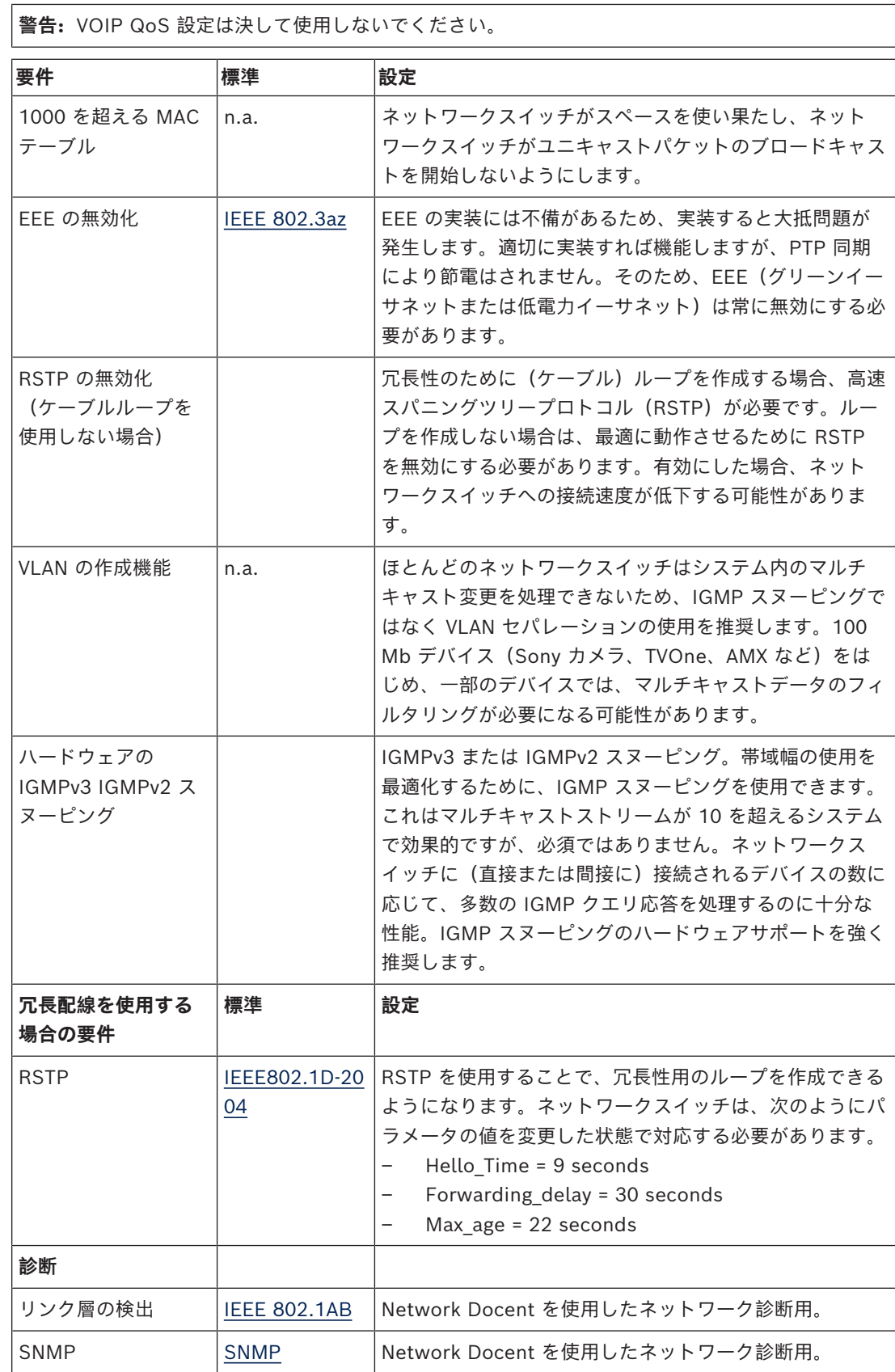

#### **ルーター**

ルーターの最小要件:

- 1 Gbit 以上のイーサネットポート。
- PIM‑DM または双方向 PIM をサポート。
- ルーティングの遅延を最小化する、IP ルーティングのハードウェア実行(例:レイヤー 3 ス イッチ)。
- パケット転送速度は各ポート 1,000,000 パケット / 秒 (例: 8 ポートルーターで 8 Mpps) 以 上。
- スイッチングポートごとのノンブロッキングバックプレーンは 2 Gbit/ポート (例:8 ポート ルーターで 16 Gbps)。
- MAC アドレステーブルは直接接続のサブネットあたり最小 1,000 アドレス。

**i**

### **4.3 電源容量計算の計画**

<span id="page-20-0"></span>**開始方法**

#### **注記!**

電力計算ツールの使用をお勧めします。この計算ツールはオーディオ電源スイッチングハブに付属す る DVD に含まれており、Bosch の Web サイト([https://licensing.boschsecurity.com/](https://licensing.boschsecurity.com/software) [software](https://licensing.boschsecurity.com/software)) からダウンロード可能な DICENTIS ソフトウェアの DCNM.iso ファイルの一部です

DICENTIS デバイスに電力を供給する方法を決定します。

– オーディオ電源スイッチングハブおよび 1 つ以上の電源スイッチングハブを使用します。

– 1 つ以上の PoE イーサネットスイッチを使用します。

PoE イーサネットスイッチを使用する場合は、「*[PoE スイッチを使用する場合の計算, ページ 25](#page-24-0)*」 の章に進みます。

#### **参照情報**

**注記!**

- *– [DCNM-APS2 または DCNM-PS2 を使用する場合の計算, ページ 21](#page-20-1)*
- *– [設置資材およびツール, ページ 31](#page-30-0)*
- <span id="page-20-1"></span>*– [PoE スイッチを使用する場合の計算, ページ 25](#page-24-0)*

#### **4.3.1 DCNM-APS2 または DCNM-PS2 を使用する場合の計算**

**i**

カスタマイズしたケーブルを使用する場合や、より正確な電源容量計算の計画が必要な場合は、電力 計算ツールを使用してください。

総電源容量を計算するには、次の手順に従います。

- 1. DICENTIS デバイスをすべて数えます。
- 2. デバイスの正確な設置場所を把握します。
- 3. システムネットワークケーブルのそれぞれ同じ長さの本数を数えます。

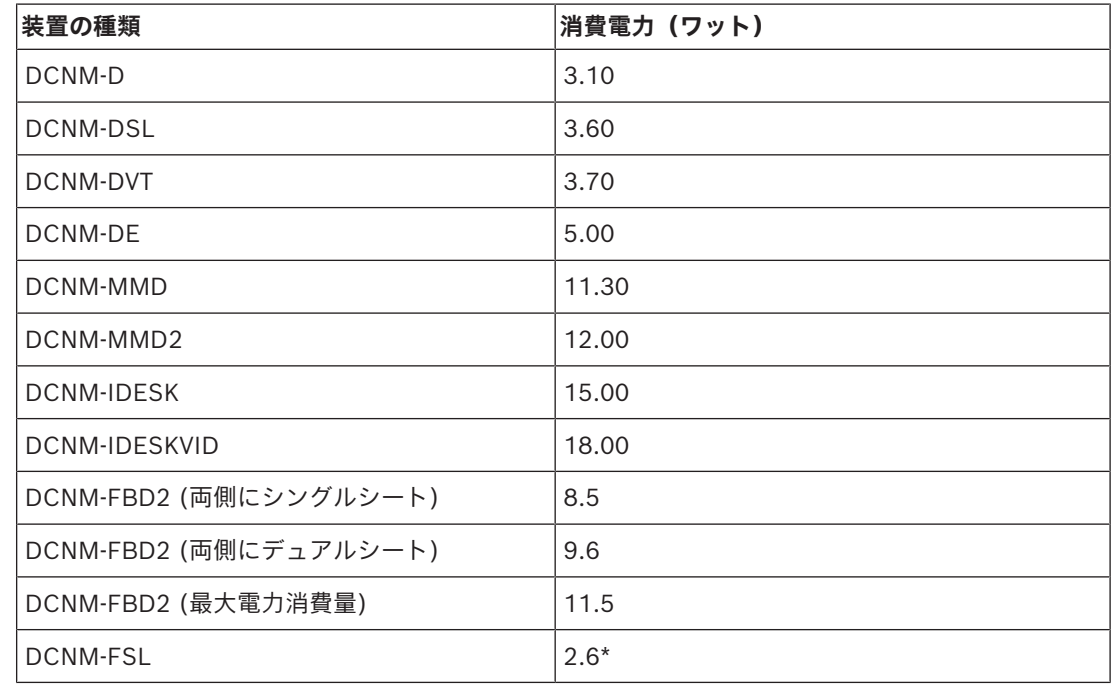

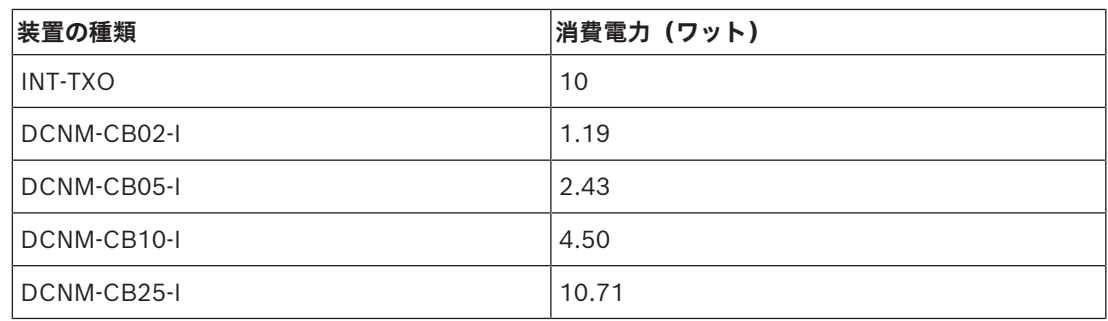

**表 4.2:** 消費電力(ワット)

**i**

**注記!**

\*DCNM-FSL への電源供給は、DCNM-APS や DCNM-PS 経由ではなく、PoE から行われます。詳 細については、*[PoE スイッチを使用する場合の計算, ページ 25](#page-24-0)* を参照してください。

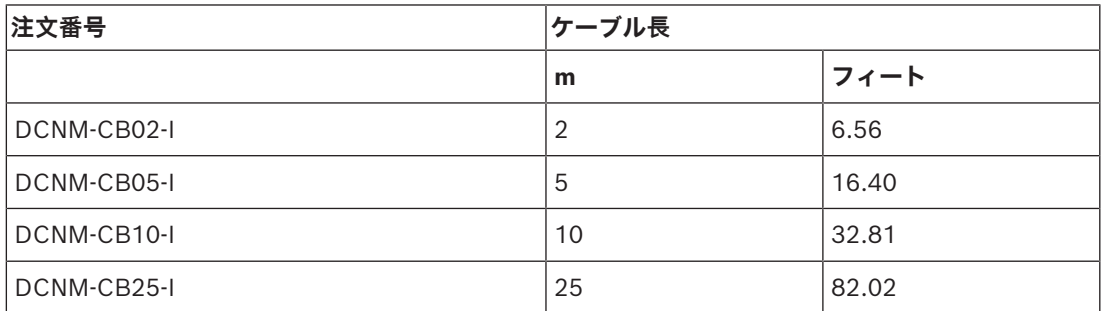

**表 4.3:** ケーブルの種類と長さ

**背面**

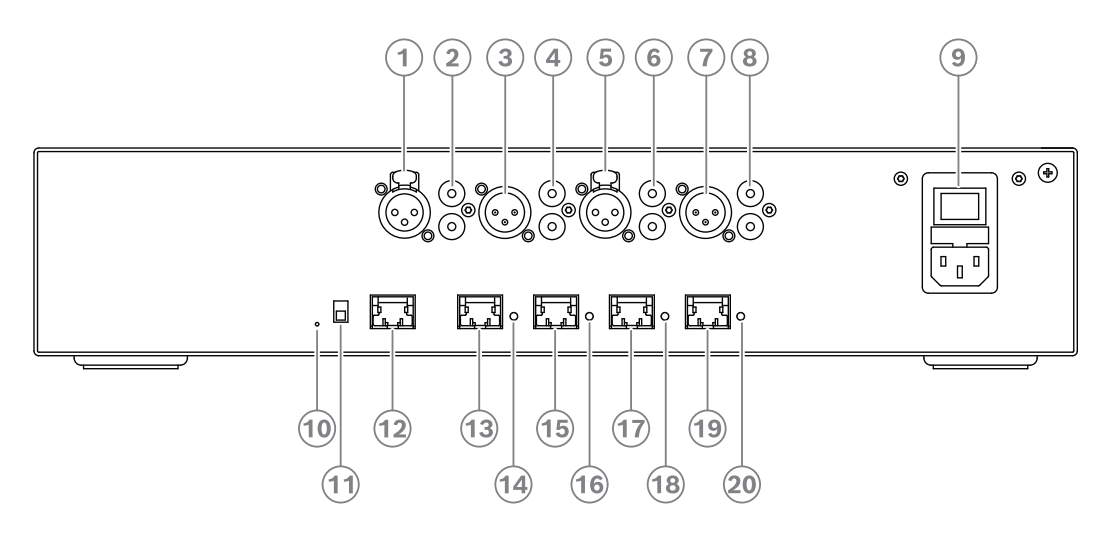

**図 4.2:** オーディオ電源スイッチングハブ

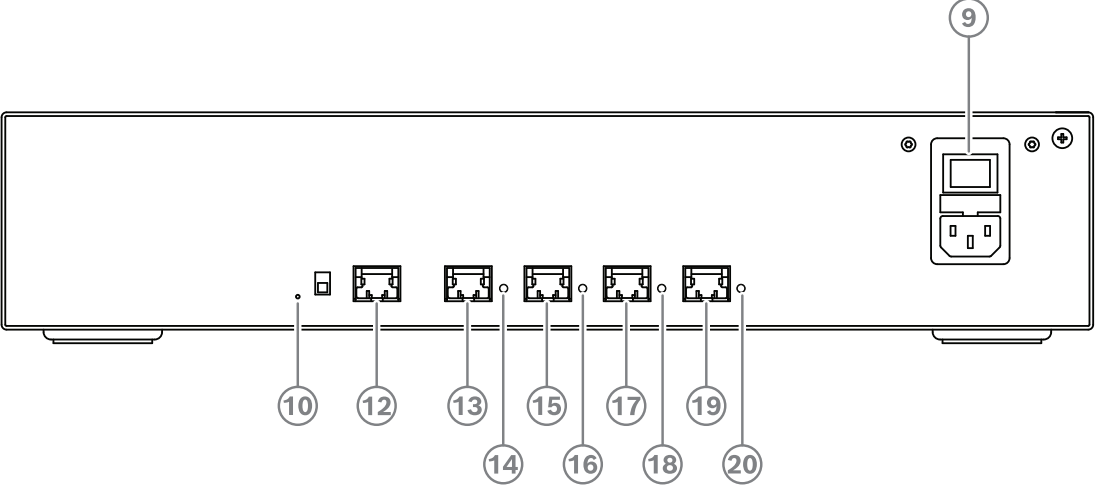

**図 4.3:** 電源スイッチングハブ

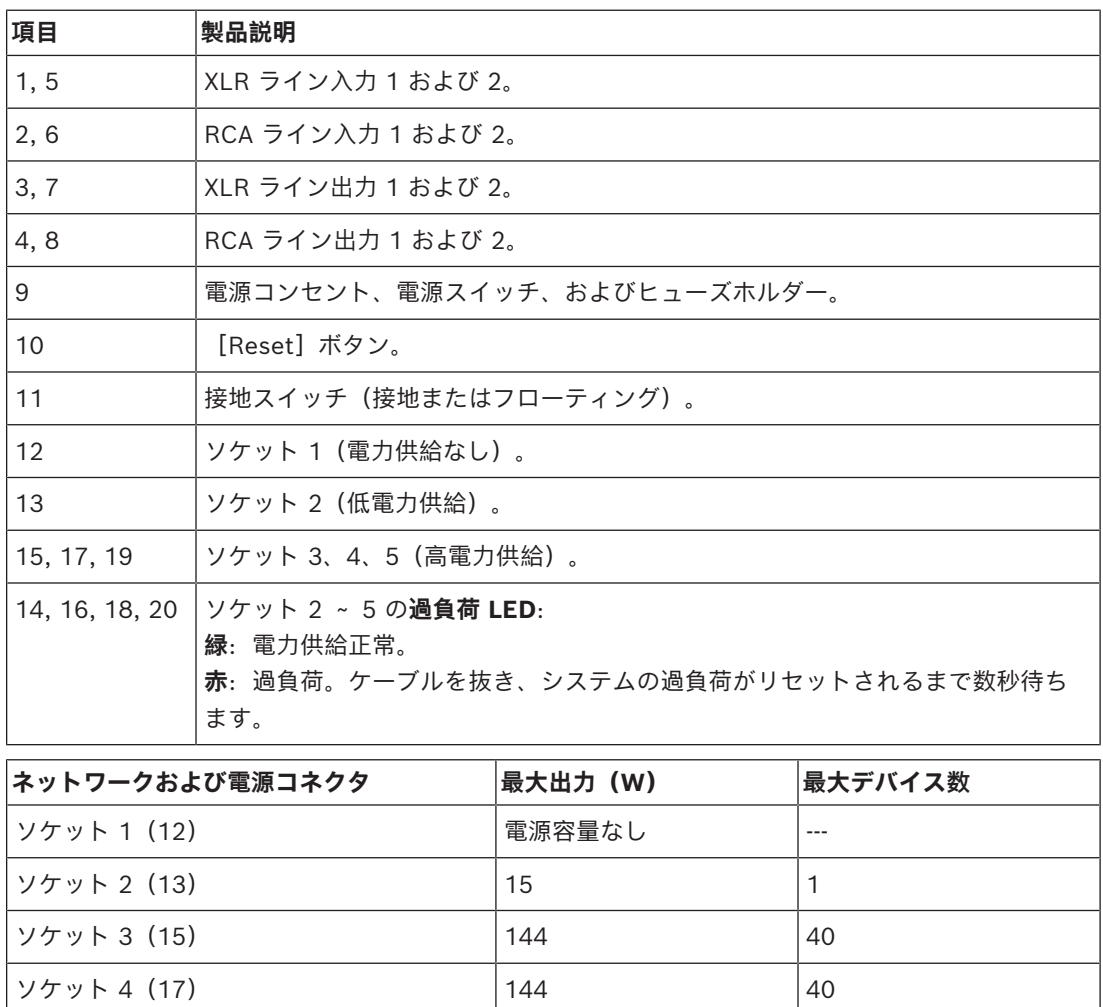

**表 4.4:** 電源容量 DCNM-APS2 / DCNM-PS2

 $7/7$   $\sqrt{144}$   $40$ 

#### **計算例**

次の例では、オーディオ電源スイッチングハブまたは電源スイッチングハブの各ソケットの最大負荷 を示します。

- **ソケット 2**:50 m ケーブル + DCNM-MMD2 = **12 W**<sup>1</sup>
- **ソケット 3**:10 m ケーブル + DCNM-MMD2 + 9 ×(2 m ケーブル + DCNM-MMD2)  $=$  (4.5 + 12) + 9 × (1.19 + 12) = **135.21 W**<sup>2</sup>.
- **ソケット 4**:10 m ケーブル + DCNM-D + 19 ×(2 m ケーブル + DCNM-D)  $=$  (4.5 + 3.1) + 19 × (1.19 + 3.1) = **89.11 W**<sup>2</sup>.
- **ソケット 5**:10 m ケーブル + DCNM-DE + 19 ×(2 m ケーブル + DCNM-DE)  $=$   $(4.5 + 5) + 19 \times (1.19 + 5) = 127.11 W^2$

1 ソケット 2 で、この出力にデバイスが 1 台のみ接続されている場合は、ケーブルの消費電力を計算する必要はありません。

2 最も短い冗長ケーブルの計算は不要です。

#### **参照情報**

*– [PoE スイッチを使用する場合の計算, ページ 25](#page-24-0)*

**4.3.2 PoE スイッチを使用する場合の計算** DICENTIS デバイスに電力を供給する 1 つまたは複数の PoE イーサネットスイッチを選択します。 各 DICENTIS デバイスは、イーサネットスイッチの個々の PoE 対応出力に接続する必要がありま す。

#### <span id="page-24-0"></span>**注記!**

一部の PoE イーサネットスイッチでは、限られた数のポートにのみ電力を供給できます。その他の イーサネットスイッチでは、すべてのポートに電力を供給できますが、イーサネットスイッチが供給 できる総電力は制限されます。使用している PoE イーサネットスイッチの説明書を十分に参照して ください。

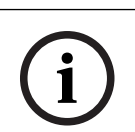

**i**

#### **注記!**

PoE を使用すると、DICENTIS デバイスはデイジーチェーン接続できません。PoE を使用しても冗 長配線にはなりません。

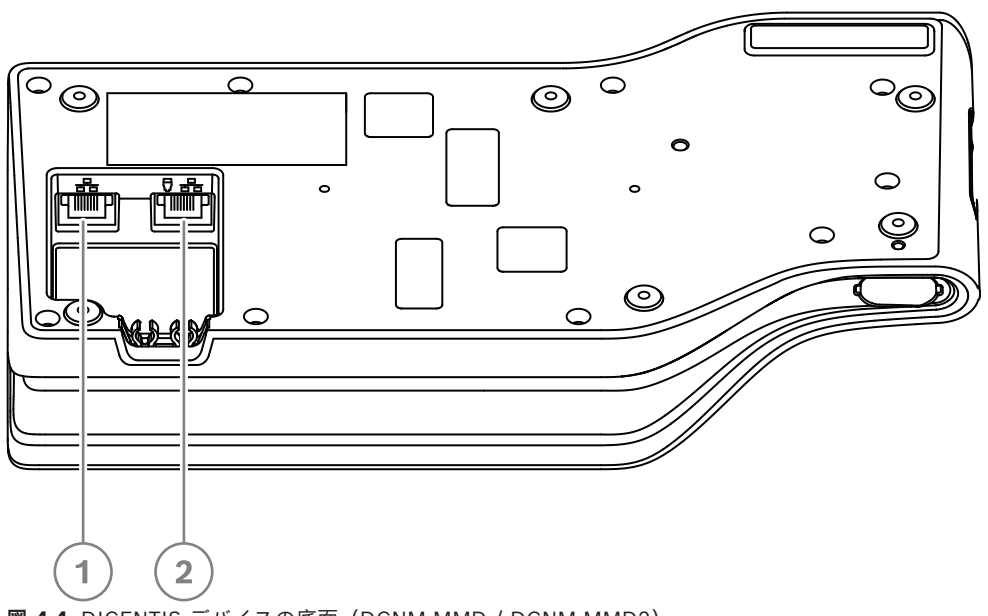

**図 4.4:** DICENTIS デバイスの底面(DCNM-MMD / DCNM-MMD2)

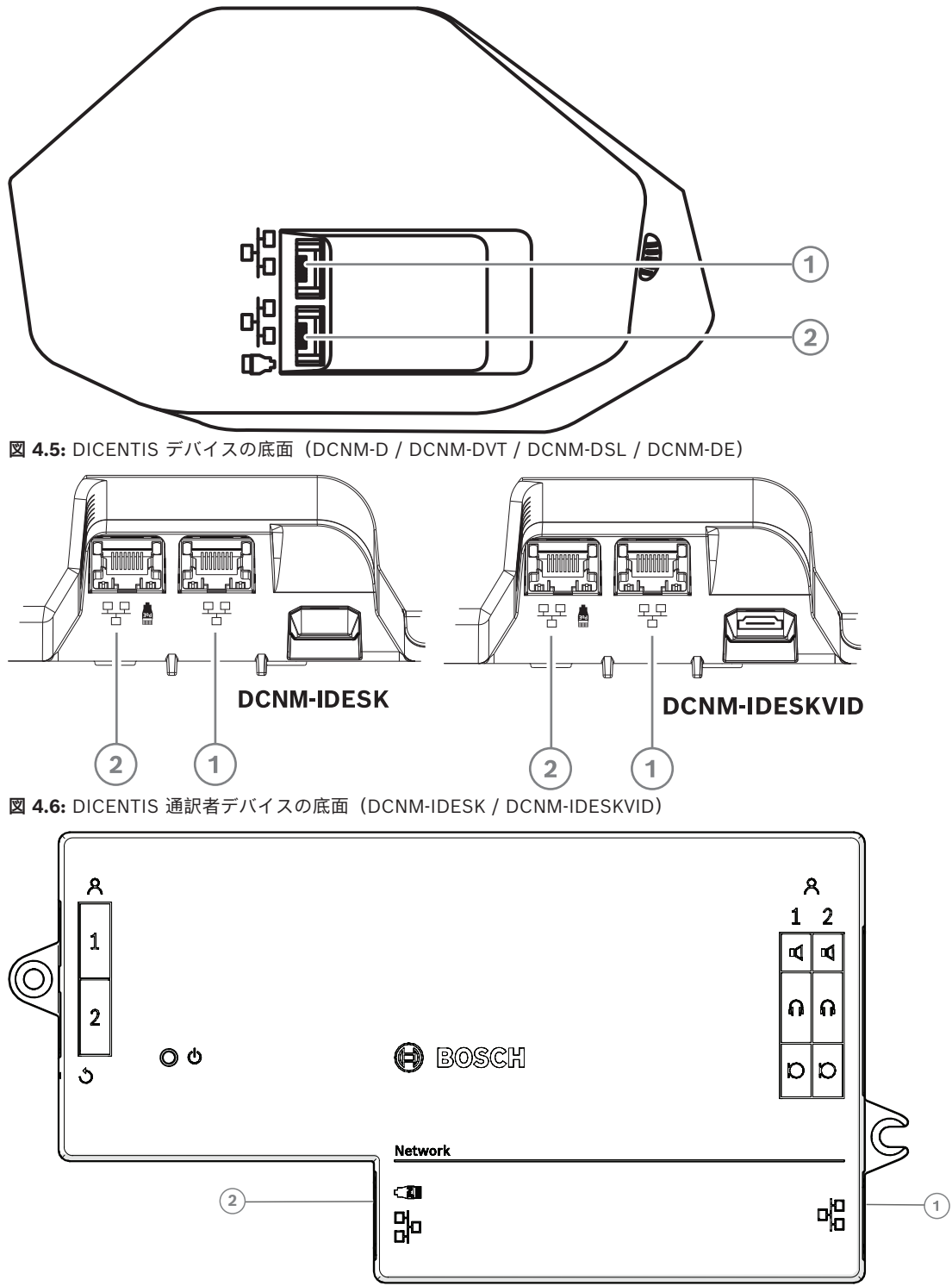

**図 4.7:** 平面図ビュー DICENTIS フラッシュ ベース装置 (DCNM-FBD2)

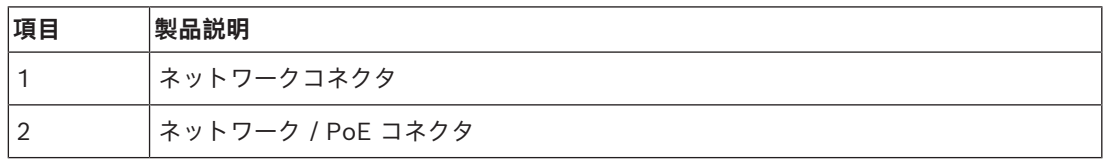

**i**

**i**

### **4.4 冗長オプション**

<span id="page-26-0"></span>DICENTIS 会議システムはネットワーク冗長構成で作成できます。これにより、次の場合でもシステ ムは機能し続けます。

- ネットワークケーブルに不具合がある、または誤って切断した。
- コンポーネントの 1 つが機能しない。

システム内で作成される冗長性のレベルは、次によって異なります。

- システム内で使用されるユニットのタイプ (DCNM-APS2 / DCNM-PS2)
- システム内で使用される冗長コンポーネントの数。
- 冗長ネットワーク配線の量。

以下のセクションでは、DICENTIS 会議システムを設計する場合に使用できる冗長オプションについ て説明しています。冗長配線の制限に従うのであれば、各オプションを DICENTIS 会議システムと組 み合わせることができます。次を参照してください。

- *[DCNM-APS2/DCNM-PS2 ユニットの冗長配線, ページ 28](#page-27-0)*.
- *[冗長サーバー PC, ページ 30](#page-29-0)*.

#### **注記!**

これらの冗長オプションを正常に機能させるには、DICENTIS 会議システムで高速スパニングツリー プロトコル(RSTP)を有効にする必要があります。

```
注記!
```
システムの冗長オプションを設定する場合は、次の手順に従います。 最初に、システムおよび DICENTIS において、ケーブル冗長構成および RSTP 構成なしでシステム を設定します。 次に、スイッチの RSTP および DICENTIS を構成します。 続いて、ケーブルループを有効にします。

#### **4.4.1 DCNM-APS2/DCNM-PS2 ユニットの冗長配線**

<span id="page-27-0"></span>このセクションでは、DCNM-APS2/DCNM-PS2 タイプのユニットの冗長配線の作成方法について 説明します。最大可能ループ内のイーサネットデバイス最大数(ルートスイッチを含む)は 22 で す。イーサネットスイッチがないシステムでは、APS がルートスイッチです。

- ループ内で許可されるデバイスの総数は次によって決まります。
- ループ内で接続されているデバイスのタイプ(たとえば、DCNM-MMD2 デバイスは DCNM-DE デバイスより多くの電力を消費します)。
- ループの長さ(ケーブルも電力を消費します)。

この図はループ内のデバイス数の計算方法を示しています。グレーの線は最大のループを表していま す。# 記号はデバイスを数える方法を表しています。

下の例では、最大 19(22 - 3 = 19)台のディスカッションデバイスを接続できます。

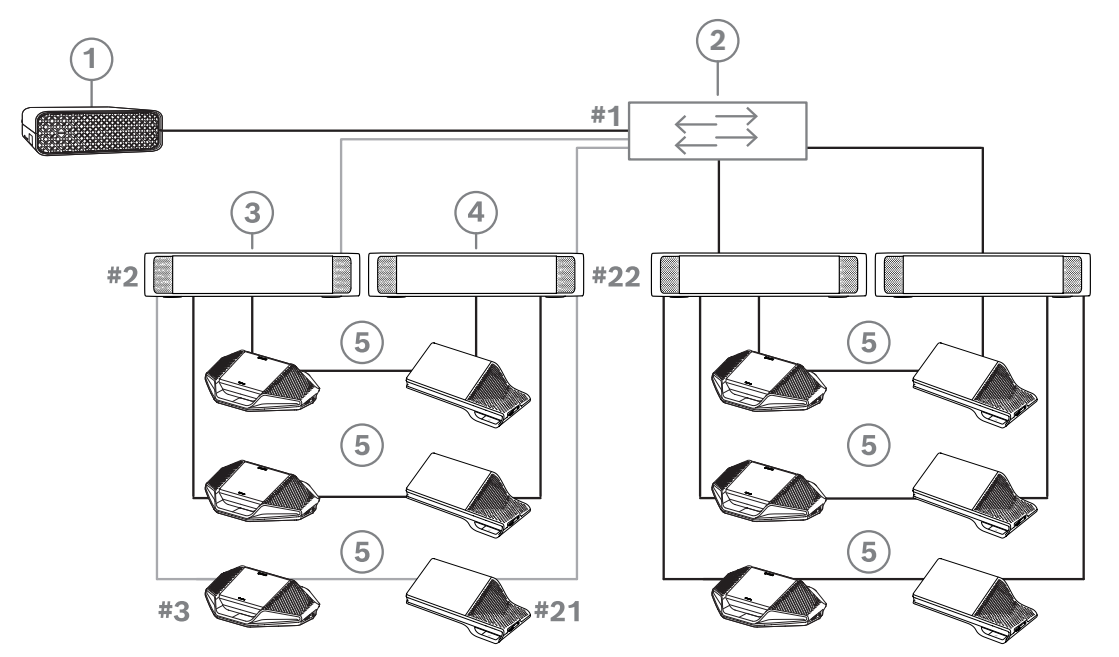

**図 4.8:** DICENTIS ディスカッションデバイスが DCNM-PS2/DCNM-APS2 タイプのユニット間の冗長配線に接 続されている

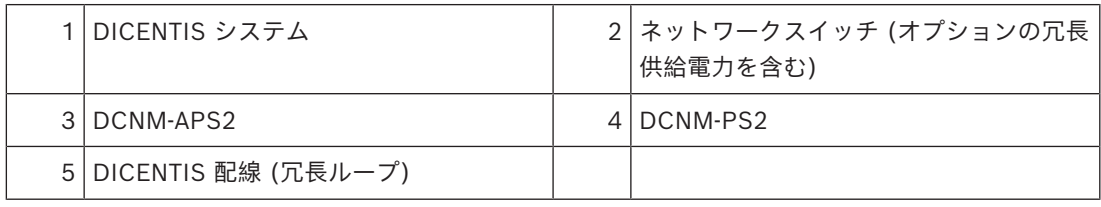

文字列内の DICENTIS 装置の最大数:

- 不具合のあるケーブルまたは電源スイッチングハブがシステムに影響を与えるのを防ぐために、 ケーブル冗長構成に RSTP が使用されている場合、最大経過時間タイマーを 22 に設定する必要 があります。
- あるスイッチから別のスイッチにデータが移るたびに、経過時間が 1 つずつ増加します。デイ ジーチェーンを使用すると DICENTIS 装置をループスルーする可能性があるため、このタイ マーに到達または超過する可能性があります。
- このタイマー(または制限)には、ケーブル冗長構成がない場合は到達できません。これは最大 時間の制限に到達する前に電力制限に達するためです。
- タイマーには次の場合に到達できます。
	- ケーブル冗長構成を使用する場合。

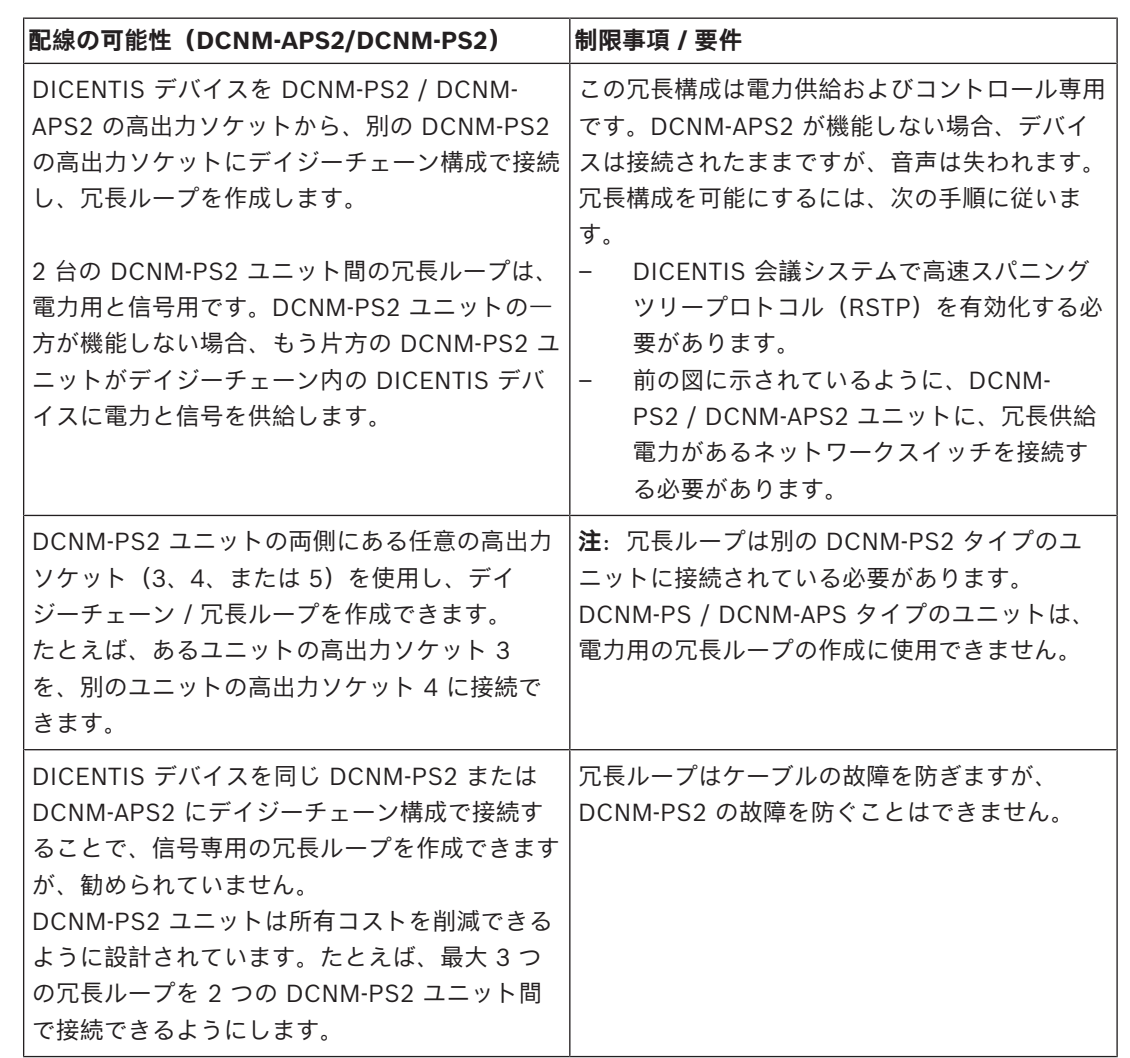

– システムの配線が正しくない場合。

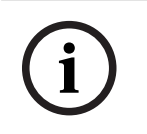

#### **注記!**

これらの冗長オプションを正常に機能させるには、DICENTIS 会議システムで高速スパニングツリー プロトコル(RSTP)を有効にする必要があります。

### **4.4.2 冗長サーバー PC**

<span id="page-29-0"></span>冗長 DICENTIS サーバー PC および関連するコンポーネントやケーブルを DICENTIS 会議システム に接続することで、システム可用性を向上できます。最大可能ループ内のイーサネットデバイス最大 数(ルートスイッチを含む)は 22 です。

ループ内で許可されるデバイスの総数は次によって決まります。

- ループ内で接続されているデバイスのタイプ(たとえば、DCNM-MMD2 デバイスは DCNM-DE デバイスより多くの電力を消費します)。
- ループの長さ(ケーブルも電力を消費します)。

この図はループ内のデバイス数の計算方法を示しています。グレーの線は最大のループを表していま す。# 記号はデバイスを数える方法を表しています。

以下の例では、最大 17(22 - 5 = 17)台のデバイスを接続できます。

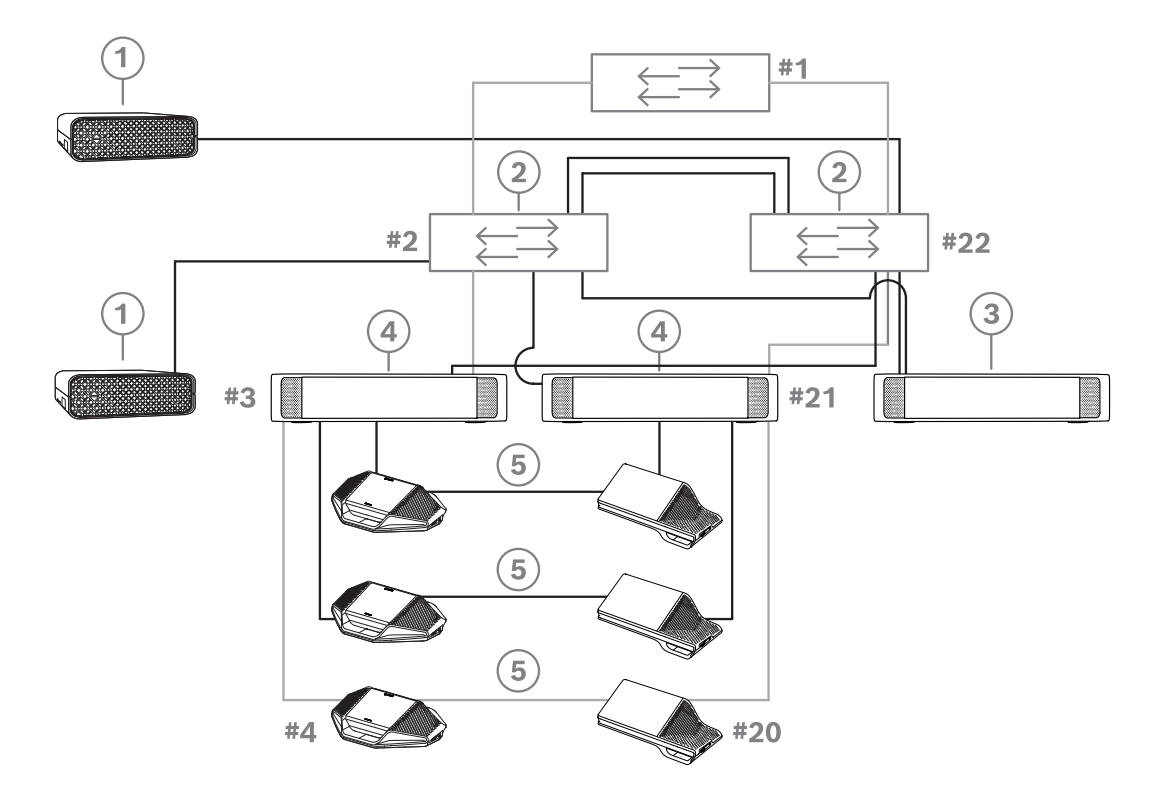

**図 4.9:** 冗長コンポーネントおよびケーブルを使用した冗長 DICENTIS サーバー PC

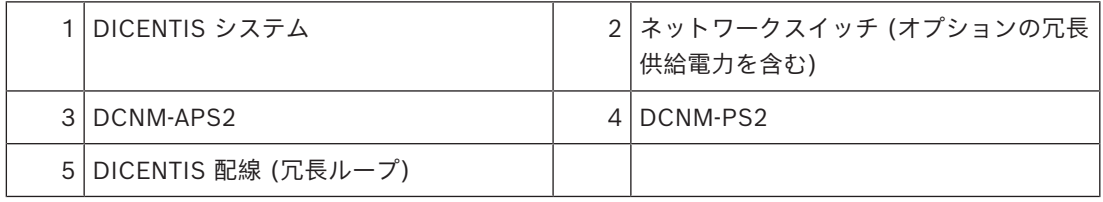

このオプションを機能させるには、DICENTIS 会議システムを Stratus Technologies 製の EverRun Enterprise ソフトウェアと組み合わせて実行する必要があります。詳細については、Stratus Technologies の Web サイトを参照してください。

DICENTIS 会議システムの信頼性を保証するのに使用できる他のオプションには、次のものがありま す。

– リモート SQL servers。

**!** 

### **5 設置資材およびツール**

<span id="page-30-0"></span>このセクションでは、ケーブル、コネクタ、ツールなどの設置資材についてご説明します。

#### **推奨事項**

- 必ずメーカー指定の設置製品、資材、およびツールを使用してください。
- 一般的に、システムネットワークケーブル、音声ケーブル、および主電源ケーブルには、別々の ケーブルダクトを使用してください。
- 公共の場所で、人々がコネクタやケーブルに触れたり、その上を歩いたりすることがある場合、 金属製の保護カバーを使用してください。

#### **警告!**

システムネットワークケーブル(DCNM-CBxxx)の曲げ限界を超えないようにしてください。 システムネットワークケーブルの最小曲げ半径は 35 mm です。

### **5.1 DCNM-CBCPLR ケーブルカプラ**

<span id="page-30-1"></span>ケーブルカプラは次の用途で使用できます。

- ケーブルの延長用。
- フロアスタンドでブレークアウトボックスとして。
- 別個の電源ケーブルが組み合わさった DICENTIS ケーブルと "標準の" CAT-5E ケーブルの間の インターフェイスとして。
- 参加者デバイスへのローカル電源挿入用。
- 2 つのケーブルカプラおよびスイッチによってシステムをオンにするため。

ケーブルカプラの箱には 6 個のケーブルカプラが入っています。これらはすべての種類の DICENTIS ケーブルに使用できます。

#### **取り付け**

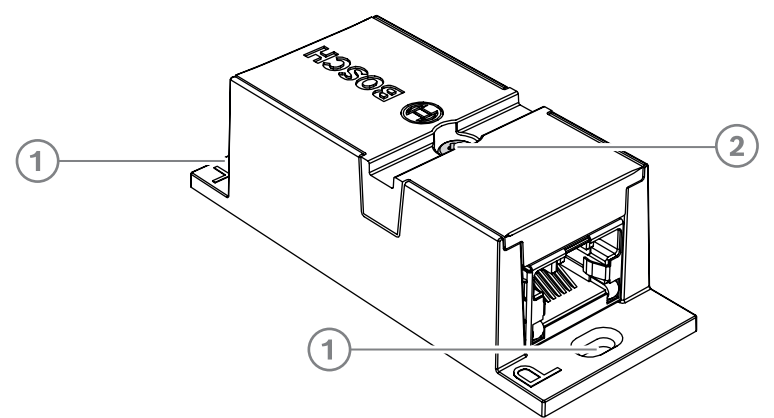

DCNM-CBCPLR を平面に固定するには、2.5 mm のねじ 2 本をフラップ(1)の既存の穴に挿入し ます。既存のくぼみ(2)を使用して装置の周りにケーブルを巻き、横に移動しないようにすること で、DCNM-CBCPLR を固定することもできます。

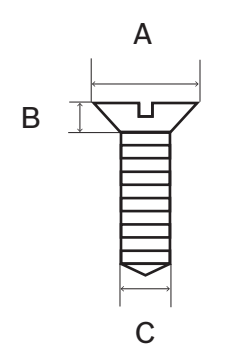

**図 5.1:** ねじの最大寸法

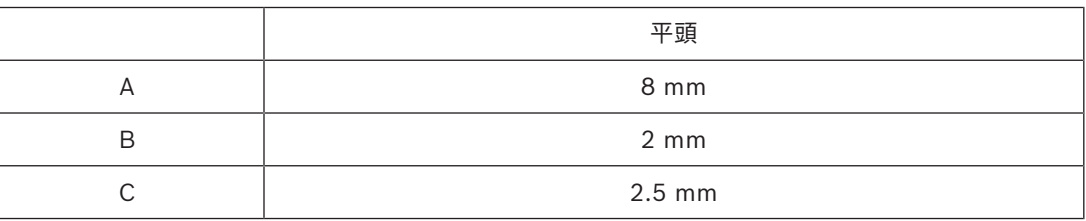

#### **5.1.1 ケーブルカプラを使用してケーブルを延長する**

<span id="page-31-0"></span>DICENTIS ケーブルカプラを使用すると、DICENTIS ケーブルアセンブリを接続できるため、ケーブ ルを延長できます。このようにして、3 本の 25 m(DCNM-CB25-I)ケーブルを接続して 75 m ケー ブルにすることができます。

**注**:

- ケーブル長が 100 m を超えないようにしてください。
- 1 つのトランクで使用できるケーブルカプラは 2 つまでです。

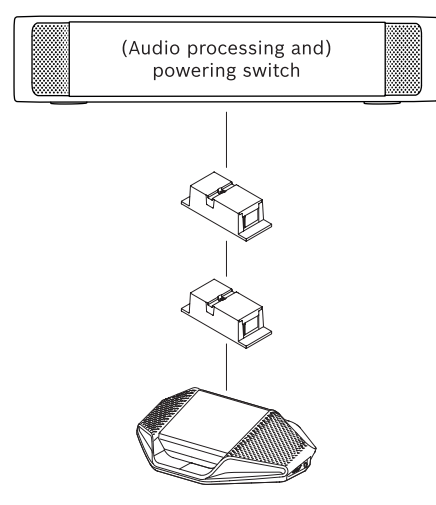

#### **5.1.2 ブレークアウトボックスとしてケーブルカプラを使用する**

<span id="page-31-1"></span>DICENTIS ケーブルカプラは、演壇マイクのような一時的なデバイスを接続する場合に、フロアスタ ンドでブレークアウトボックスとして使用できます。このケーブルカプラは、ねじ穴 (2.5 mm)を 使用するか埋め込み部分に結束バンドを通して固定できます。

### **注**:

- ケーブル長が 100 m を超えないようにしてください。
- 1 つのトランクで使用できるケーブルカプラは 2 つまでです。

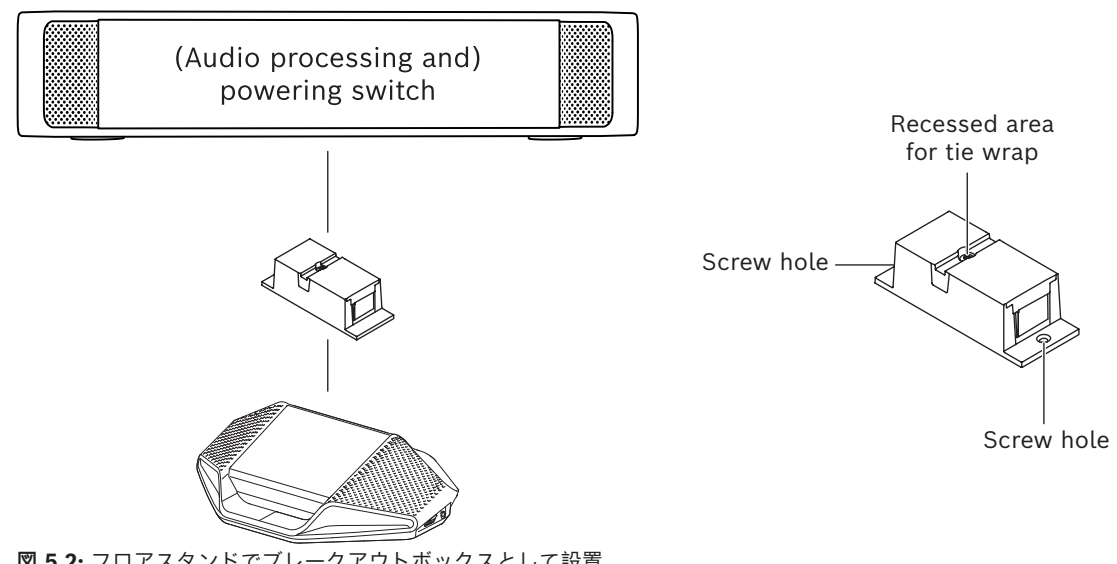

**図 5.2:** フロアスタンドでブレークアウトボックスとして設置

#### **5.1.3 ケーブルカプラを種類の異なるケーブル間のインターフェイスとして使用する**

<span id="page-32-0"></span>ケーブルカプラは、オプションで別個の電源ケーブルが組み合わさった DICENTIS ケーブルと "標準 の" CAT-5E ケーブルの間のインターフェイスとして使用できます。たとえば、技術部門の部屋から 来ている標準の CAT-5E ケーブルを会議室の DICENTIS ケーブルに接続しなければならない場合にこ れを使用できます。

これを設置するには、次の手順に従います。

- 1. ケーブルカプラのハウジングを開きます。
- 2. 電源ケーブルを + と のねじ止め端子に接続します。
- 3. ハウジングのブレークアウトを取り外し、電源ケーブルを通します。
- 4. 張りを緩めます。

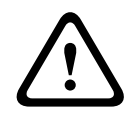

**警告!**

電気ショックの危険。電源ケーブルの露出には潜在的な危険があります。すべての電源ケーブルが結 束バンドによってボックス内部にしっかりと固定されていることを確認してください(「張りを緩め ます。」図を参照)。

- 5. ハウジングを閉じ、0.4 Nm のトルクでねじを締めます。
- **注**:
- ケーブル長が 100 m を超えないようにしてください。
- 1 つのトランクで使用できるケーブルカプラは 2 つまでです。
- 20 AWG(0.5 mm<sup>2</sup> )ケーブルを使用してください

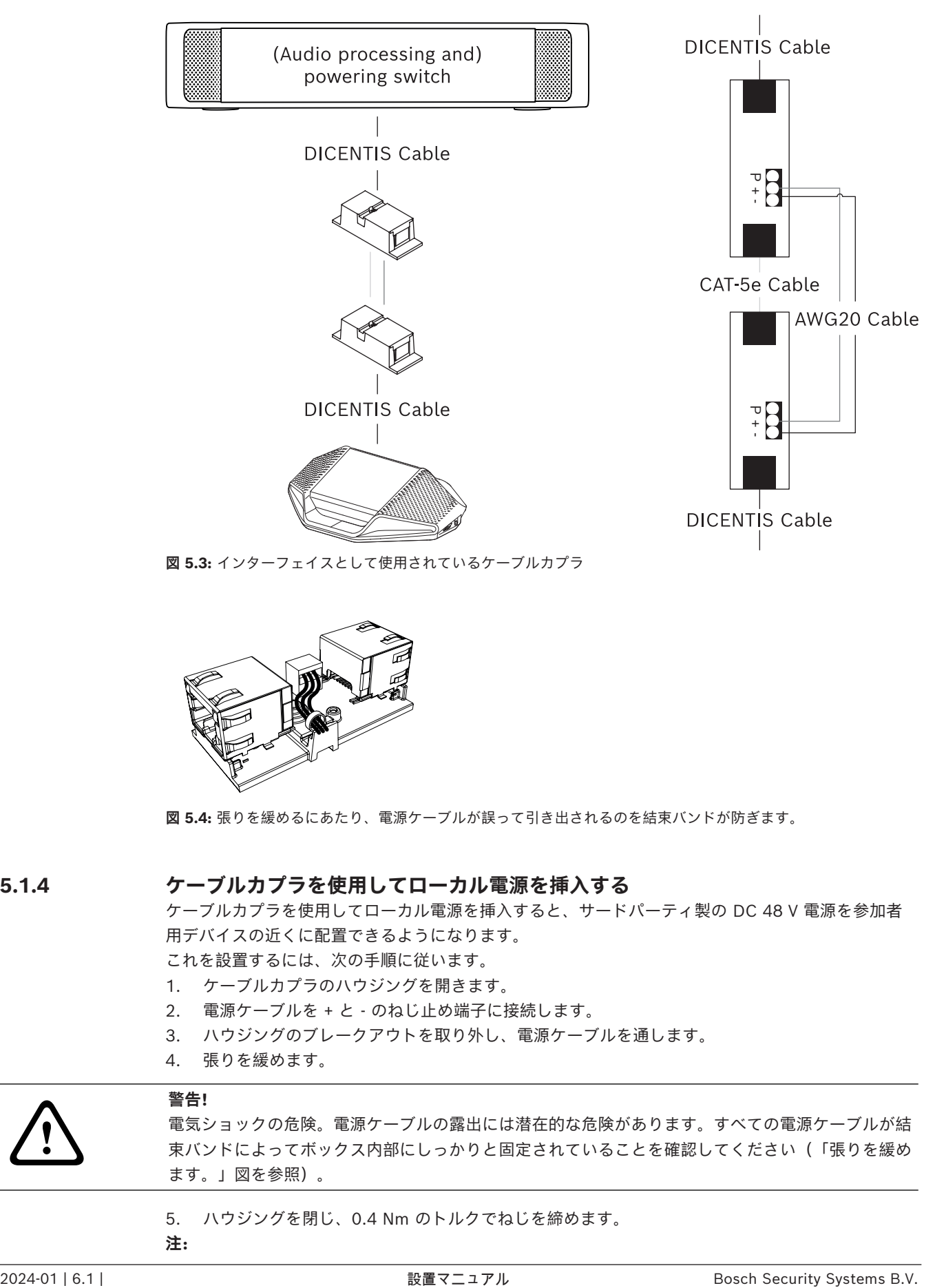

**図 5.3:** インターフェイスとして使用されているケーブルカプラ

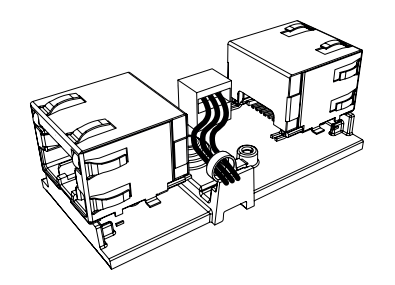

**図 5.4:** 張りを緩めるにあたり、電源ケーブルが誤って引き出されるのを結束バンドが防ぎます。

#### **5.1.4 ケーブルカプラを使用してローカル電源を挿入する**

<span id="page-33-0"></span>ケーブルカプラを使用してローカル電源を挿入すると、サードパーティ製の DC 48 V 電源を参加者 用デバイスの近くに配置できるようになります。

これを設置するには、次の手順に従います。

- 1. ケーブルカプラのハウジングを開きます。
- 2. 電源ケーブルを + と のねじ止め端子に接続します。
- 3. ハウジングのブレークアウトを取り外し、電源ケーブルを通します。
- 4. 張りを緩めます。

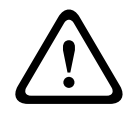

電気ショックの危険。電源ケーブルの露出には潜在的な危険があります。すべての電源ケーブルが結 束バンドによってボックス内部にしっかりと固定されていることを確認してください(「張りを緩め ます。」図を参照)。

5. ハウジングを閉じ、0.4 Nm のトルクでねじを締めます。

**注:**

**警告!**

– 電源要件:

- 公称出力 DC 48 V(DC 47 ~ 49 V の範囲)
- リップルはピークトゥーピークで 200 mV 未満にする必要があります
- 最大出力電流は 3.0 A を超えない(もしくは DICENTIS ケーブルとデバイスの最大負荷定 格が 3.0 A のため、この電流に制限する)ようにしてください
- 電源ケーブルの要件:
	- 20 AWG(0.5 mm<sup>2</sup> )ケーブルを使用してください
- 勧告
	- 電源は短絡出力電流の範囲が 4.3 ~ 5.0 A の短絡保護付きであることを強くお勧めしま す。
	- 電源に短絡後の自動再起動が付いているなら、再起動機能には 3 ~ 4 秒の間隔があり 4 回 までの再起動試行にする必要があります。
	- 電源を遮断する際には、出力は 9 V、1 mA 未満にする必要があります。
- イーサネットの特性のため、(A)PS と会議デバイスの間の最大距離の限度は 100 m です。

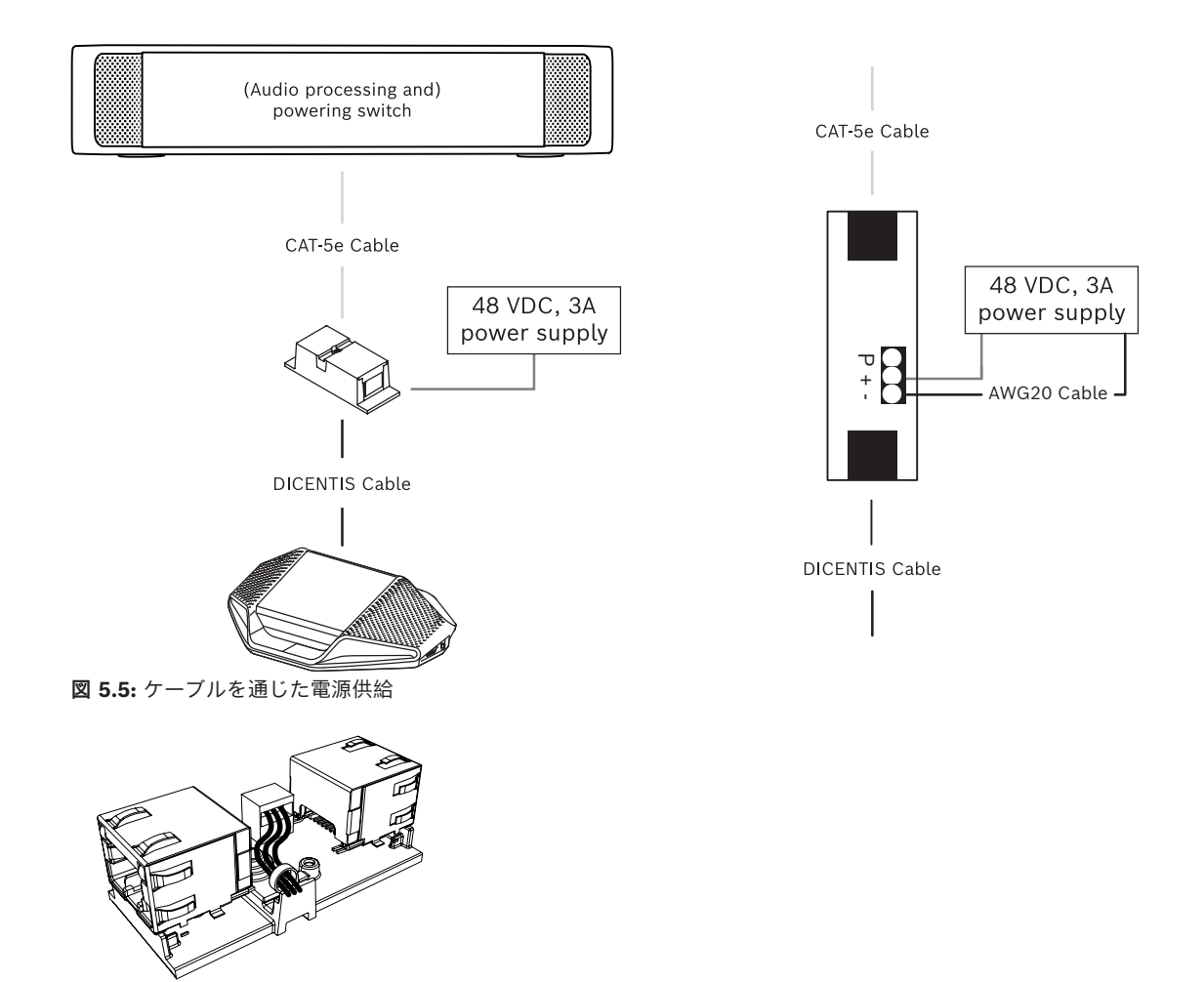

**図 5.6:** 張りを緩めるにあたり、電源ケーブルが誤って引き出されるのを結束バンドが防ぎます。

#### **5.1.5 ケーブルカプラを使用してシステムをオンにする**

<span id="page-34-0"></span>DICENTIS システムは、次の場合に自動的に「スタンバイ」モードに移行します。

- 非アクティブ状態が続いた後にシステムを自動的にオフにするオプションを会議アプリケーショ ンで設定した場合
- システムが一定時間使用されない場合

ケーブルカプラをカスタムメイドスイッチと組み合わせ、システムのウェイクアップスイッチを作成 します(次の図を参照)。これを行うには、次の手順に従います。

- 1. ケーブルカプラのハウジングを開きます。
- 2. 常時オン出力に接続されたケーブルカプラの 0 オーム抵抗を取り外します。(A)PS の出力 3 に 接続されたケーブルカプラの 0 オーム抵抗はそのままにします。
- 3. ハウジングのブレークアウトを取り外し、電源ケーブルを通します。
- 4. 以下の図のようにワイヤを接続します。
- 5. 張りを緩めます。

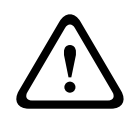

#### **警告!**

電気ショックの危険。電源ケーブルの露出には潜在的な危険があります。すべての電源ケーブルが結 束バンドによってボックス内部にしっかりと固定されていることを確認してください(「張りを緩め ます。」図を参照)。

6. ハウジングを閉じ、0.4 Nm のトルクでねじを締めます。

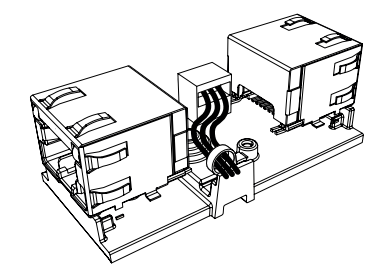

**図 5.7:** 張りを緩めるにあたり、電源ケーブルが誤って引き出されるのを結束バンドが防ぎます。

#### **注**:

- ケーブル長が 100 m を超えないようにしてください。
- 1 つのトランクで使用できるケーブルカプラは 2 つまでです。
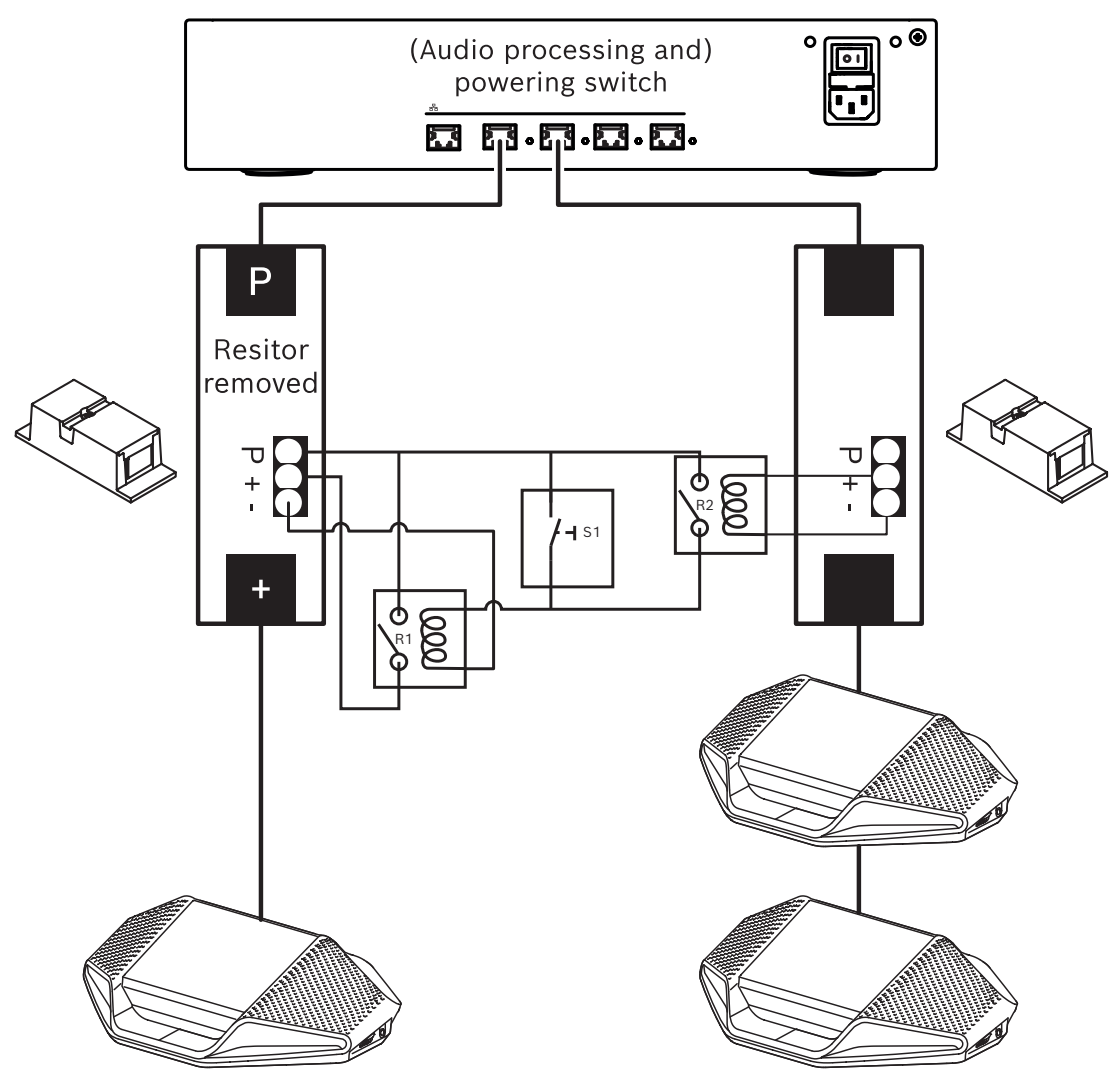

**図 5.8:** ケーブルカプラとカスタムメイドスイッチを使用してウェイクアップスイッチを作成する 回路図は次のように機能します。

- 1. S1(パルススイッチ)を押すと、常時オン出力に接続された装置に電力が供給され、電源がオ ンになります。
- 2. 装置の電源がオンになり、サービスにより検出されます。装置が検出されると、(A)PS の 3.0A 出力が有効になり、それらの出力に接続されているすべての装置の電源もオンになります。
- 3. リレー R1 には 1 分のタイマーが設定されているため、スイッチ S1 を解放するか、システムの 電源をオフにした後、スイッチは 1 分間クローズのままです。
- 4. 高電力トランクの電源がオンになると、リレー R2 のスイッチからリレー 1 に電力が供給されて スイッチがクローズのままになります。

# **5.2 DICENTIS システムケーブルアセンブリ**

<span id="page-37-0"></span>DICENTIS システムケーブルアセンブリは、両端がコネクタで終端され、さまざまな長さが取り揃え られており、 DICENTIS デバイスの相互接続に使用されます。

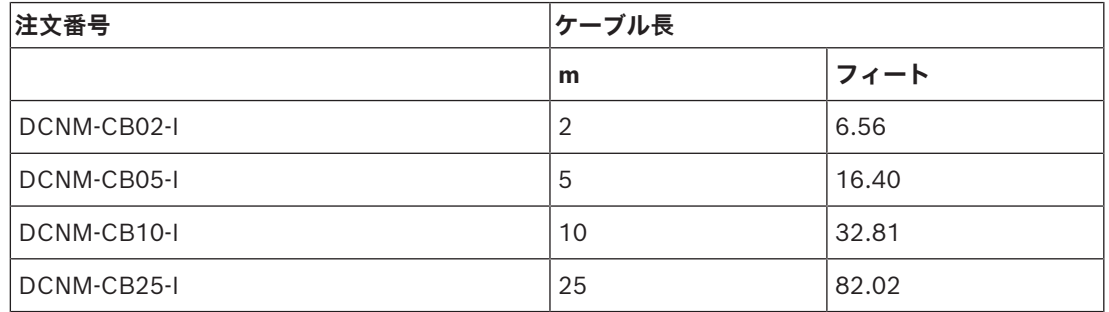

**表 5.5:** ケーブルの種類と長さ

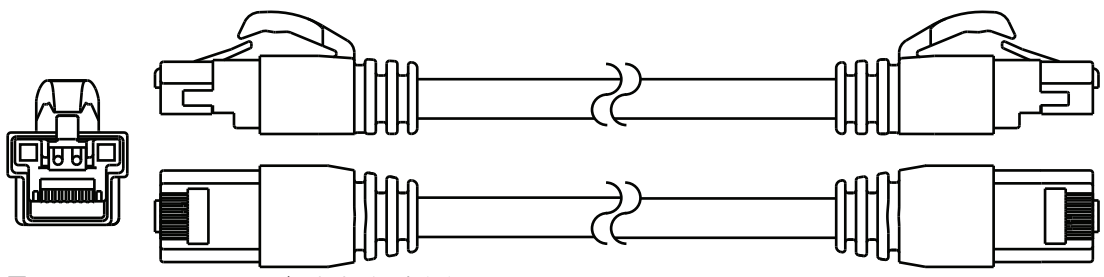

**図 5.9:** DCNM-CBxx-I ケーブルおよびコネクタの図

# **5.3 DCNM-CBCON DICENTIS ケーブル用コネクタ**

<span id="page-38-0"></span>このコネクタは、独自のシステムネットワークケーブルを作る場合や、コネクタの交換時に使用しま す。このコネクタはソリッドコアケーブル(DCNM-CB02-I、DCNM-CB05-I、DCNM-CB10-I、 DCNM-CB25-I、DCNM-CB250-I、DCNM-CB250)、およびより線コアケーブル(DCNM-CB02、 DCNM-CB05、DCNMCB10、DCNM-CB25、DCNM-CB02B、DCNM-CB05B、DCNM-CB10B、 DCNM-CB25B、DCNM-CB250B)向けです。

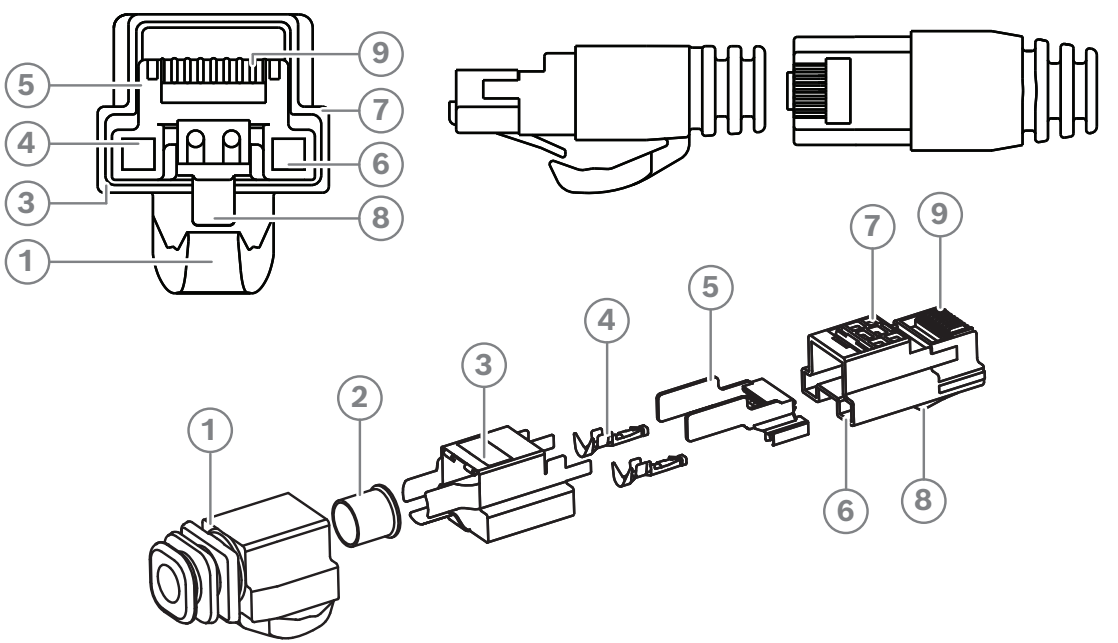

**図 5.10:** DCNM-CBCON の前面および分解図

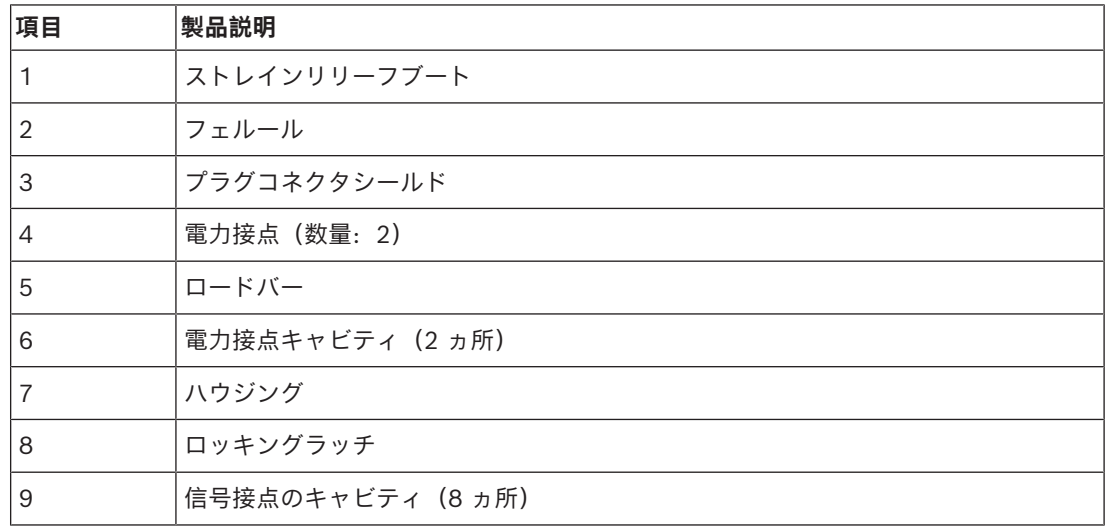

- *– [DICENTIS システムケーブルアセンブリ, ページ 38](#page-37-0)*
- *– [DCNM-CB250 システム設置ケーブル, ページ 41](#page-40-0)*
- *– [DCNM-CBTK システムネットワークケーブル ツールキット, ページ 40](#page-39-0)*

# **5.4 DCNM-CBTK システムネットワークケーブル ツールキット**

<span id="page-39-0"></span>システムネットワークケーブル ツールキットは、*[DCNM-CBCON DICENTIS ケーブル用コネクタ,](#page-38-0) [ページ 39](#page-38-0)*を*[DCNM-CB250 システム設置ケーブル, ページ 41](#page-40-0)*または*[DICENTIS システムケーブルア](#page-37-0) [センブリ, ページ 38](#page-37-0)*に接続するために使用します。

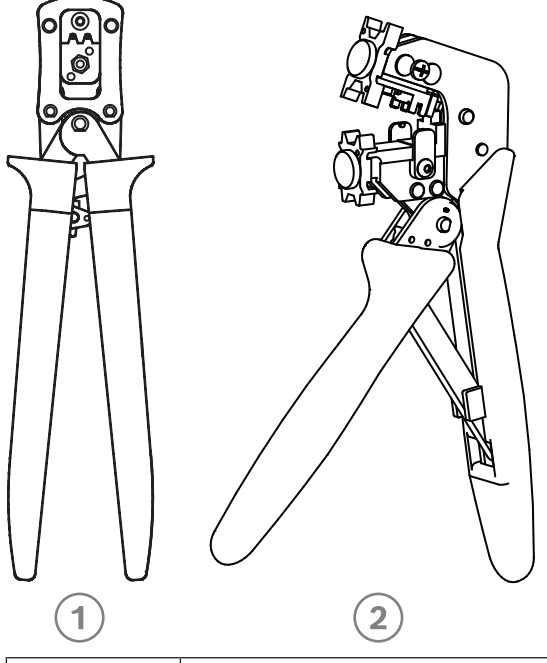

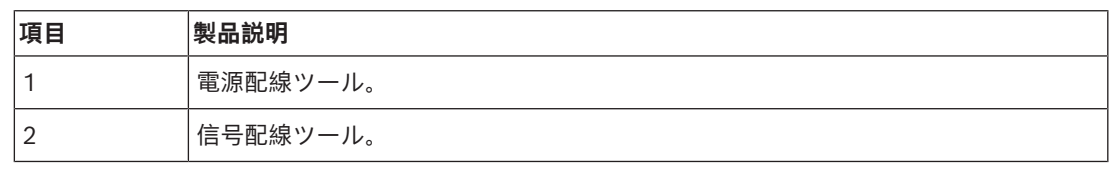

**表 5.6:** ツールキットの内容

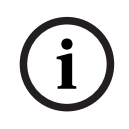

## **注記!**

DVD の「システムネットワークケーブルのカスタム長さ」に関するセクションを参照してくださ い[。https://licensing.boschsecurity.com/software](https://licensing.boschsecurity.com/software) からダウンロードすることもできます

- *– [DICENTIS システムケーブルアセンブリ, ページ 38](#page-37-0)*
- *– [DCNM-CBCON DICENTIS ケーブル用コネクタ, ページ 39](#page-38-0)*
- *– [DCNM-CB250 システム設置ケーブル, ページ 41](#page-40-0)*

# **5.5 DCNM-CB250 システム設置ケーブル**

<span id="page-40-0"></span>システム設置ケーブル(コネクタなし)は、250 メートルの長さのものが用意されており、独自のシ ステムネットワークケーブルを作ることができます。*[DCNM-CBCON DICENTIS ケーブル用コネクタ,](#page-38-0) [ページ 39](#page-38-0)*および*[DCNM-CBTK システムネットワークケーブル ツールキット, ページ 40](#page-39-0)*セクションも 参照してください。

DCNM-CB250-I ケーブルを使用して、ケーブルアセンブリとリーダーケーブルを製作できます。

DCNM-CB250-CPR は EN 50575:2014 + A1:2016 燃焼挙動 B2a-S1a,d0,a1 に準拠しています。頻 繁に接続および接続解除する場合は、DCNM-CB250-CPR を使用しないでください。

# **i**

システムネットワークケーブルの最大長は 100 m (328.9 ft) です。

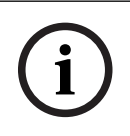

## **注記!**

**注記!**

DVD の「システムネットワークケーブルのカスタム長さ」に関するセクションを参照してくださ い。<https://licensing.boschsecurity.com/software>からダウンロードすることもできます

- *– [DCNM-CBCON DICENTIS ケーブル用コネクタ, ページ 39](#page-38-0)*
- *– [DCNM-CBTK システムネットワークケーブル ツールキット, ページ 40](#page-39-0)*

# **5.6 DCNM-IDESKINT オンエアおよび電話DCNM-IDESK」**

DCNM-IDESKINT オンエアおよび電話 DCNM-IDESK は、DICENTIS 通訳デスクに接続されたアク セサリです。次の 3 つの機能があります。

- ブースの外側のブースオンエアインジケータを制御する。
- ブースの外側の電話システムに着信があることを通訳デスクに表示する。
- ブースの内側のセンサーで CO2 レベルが非常に高いことが検出されたことを通訳デスクに表示 する。

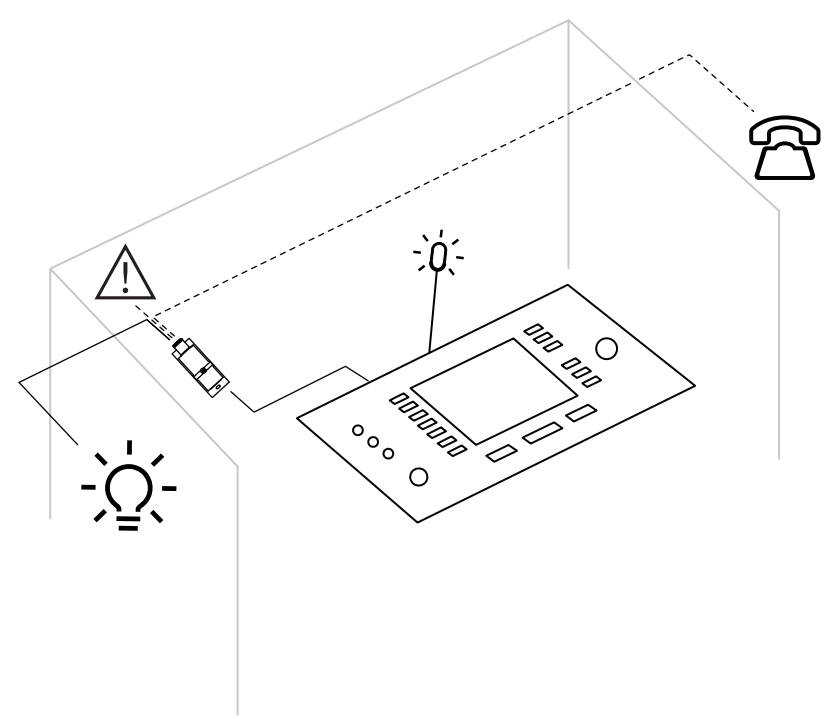

**図 5.11:** 通訳者のブース

**デバイスの説明**

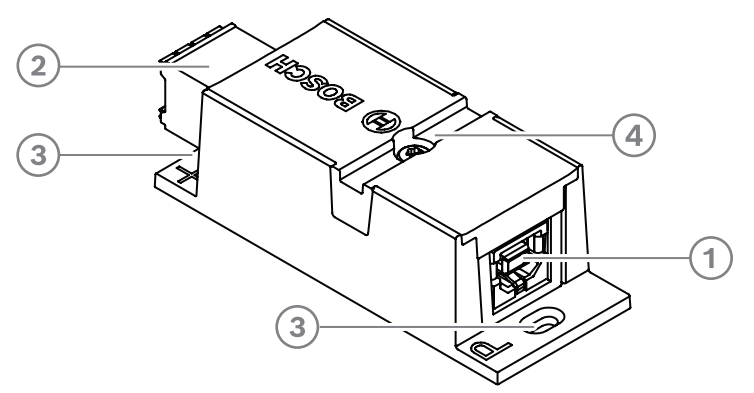

#### **図 5.12:** DCNM-IDESKINT

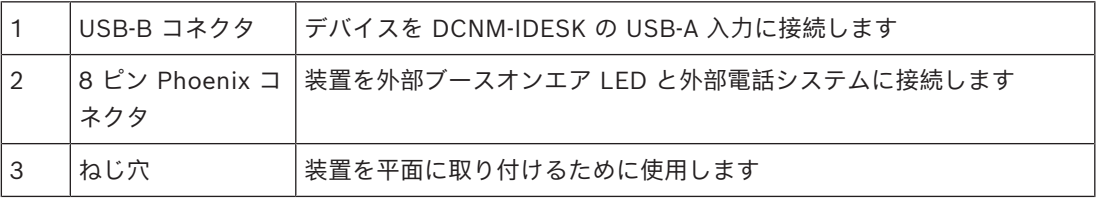

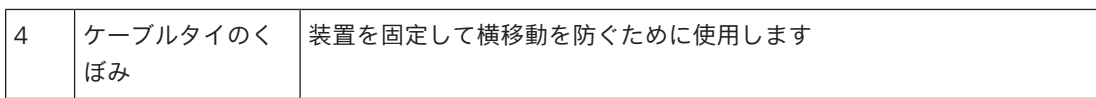

#### **取り付け**

DCNM-IDESKINT を平面に固定するには、2.5 mm のねじ 2 本をフラップ (3) の既存の穴に挿入し ます。既存のくぼみ(4)を使用して装置の周りにケーブルを巻き、横に移動しないようにすること で、 DCNM-IDESKINT を固定することもできます。

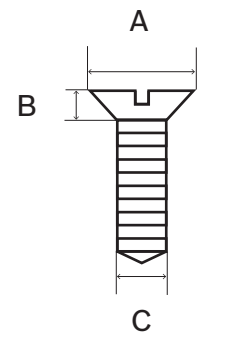

**図 5.13:** ねじの最大寸法

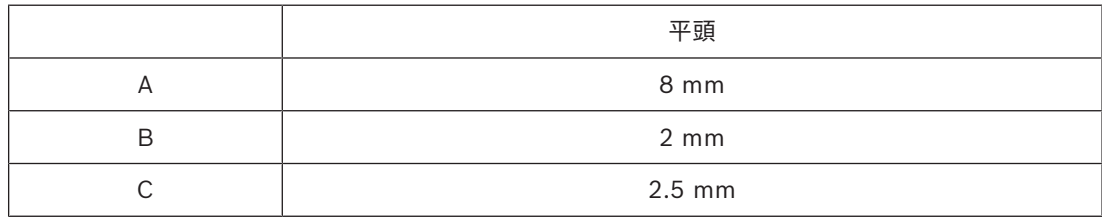

#### **接続**

#### **USB-B から USB-A**

このインターフェイスは、通訳者ブース内のいずれかの DCNM-IDESK デバイスの USB-A ポートに 接続されます。USB ケーブルの最大長は 5 m です。 **注:**USB ケーブルは別途購入する必要があります。

#### **8 ピン Phoenix コネクタ**

8 ピン Phoenix コネクタは、外部電話システムとブースオンエア LED 間をインターフェイスしま す。コネクタの入力は外部電話システムに使用されるのに対して、出力は外部ブースオンエア LED に使用されます。下の画像と表を参照してください。

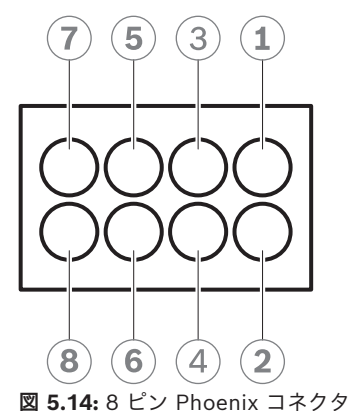

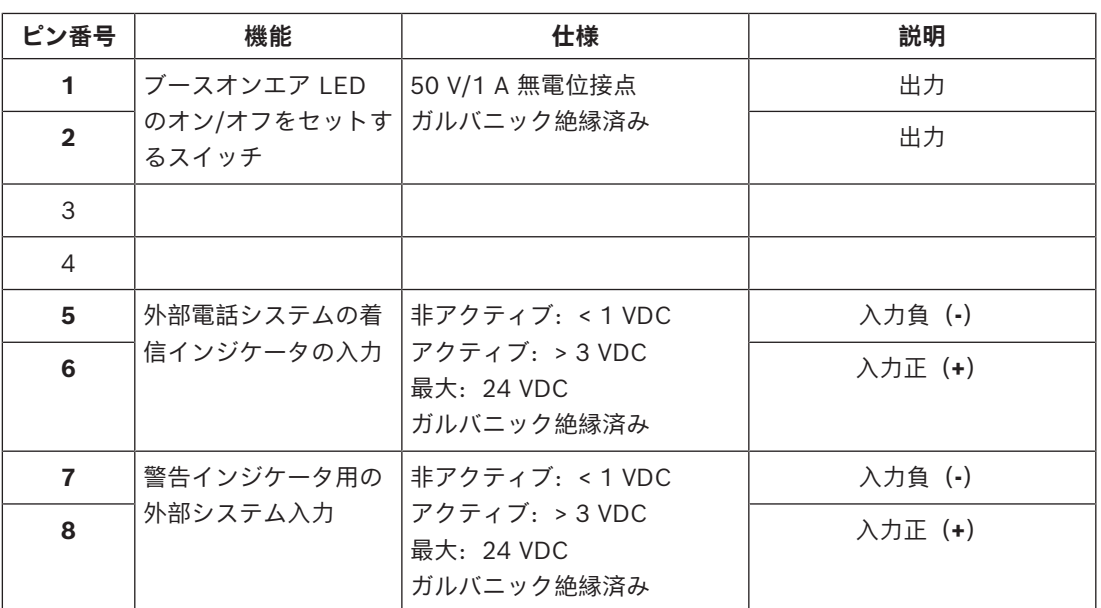

**表 5.7:** コネクタのピンアウト

**注:**8 ピンコネクタに使用されるメスプラグは、組み立て済みの状態で製品に付属します。ワイヤー 接続を行う必要がありますが、押し込むだけでロックされます。

#### **配線**

Phoenix コネクタへの接続は、フェルールを使用して行う必要があります。 以下の表に接続の詳細を示します。

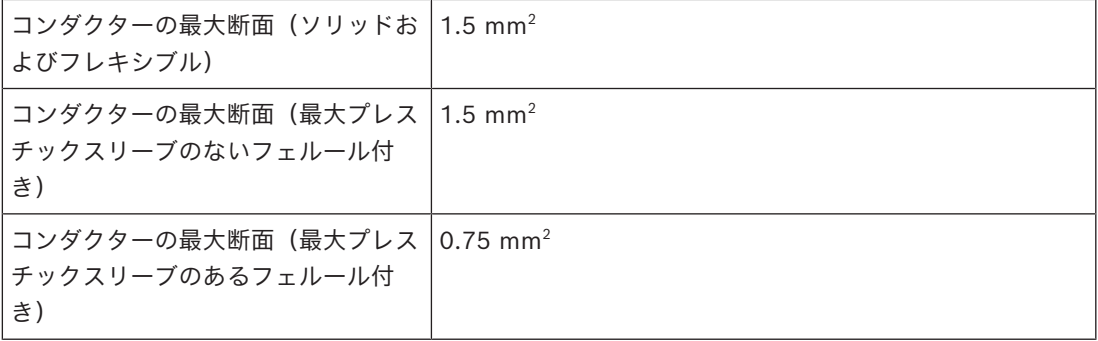

#### **表 5.8:** 接続データ

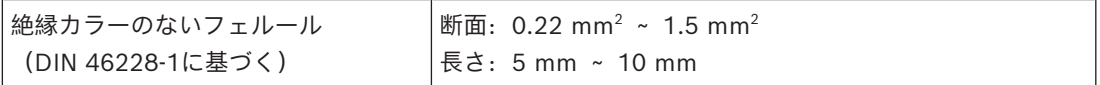

**表 5.9:** フェルールの仕様

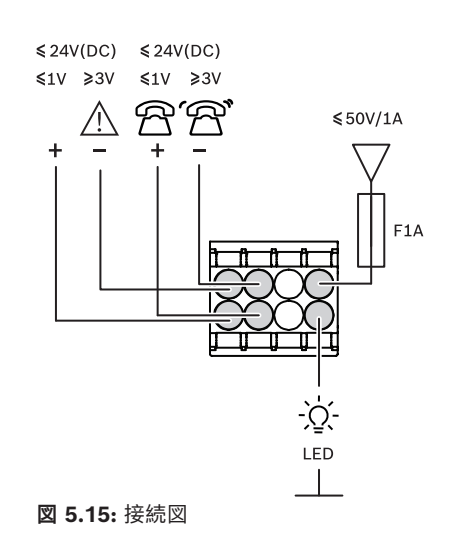

# **6 主要な機器の機械的設置**

## **6.1 オーディオ電源スイッチングハブと電源スイッチングハブ**

#### **オーディオ電源スイッチングハブの用途は、次のとおりです。**

- システム音声信号の制御。
- デバイスに対する音声信号の双方向転送。
- デバイスへの電力供給。
- PC と参加者と 通訳 DICENTIS 装置を接続するためのイーサネット スイッチとして。

#### **電源スイッチングハブの用途は、次のとおりです。**

– デバイスへの電力供給。

#### **梱包内容**

- オーディオ電源スイッチングハブと電源スイッチングハブには以下の部品が付属しています。
- 電源コード × 1。
- 『安全に関する重要事項』× 1。
- 19 インチ取り付けブラケットセット × 1。
- 底脚  $\times$  4。
- 1x マニュアルを含むDVD (オーディオプロセッサおよび電源スイッチが装備されている場合の み)

**前面**

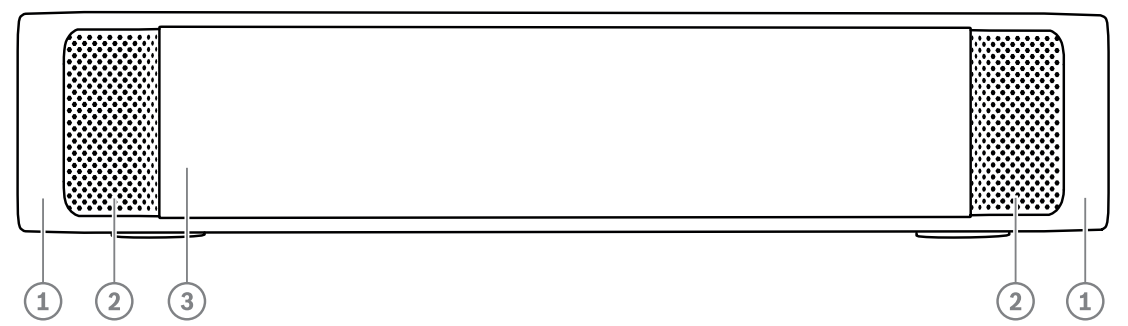

**図 6.1:** オーディオ電源スイッチングハブ/電源スイッチングハブ

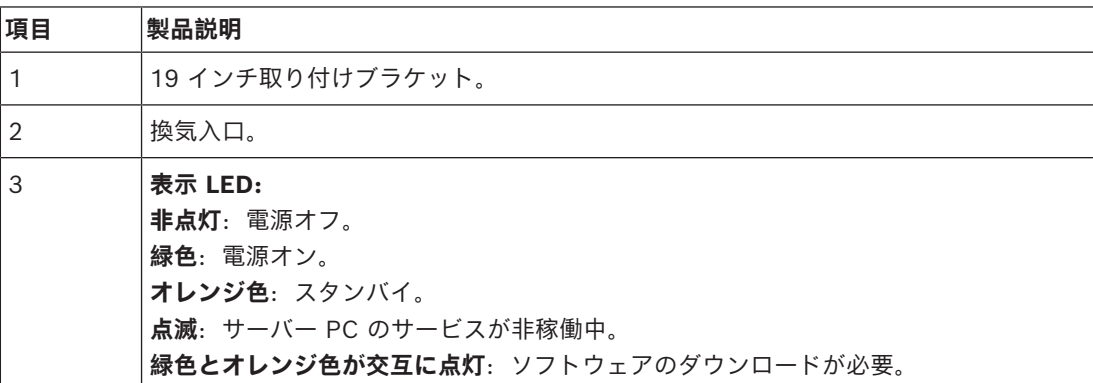

**背面**

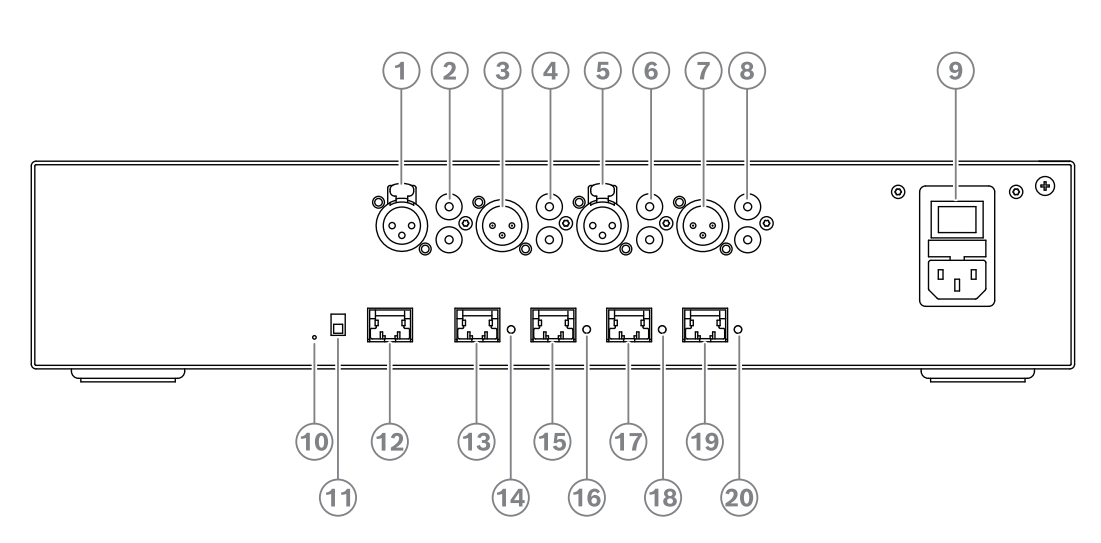

**図 6.2:** オーディオ電源スイッチングハブ

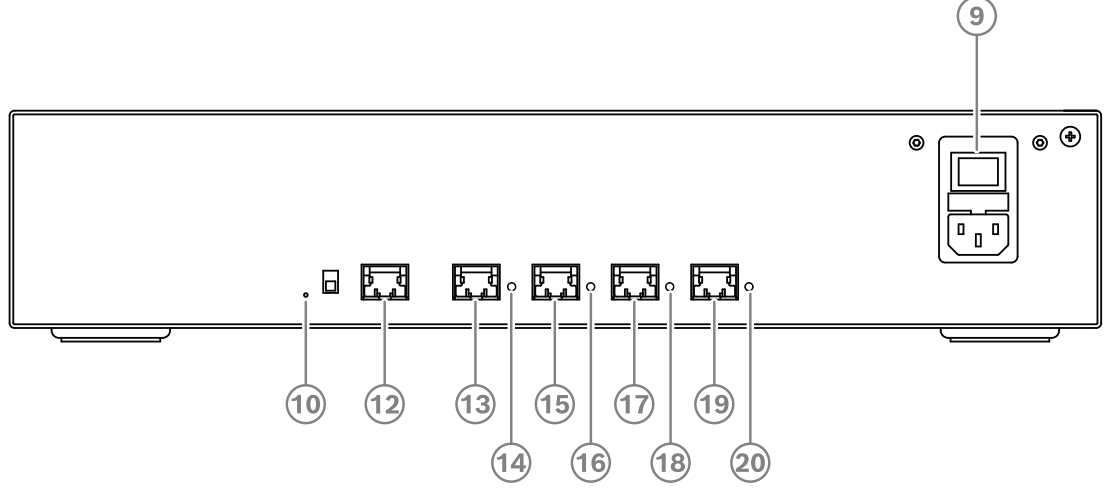

**図 6.3:** 電源スイッチングハブ

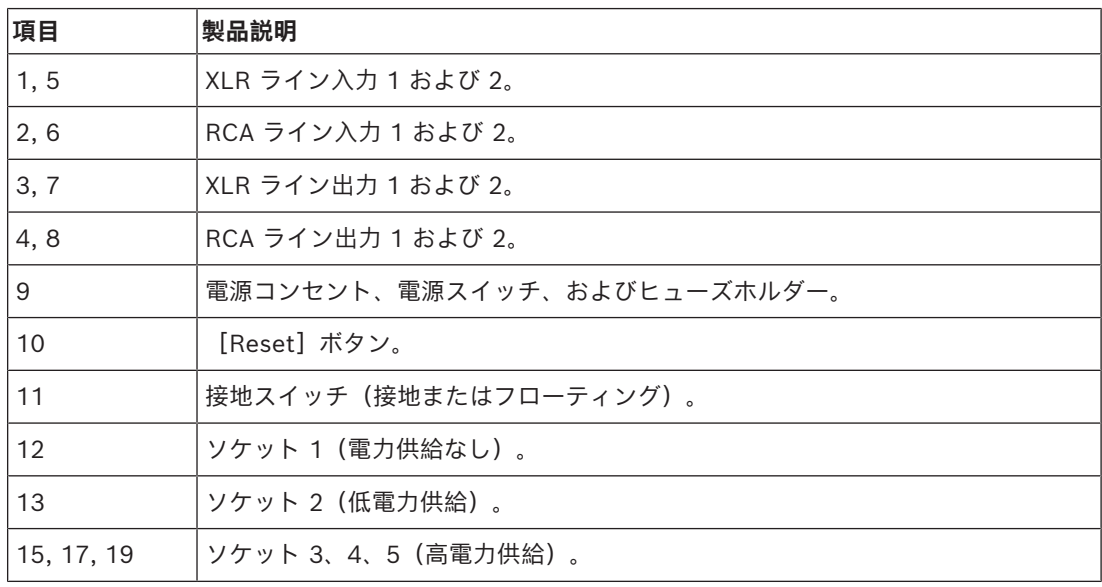

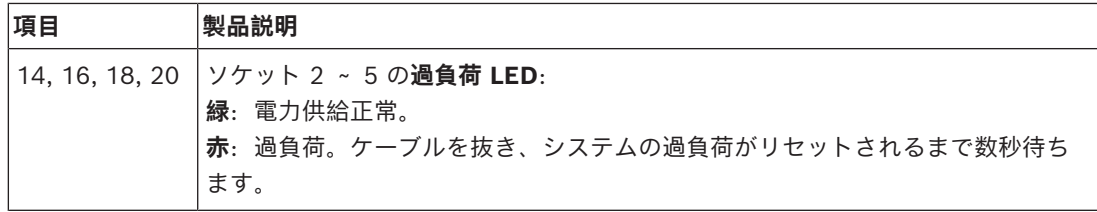

#### **設置方法**

- ▶ オーディオ電源スイッチングハブまたは電源スイッチングハブは、19 インチデバイスラックシ ステム内または平面上に設置してください。オーディオ電源スイッチングハブおよび電源スイッ チングハブには、2 つの 19 インチ取り付けブラケットと 4 つの底脚が付属しています。次の図 を参照してください。
- 4 必要な配線をすべて接続します。
- 4 主電源を接続します。

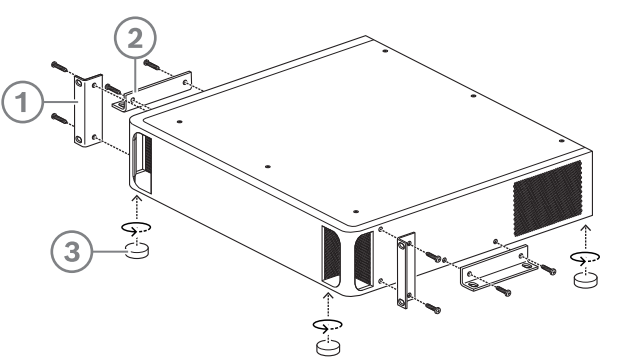

**図 6.4:** 19 インチラックまたは平面への設置、および底脚による設置

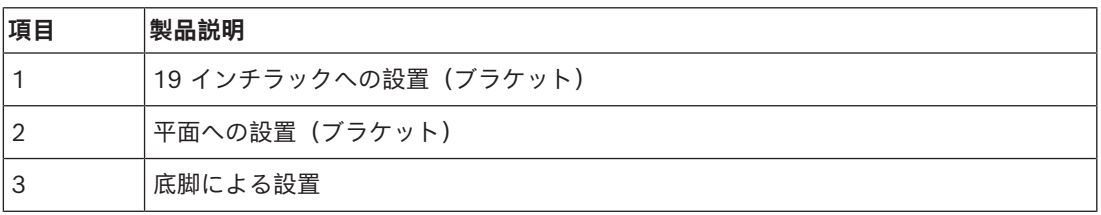

**i**

#### **注記!**

ユニットは、19 インチラックシステムに設置すると、19 インチ取り付けブラケット前面より 30 mm 突出します。

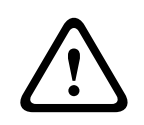

#### **注意!**

前面および背面左右の通気口を塞がないでください。

# **6.2 システムサーバー**

DICENTIS システムサーバーには、Windows Server® for Embedded Systems - Telecommunications (16 Core)、DICENTIS Conference System ソフトウェア、および DHCP サーバーがプリインストールされ、設定されて提供されます。

**注:**技術仕様についてはデータシートを参照してください。

# **i**

### **注記!**

DICENTIS システムサーバーには、印刷された Microsoft の使用許諾契約書(EULA)が付属してい ます。この EULA は、エンドユーザーに渡す必要があります。

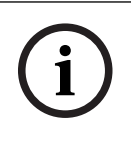

#### **注記!**

取り付けアクセサリは、HP から入手できます。

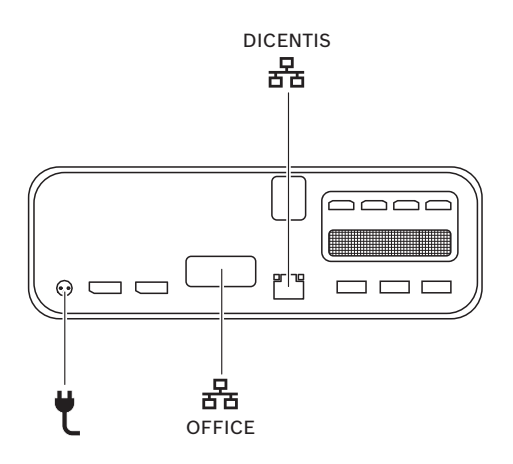

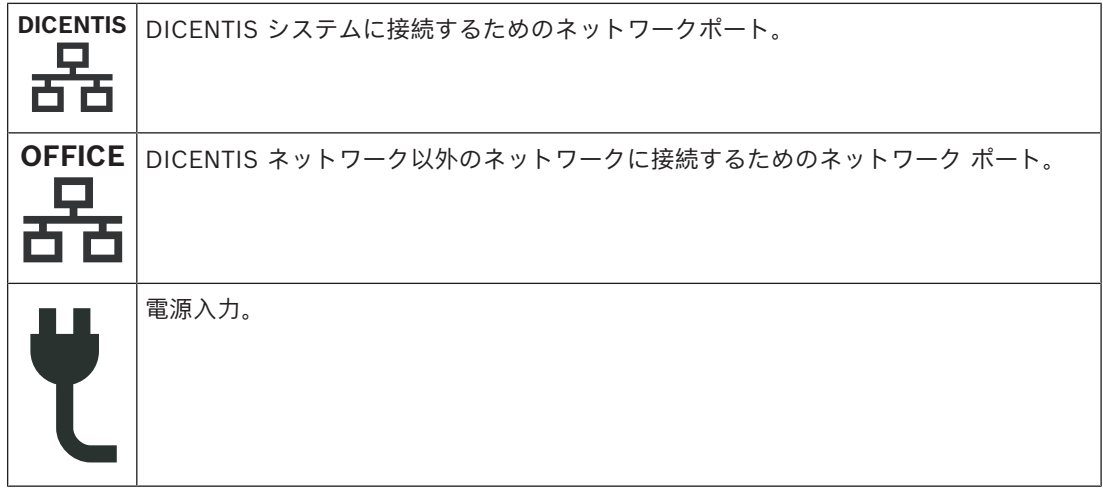

#### **設置方法**

DICENTIS システムは、デスク下、ディスプレイ後方、またはラックに設置できます。 システムサーバーを設置するには、次の手順に従います。

- 1. CAT-5E ケーブルを使用して、DICENTIS システムを DICENTIS システム (DCNM-(A)PS2 また はネットワークスイッチ) に接続します。
- 2. カメラや SDI スイッチ、会議室管理システム、オフィス ネットワークなど、OFFICE ネット ワーク ポートを非 DICENTIS デバイスに接続します。
- 3. 主電源を接続します。
- 4. 電源ボタンを押してシステムの電源をオンにします。

**注**:電源ボタンを 4 秒間押してシステムの電源をオフにできます。

# **6.3 Dante ゲートウェイ**

OMNEO は、使用可能なメディア伝送プロトコルの 1 つとして Dante™ を使用するほか、暗号化な どの追加機能を備えているプログレードのメディアネットワーキングソリューションです。OMN-DANTEGTW により、システムデザイナーは簡単にこうした OMNEO 固有の機能を利用し、OMNEO と標準の Dante™ ネットワークを接続する場合に追加のマルチキャスト管理や RSTP ネットワークト ポロジを使用してネットワーク構成を管理できます。

OMN-DANTEGTW には、次のような特長があります。

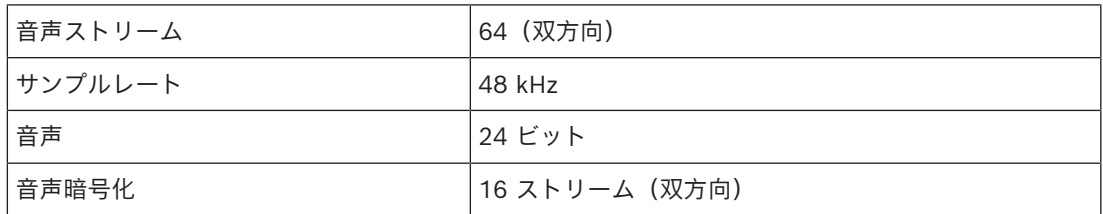

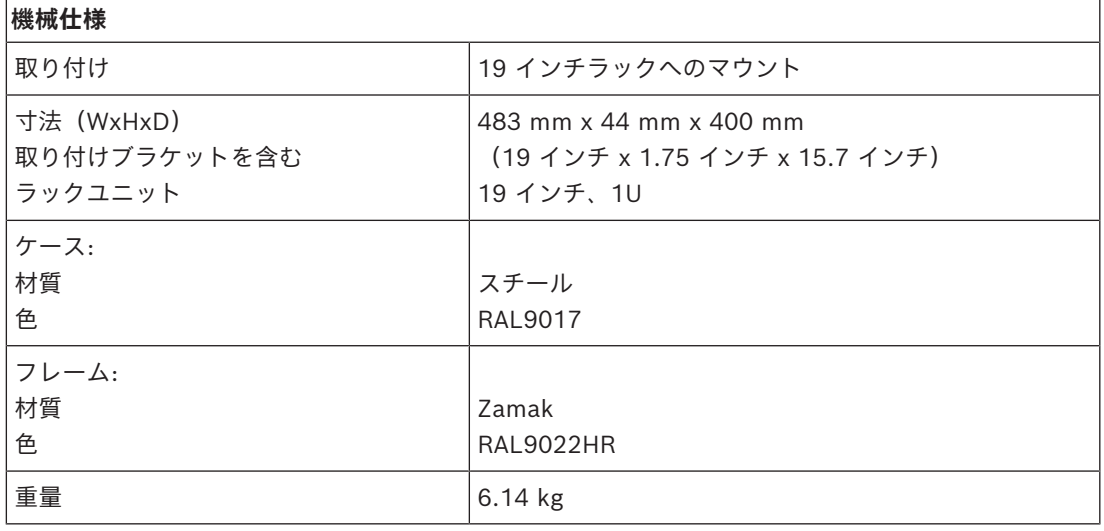

# **注記!**

大規模システム (450 台を超える DICENTIS ノード)の場合、OMN-ARNI-E を利用できる VLAN に OMN-DANTEGTW を設置する必要があります。大規模システムでは、OMN-DANTEGTW がクロッ クマスターとなり、OMN-ARNI-E から他の VLAN や OMN-ARNI-S デバイスにクロックを配信でき ます。

**i**

#### **リアパネル**

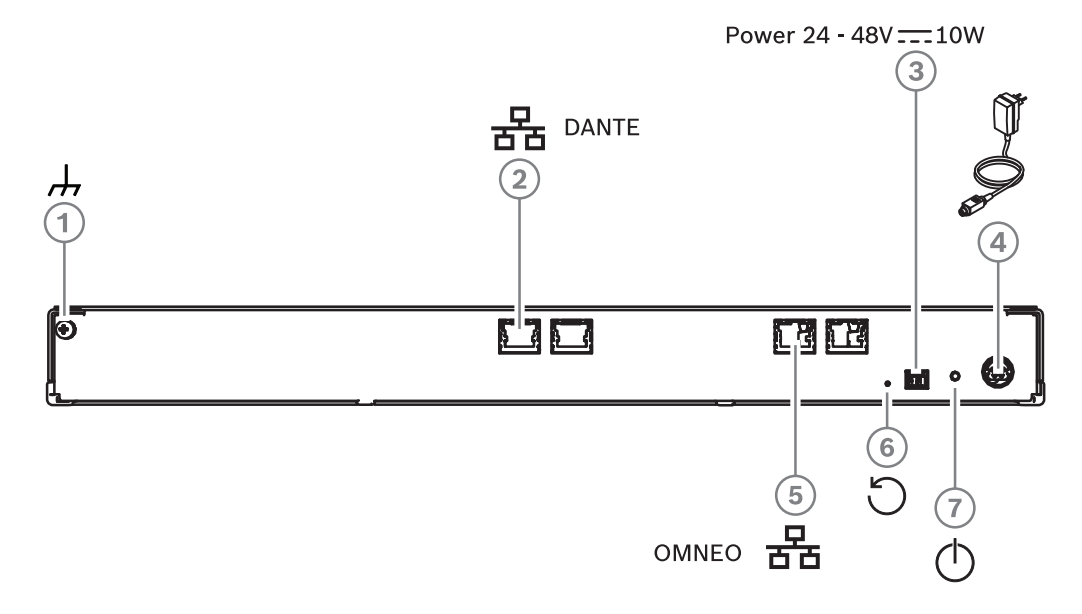

#### **図 6.5:** OMN-DANTEGTW リアパネルの説明

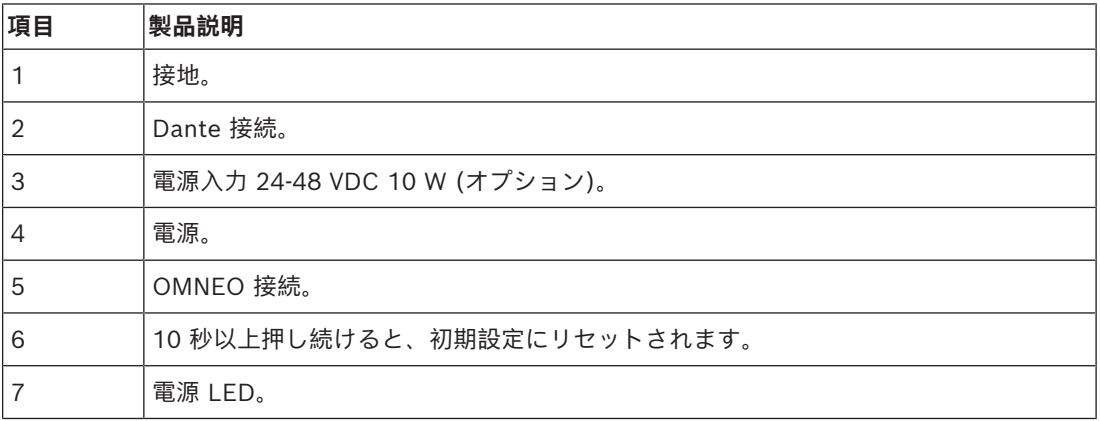

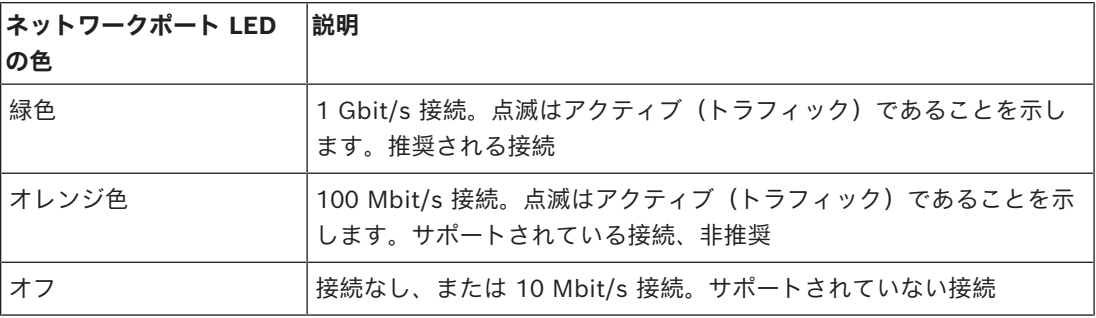

## **フロントパネル**

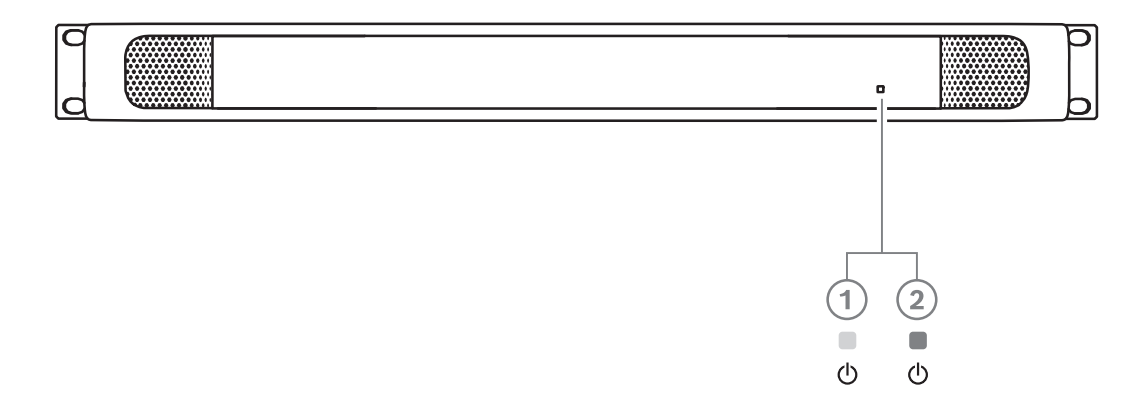

#### **図 6.6:** OMN-DANTEGTW フロントパネルの説明

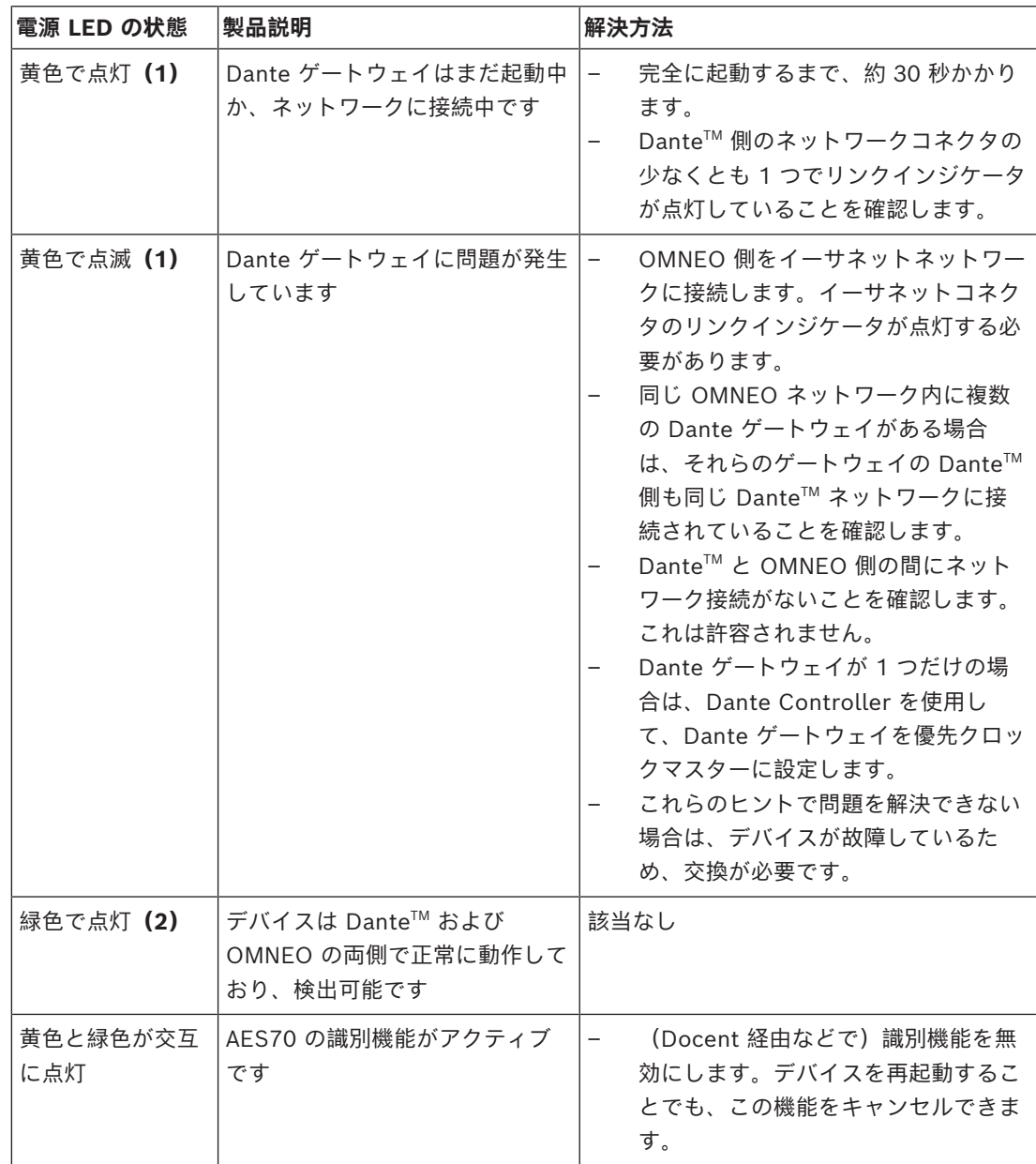

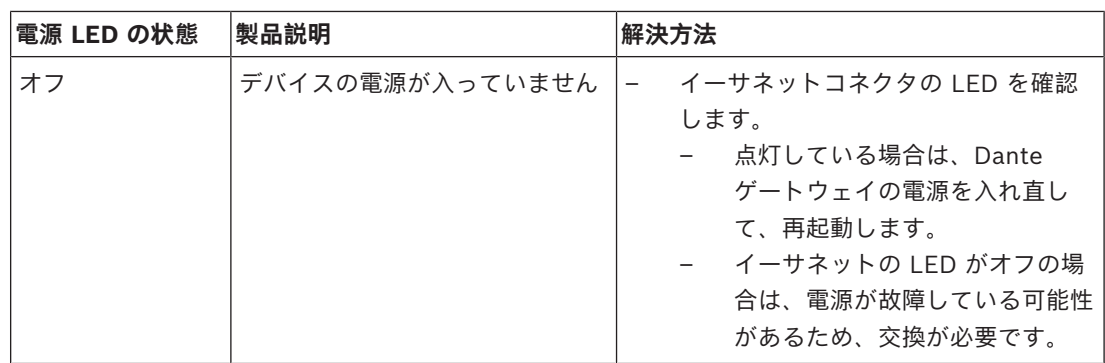

#### **設置方法**

Dante ゲートウェイを設定するには、次の手順に従います。

- ▶ OMN-DANTEGTW の Dante ネットワークポートを Dante ネットワークのネットワークポート に接続します。
- ▶ OMN-DANTEGTW の OMNEO ネットワークポートを OMNEO ネットワークに接続します。
- 4 主電源を接続します。

# **7 コントリビューションデバイスの機械的設置**

DICENTIS(卓上設置およびフラッシュマウント)デバイスの用途は、次のとおりです。

- 会議への参加。
- 会議の監視および制御(設定によっては議長用)。

# **7.1 DICENTIS デバイスの接続**

<span id="page-53-0"></span>この DICENTIS 会議システムは、迅速かつ簡単にデイジーチェーン構成またはスター構成として設定 できます。

- **デイジーチェーン構成**:2 つの追加パワーコンダクタを含む CAT-5e ケーブルで構成されてい る、専用のケーブル配線を使用します(「*[一般的なシステムセットアップ, ページ 10](#page-9-0)*」を参 照)。
- **スター構成**:各 DICENTIS デバイスは、標準の CAT-5e ケーブルで個別に接続されます。ま た、PoE(Power Over Ethernet)を使用するためのイーサネットスイッチも必要となります。

#### **注記!**

**i**

PoE が使用されている場合、DICENTIS デバイスをデイジーチェーン接続することはできません。

スター構成では、システムをきちんと整えて設置するために、デバイスの底面のコネクタを使用しま す。これは、特にテレビ中継する場合に都合のよい方法です。

DICENTIS デバイスにシステムネットワークケーブルを接続するには、次の手順に従います(次の図 を参照)。

- 1. システムネットワークケーブル / コネクタ(**2**)を挿入します。
- 2. システムネットワークケーブルをケーブルガイド(**3**)に通します。

#### **DICENTIS デバイスの設置**

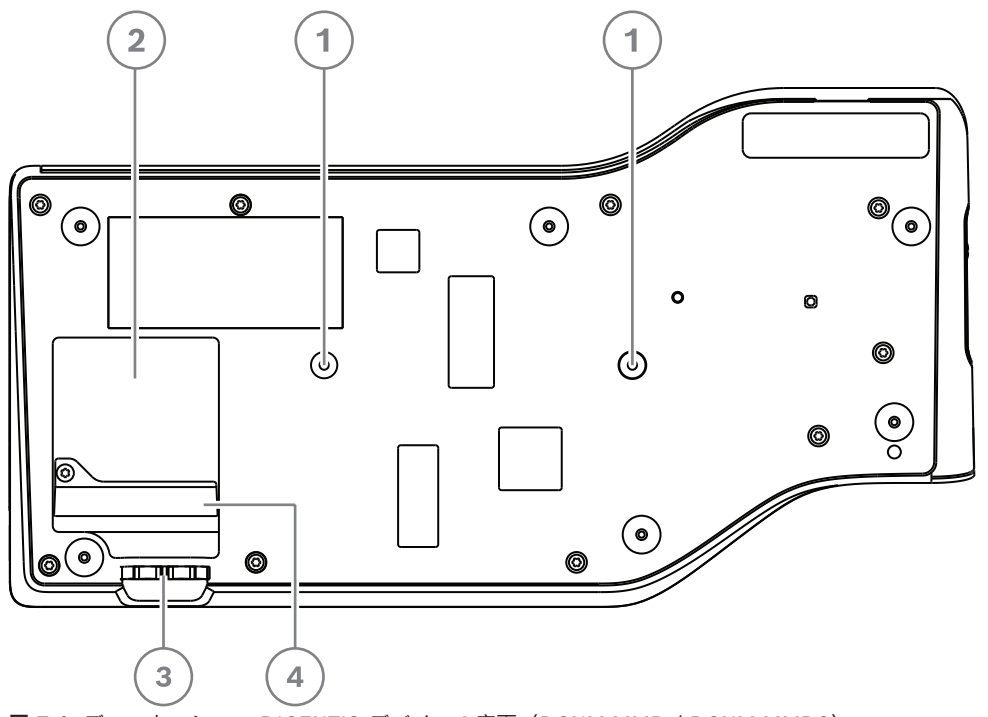

**図 7.1:** ディスカッション DICENTIS デバイスの底面(DCNM-MMD / DCNM-MMD2)

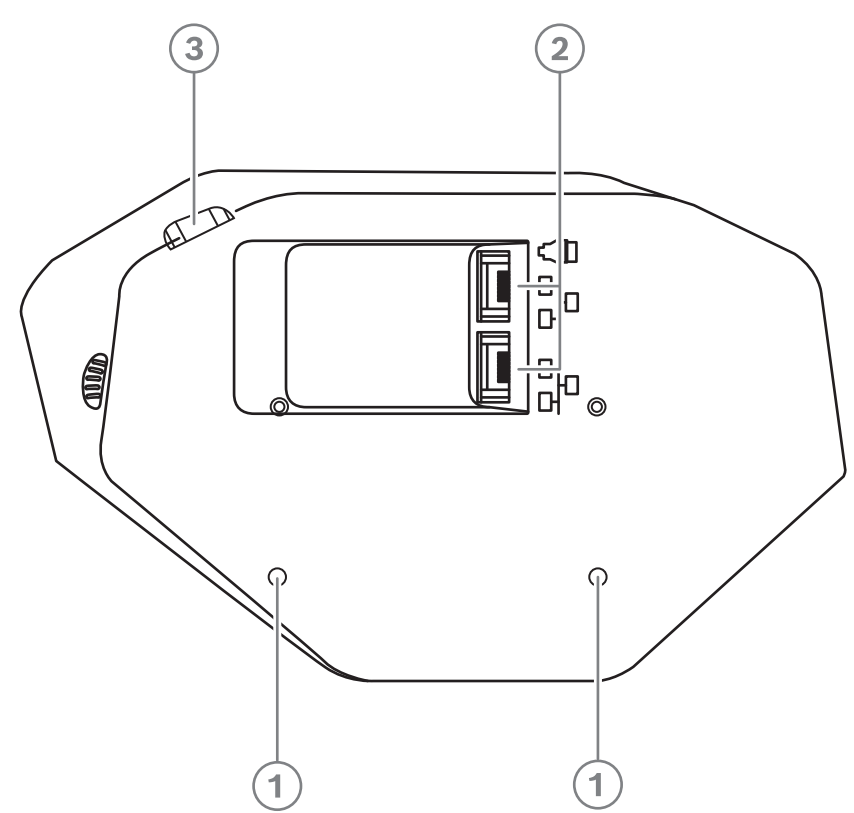

**図 7.2:** DICENTIS デバイスの底面(DCNM-D/DCNM-DVT/DCNM-DSL/DCNM-DE)

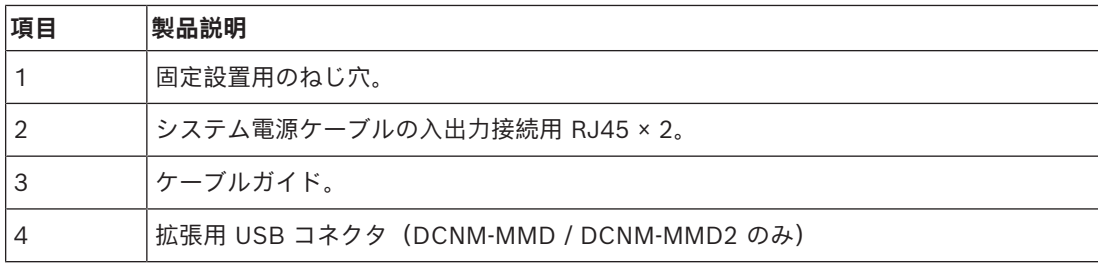

#### **参照情報**

*– [一般的なシステムセットアップ, ページ 10](#page-9-0)*

# **7.2 DICENTIS 卓上設置デバイス**

#### **DCNM-MMD / DCNM-MMD2**

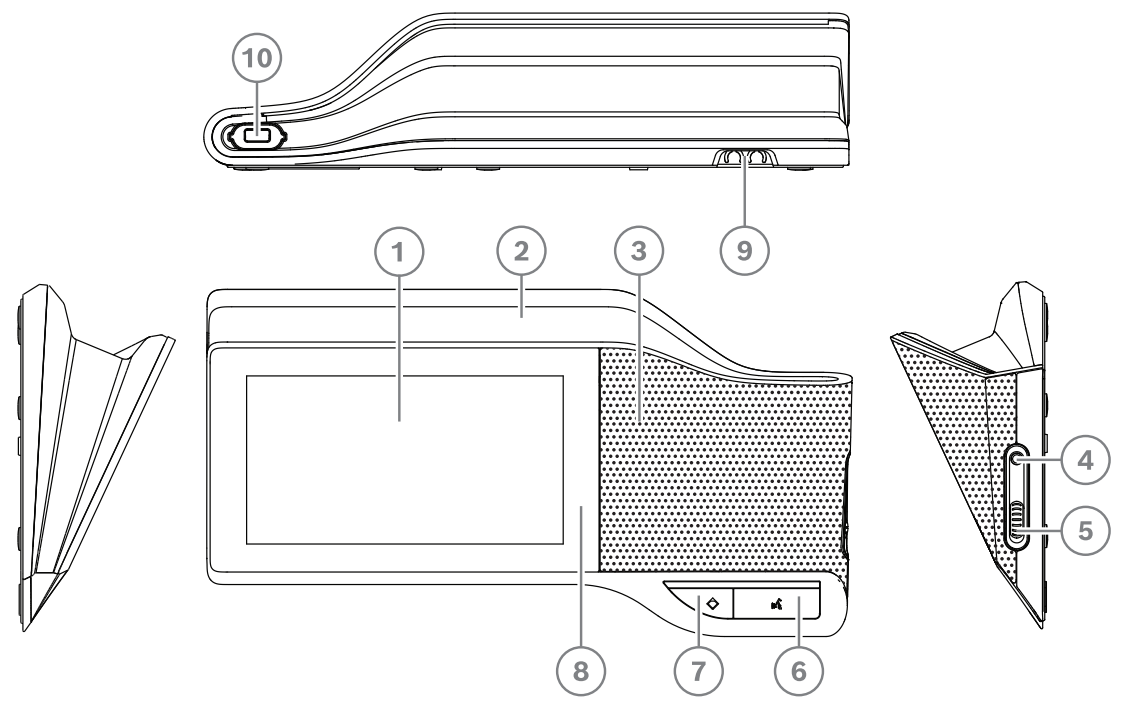

**図 7.3:** 前面、上面、背面、および側面

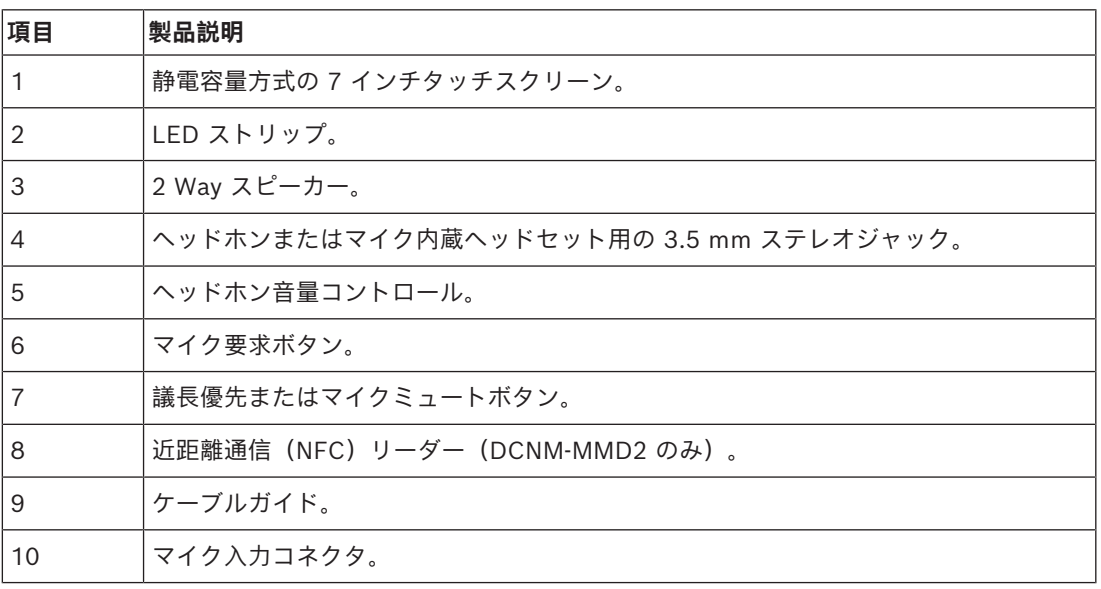

– DCNM-MMD2 は無線機器指令(RED)2014/53/EU に準拠しています。

– 動作周波数は 13.56 MHz です。最大磁場強度は 8.05 dBµA/m(3 m 時)です。

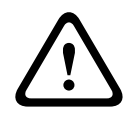

**警告!**

本装置は CISPR 32 のクラス A に準拠しています。居住環境において、本装置は無線妨害を引き起 こす場合があります。本装置はクラス A の環境での使用が意図されています。

#### **DCNM-D / DCNM-DVT / DCNM-DSL / DCNM-DE**

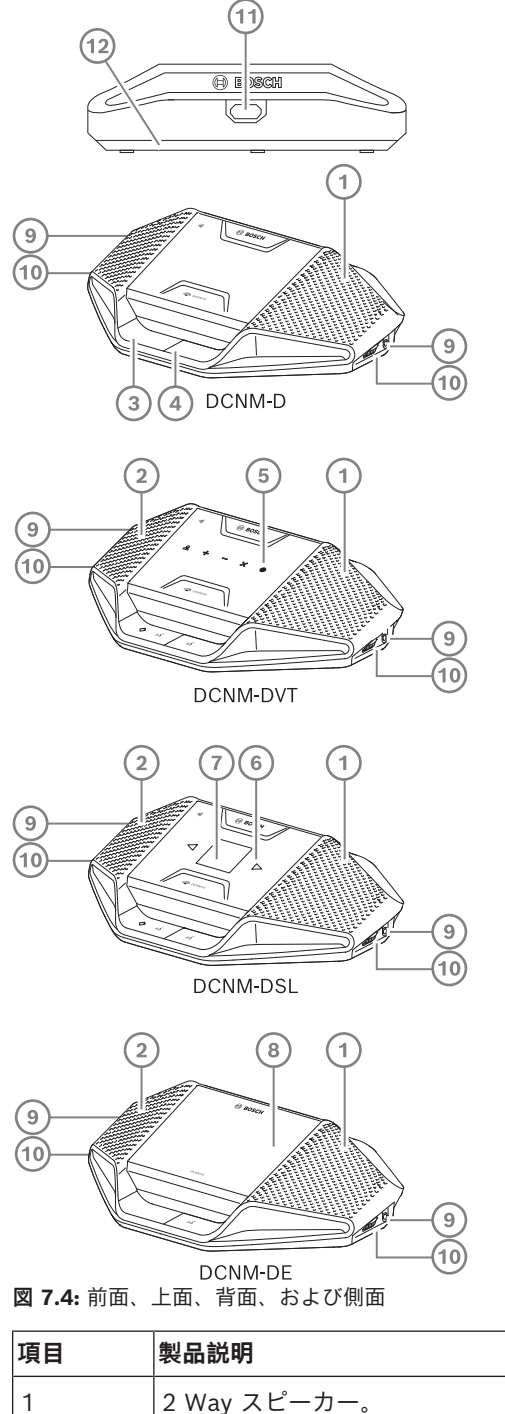

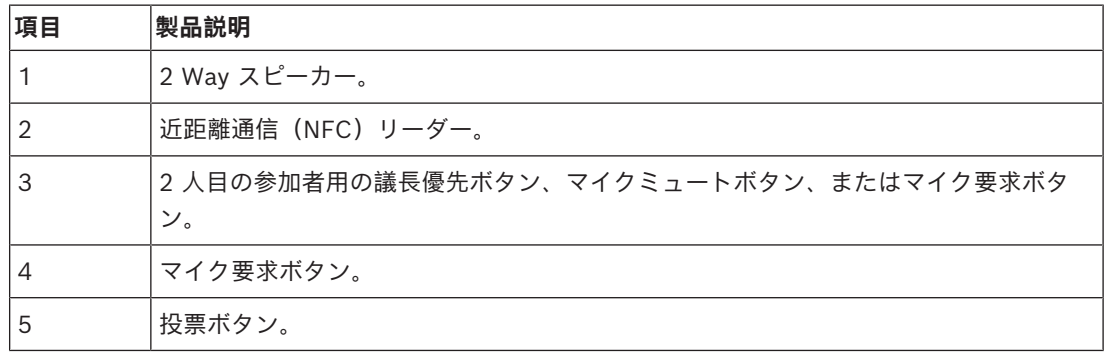

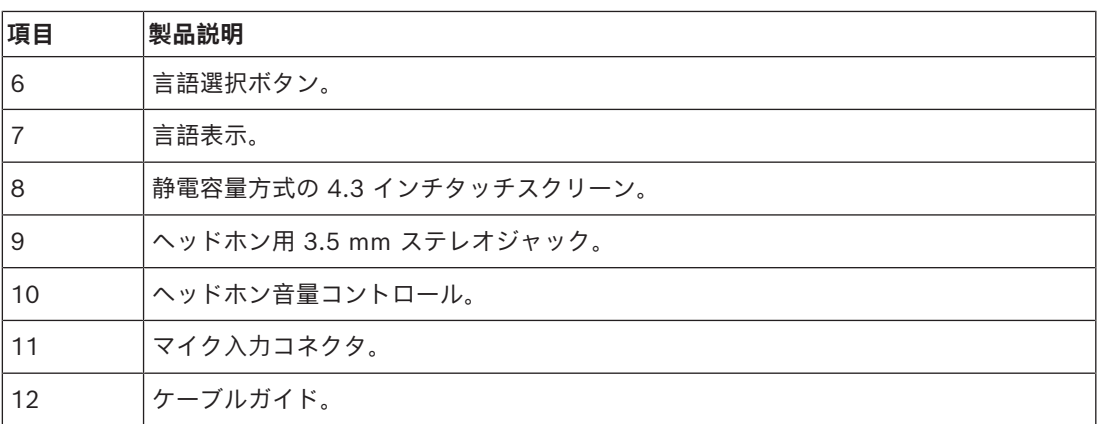

– DCNM-DE、DCNM-DVT、DCNM-DSL は無線機器指令(RED)2014/53/EU に準拠していま す。

– 動作周波数は 13.56 MHz です。最大磁場強度は -8.4 dBµA/m(10 m 時)です。

- *– [DICENTIS システムケーブルアセンブリ, ページ 38](#page-37-0)*
- *– [DCNM-CB250 システム設置ケーブル, ページ 41](#page-40-0)*

# **7.3 DICENTIS フラッシュマウントデバイス**

フラッシュマウント デバイスにより、個々の参加者の位置が決まります。これらはモジュール式セッ トアップにより柔軟性が高いため、常設での使用に最適です。必要な機能に応じて、さまざまなフ ラッシュマウント デバイスを選択できます。

#### **スナップマウント**

厚さ最大 2 mm のパネルにフラッシュマウントデバイスを設置する場合、スナップマウント方式を使 用します。スナップマウント方式では、フラッシュマウントデバイスの装着メカニズムを使用しま す。フラッシュマウントデバイスをくぼみにカチッという音がするまではめ込みます。

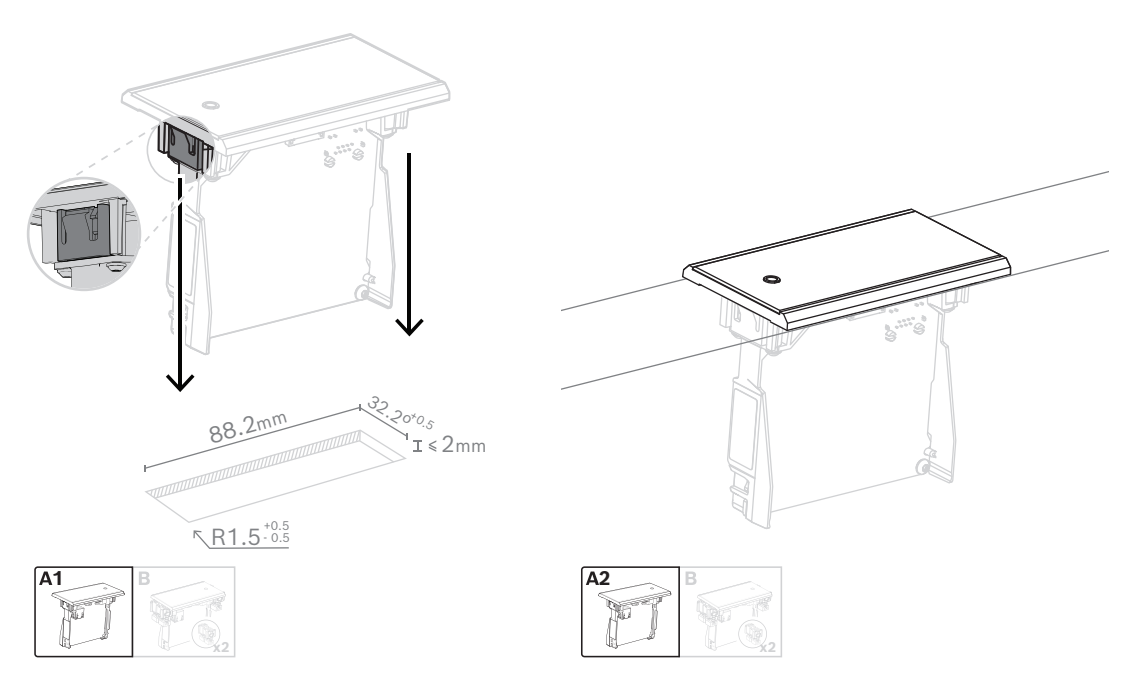

#### *はめ込み機構*

注:スナップマウント方式のくぼみの寸法については、図を参照してください。

くぼみの長さ(x)は、くぼみに埋込み設置する必要があるフラッシュマウントデバイスのナンバーサ イズファクタ(NSF)によって決まります。くぼみの長さを求めるには、次の手順に従います。

– フラッシュマウントデバイスのナンバーサイズファクタ(NSF)を求めます。

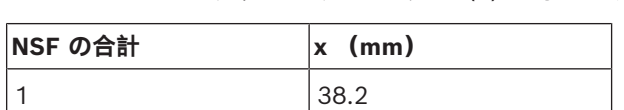

– NSF に基づき、表からくぼみの長さ(x)を求めます。

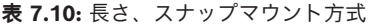

2 88.2

#### **ブロックマウント**

厚さ 2 mm を超える面にフラッシュマウント デバイスを設置するには、ブロックマウント方式を使 用します。ブロックマウント方式は、DCNM-FEC フラッシュ エンド キャップ、DCN-FCOUP 結合 ピース、および DCNM-FPT フラッシュ ポジショニング ツールを使用します。

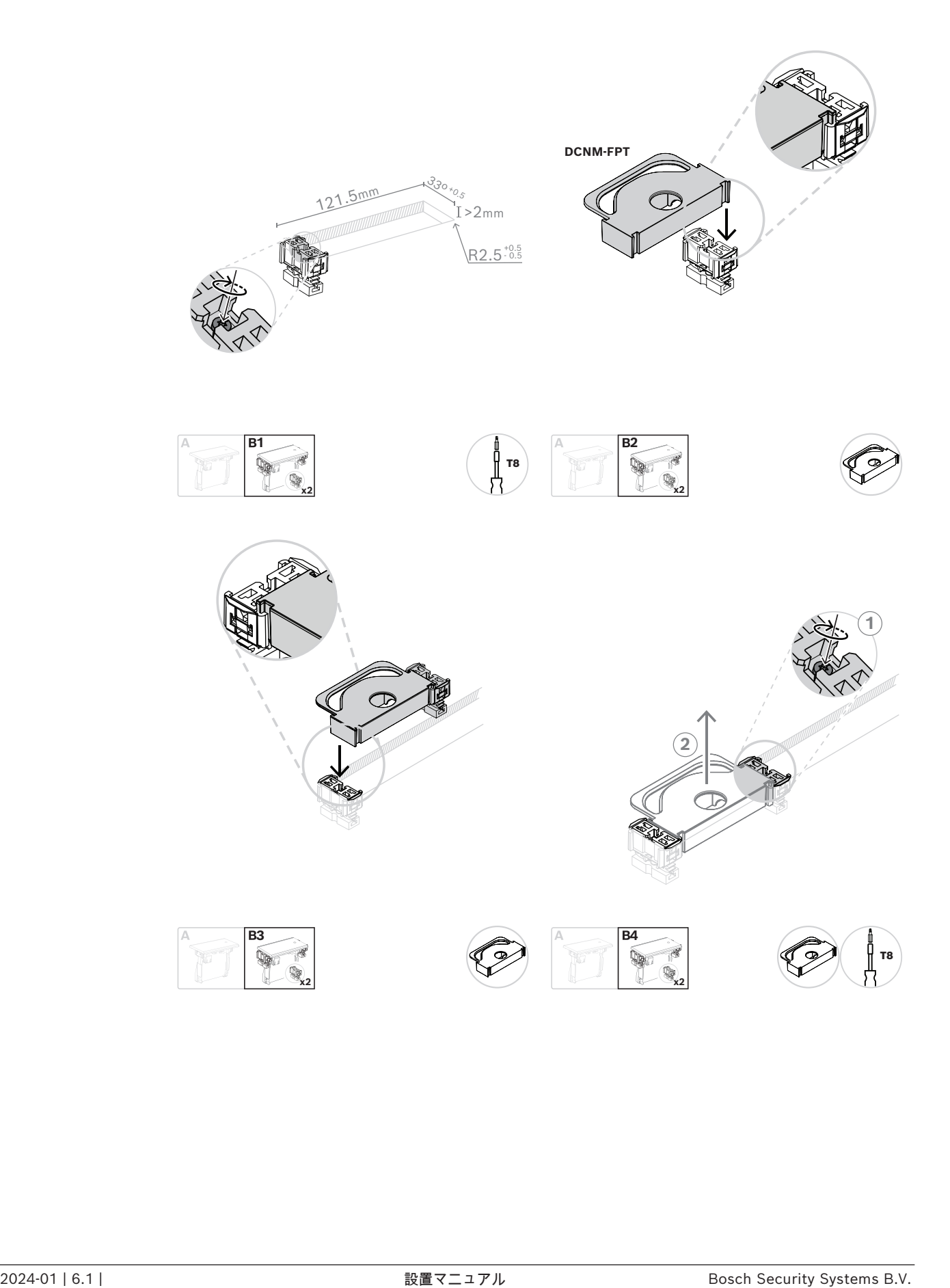

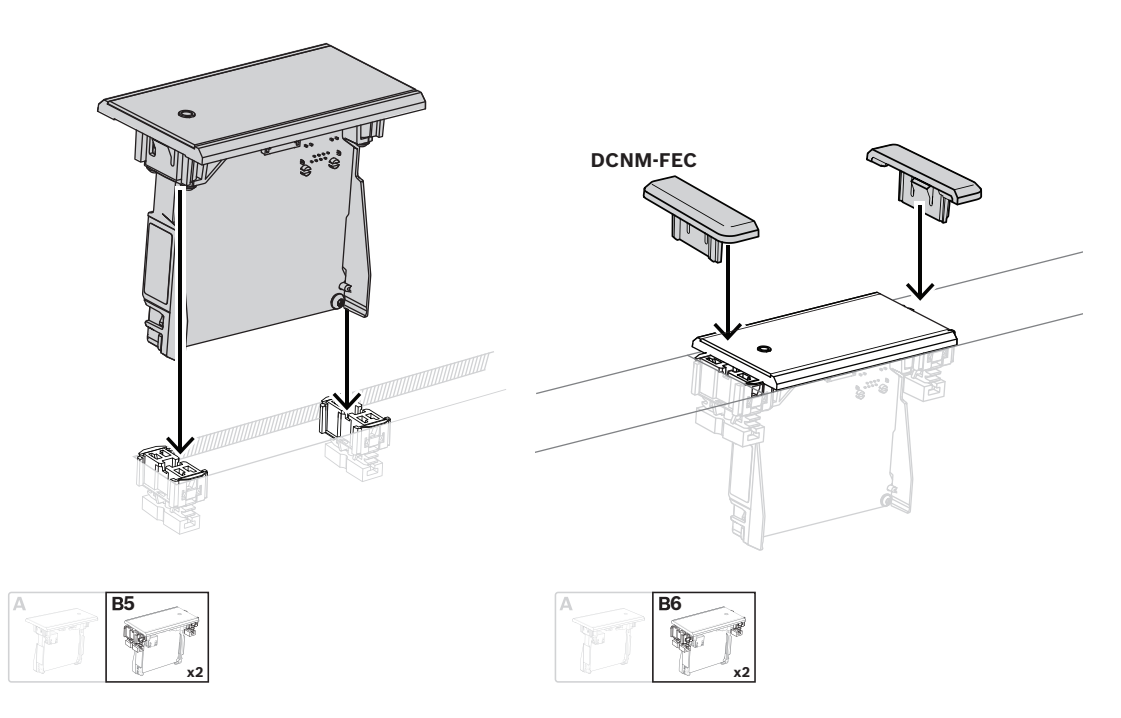

*ブロックマウント方式*

注:ブロックマウント方式のくぼみの寸法については、図を参照してください。

くぼみの長さ(x)は、くぼみに取り付ける必要があるフラッシュマウントデバイスの合計ナンバーサ イズファクタ(NSF)によって決まります。くぼみの長さを求めるには、次の手順に従います。

- 1. 各フラッシュマウントデバイスのナンバーサイズファクタ(NSF)を求めます。
- 2. フラッシュマウントデバイスの NSF を加えて、NSF の合計を求めます。
- 3. 合計 NSF に基づき、表からくぼみの長さ(x)を求めます。この長さには、DCN-FCOUP 結合 ピースも含まれます。

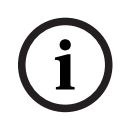

**注記!**

くぼみの両端の結合ピースに DCNM-FEC フラッシュエンドキャップを取り付けます。

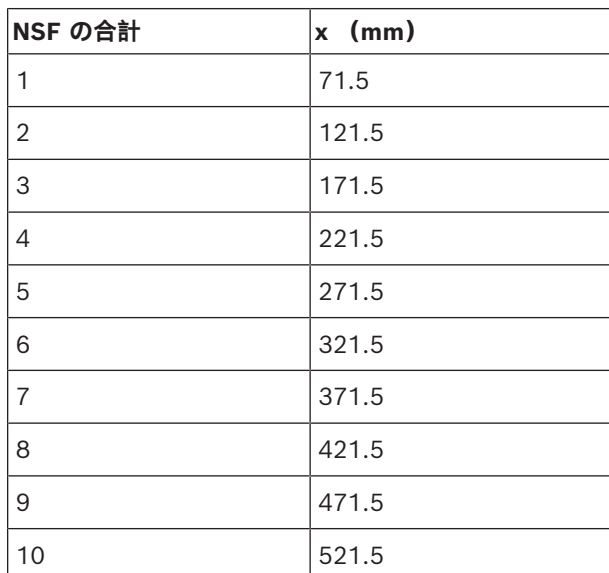

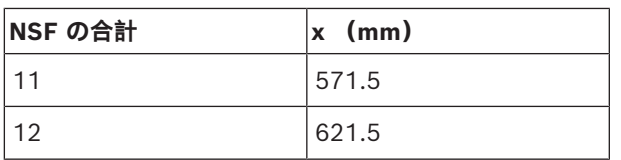

**表 7.11:** 長さ、ブロックマウント方式

#### **ナンバーサイズファクタ**

くぼみの長さは、次の点によって決まります。

– くぼみに取り付けるフラッシュマウントデバイスの数。

– くぼみに埋込み設置するフラッシュマウントデバイスのサイズ

くぼみの長さを計算するには、フラッシュマウントデバイスのナンバーサイズファクタ(NSF、表を参 照)を使用する必要があります。

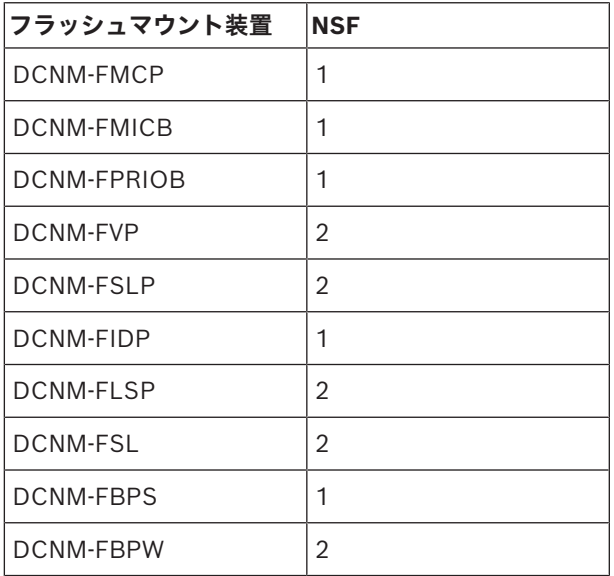

**表 7.12:** ナンバーサイズファクタ

#### **フラッシュマウントデバイスの取り外し**

表面に設置されたフラッシュマウントデバイスを取り外すには、DCNM-FET フラッシュマウント取 り外し工具を使用します。

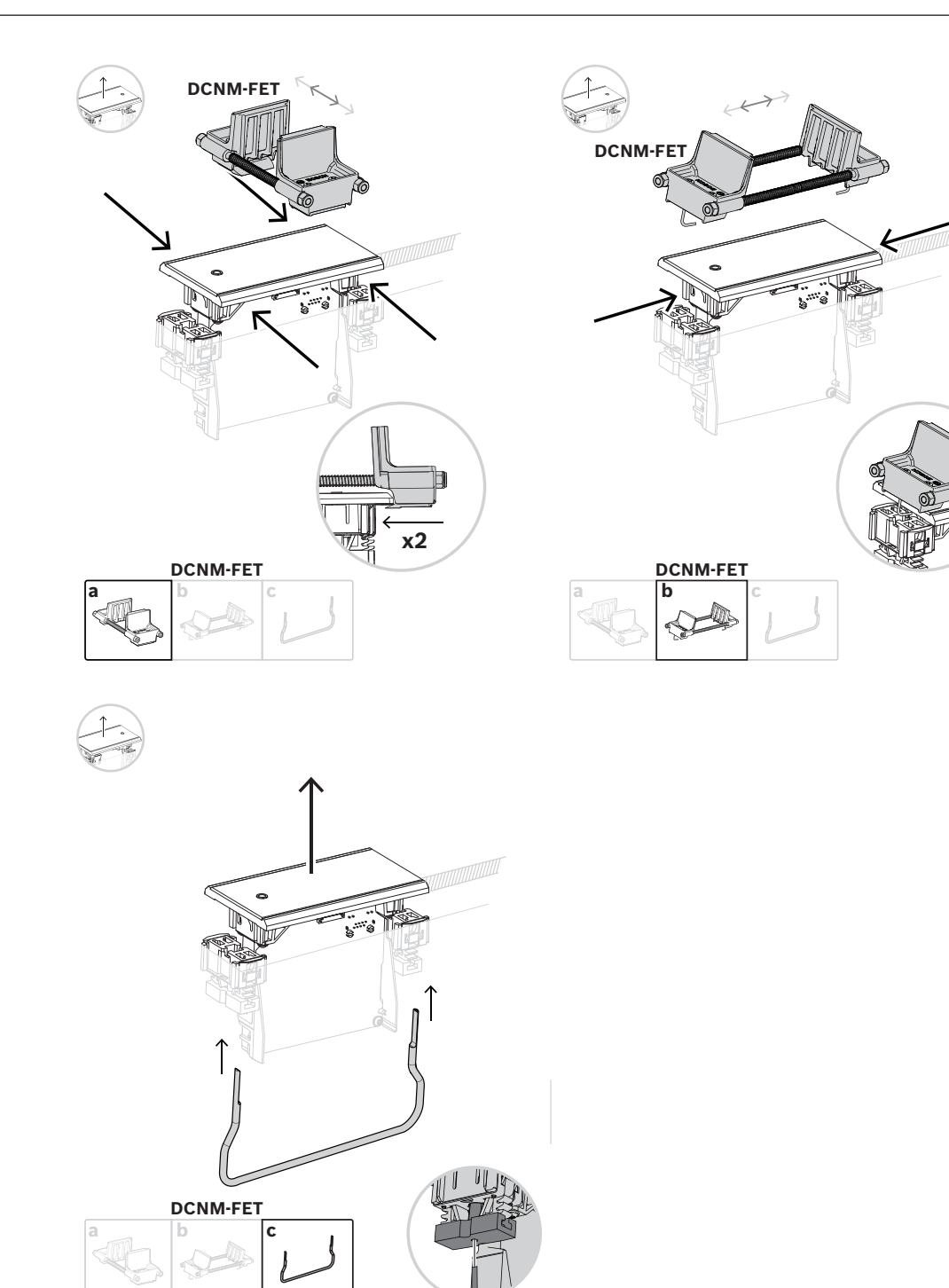

*フラッシュマウントデバイスの取り外し*

#### **7.3.1 DCNM-FBD2 フラッシュ ベース装置**

フラッシュ ベース装置は、フラッシュシリーズで可能なさまざまなセットアップの中心にあります。 他のフラッシュ製品を接続するポートに加えて、DICENTIS ケーブルでデイジーチェーン接続するた めの 2 つのコネクタがあります。「*[DICENTIS デバイスの接続, ページ 54](#page-53-0)*」を参照してください。

#### **制御用接続**

フラッシュ ベース装置には、ボタン パネル DCNM-FMICB または DCNM-FPRIOB の電源および制 御用の RJ12 コネクタがあります。DCNM-FMICB と DCNM-FPRIOB を組み合わせて、最大 4 つの ボタンを接続できます。

DCNM-FBD2 には、RJ12 プラグ付きの 4 本のケーブルが付属しています。2 m ケーブルを使用し て DCNM-FBD2 にパネルを接続し、30 cm ケーブルを使用して他のパネルにループします。

#### **注記!**

**i**

DCNM-FBD2 から過大な電力が引き出されてシステムが不安定になるのを防ぐために、長いケーブ ルは片側に 1 本のみ使用してください。

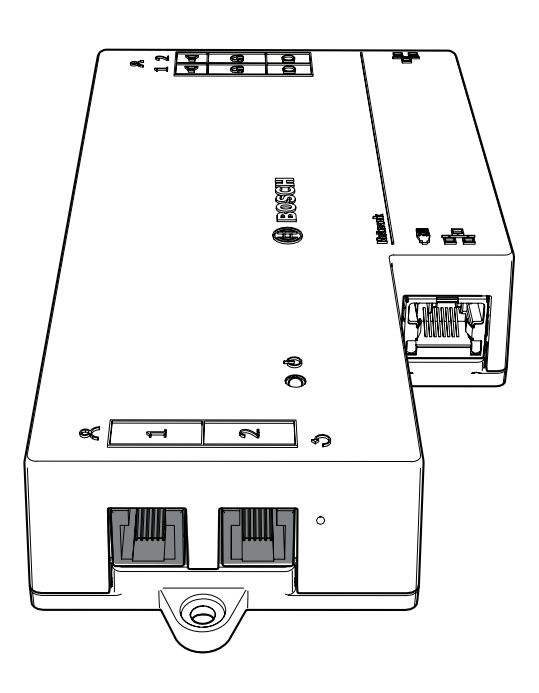

#### **注記!**

DCNM-FBD は、次のパネルのみをサポートします:

- DCNM-FMCP
- DCNM-FMICB
- DCNM-FPRIOB
- DCNM-FLSP。
- DCNM-FBD2 は他のパネルをサポートします。

#### **音声接続**

フラッシュ ベース装置には、2 列の端子ブロック コネクタがあり、その用途は次のとおりです。

- DCNM-FLSP とスピーカーを接続するための 2 つのスピーカー出力。
- DCNM-FMCP とのバランス型マイク接続用の 2 つのマイクコネクタ。

**i**

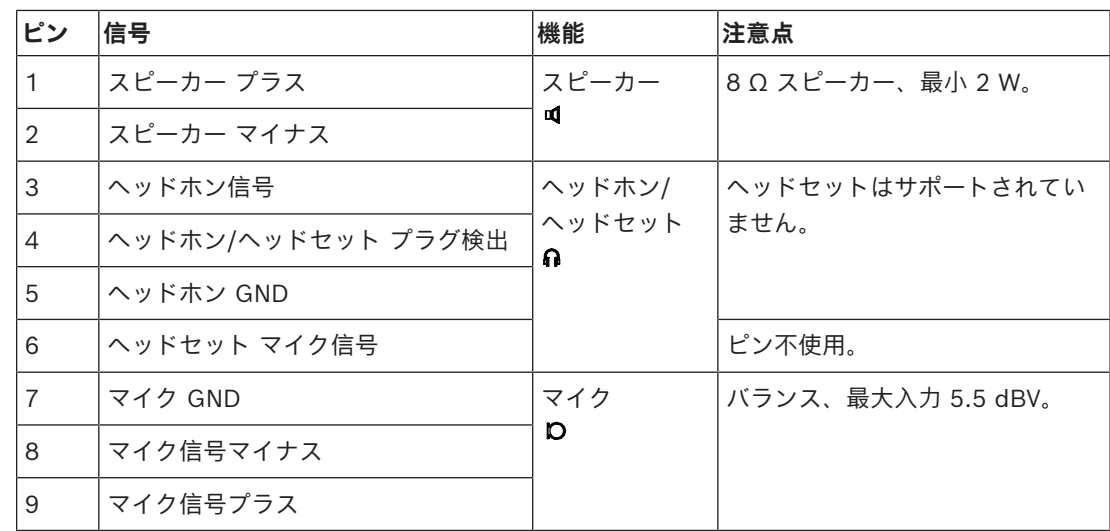

**表 7.13:** 音声入力/出力

「*[DCNM-FMICB フラッシュ マイクボタン パネル, ページ 68](#page-67-0)*」を参照してください。

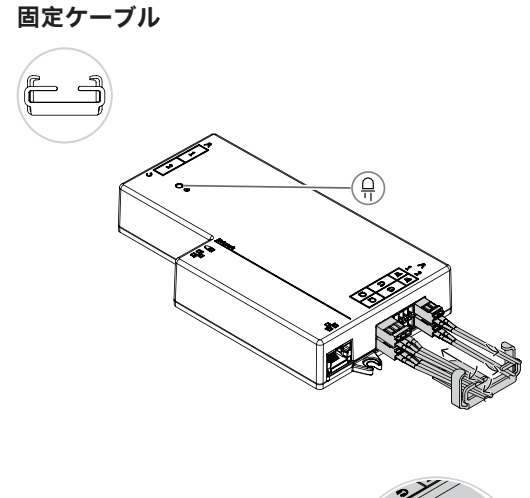

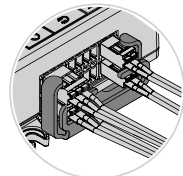

#### **DCNM-FBD2 LED の動作**

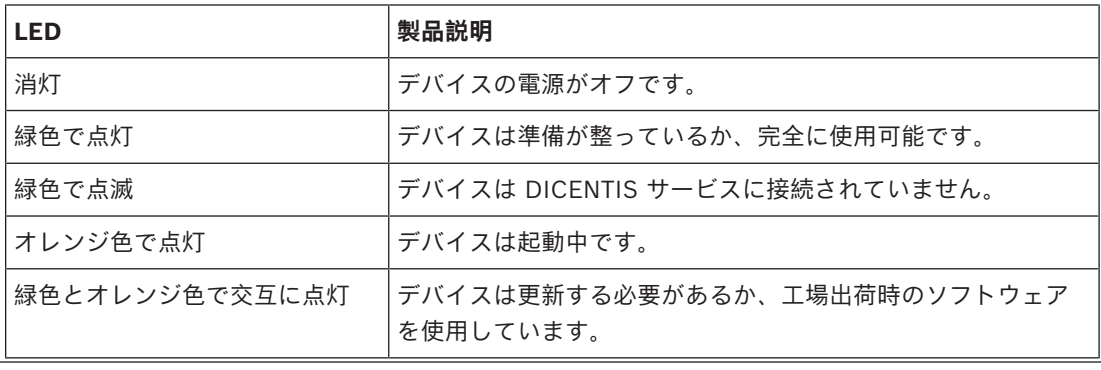

Bosch Security Systems B.V. <br>
<sub>設置マニュアル</sub> 2024-01 | 6.1 |

#### **DCNM-FBD2ごとのパネル**

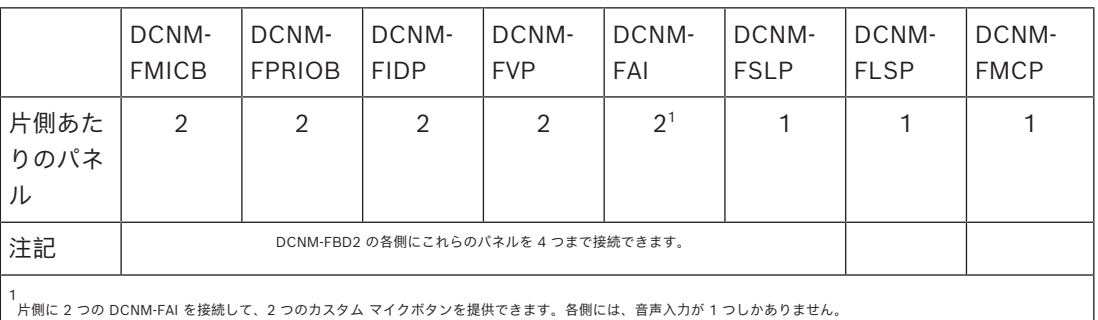

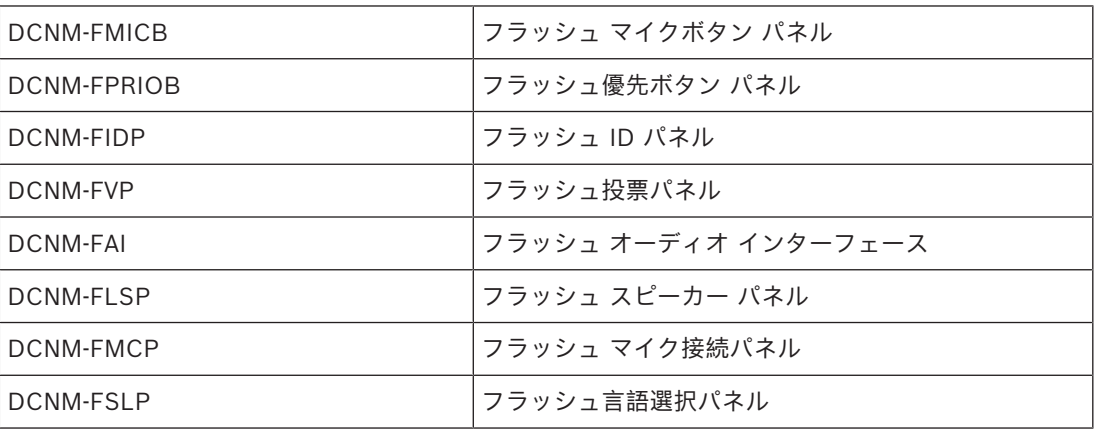

### **7.3.2 DCNM-FMCP フラッシュ マイク接続パネル**

フラッシュ マイク接続パネルにより、フラッシュ ベース装置にプラグ式マイク、DCNM-MICSLS、 および DCNM-MICSLL を接続します。この目的のために、DCNM-FMCPには 3 極端子ブロック付き の 2 m ケーブルが付属しています。

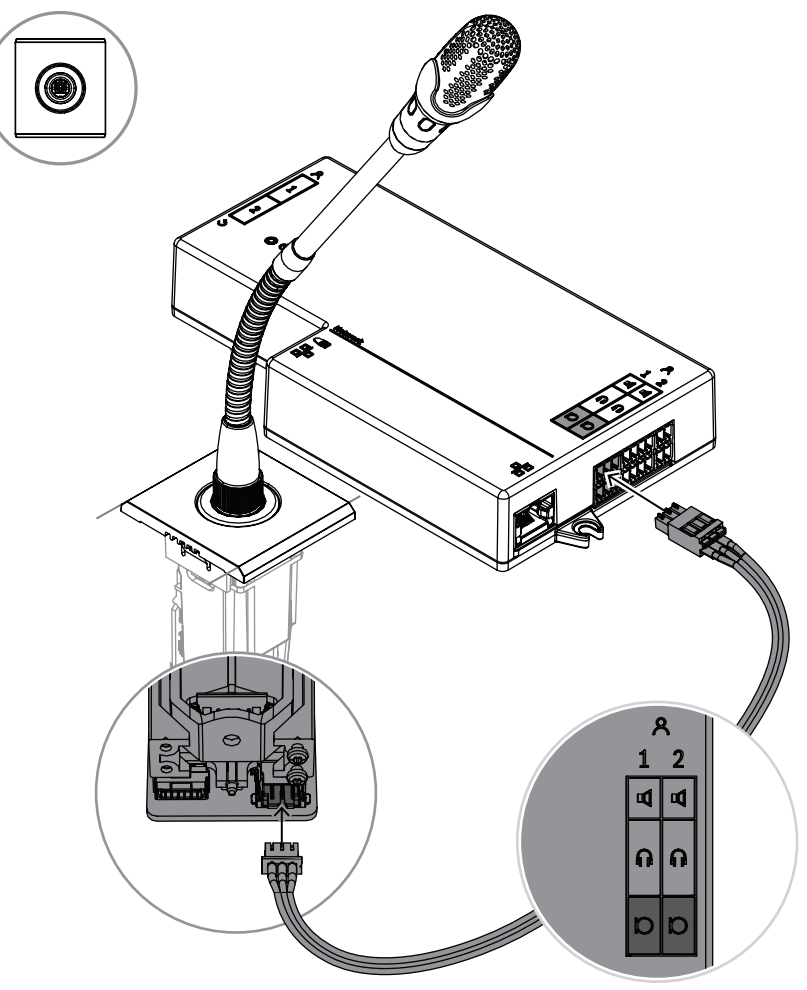

**図 7.5:** DCNM-FBD2 への DCNM-FMCP の接続

また、DCNM-FMCP により、ボタン パネル DCNM-FMICB または DCNM-FPRIOBのいずれかに接 続できます。これにより、マイク LED の制御やマイクへの電源供給を行うことができます。この接 続には、パネルに付属の 30 cm ケーブルを使用します。

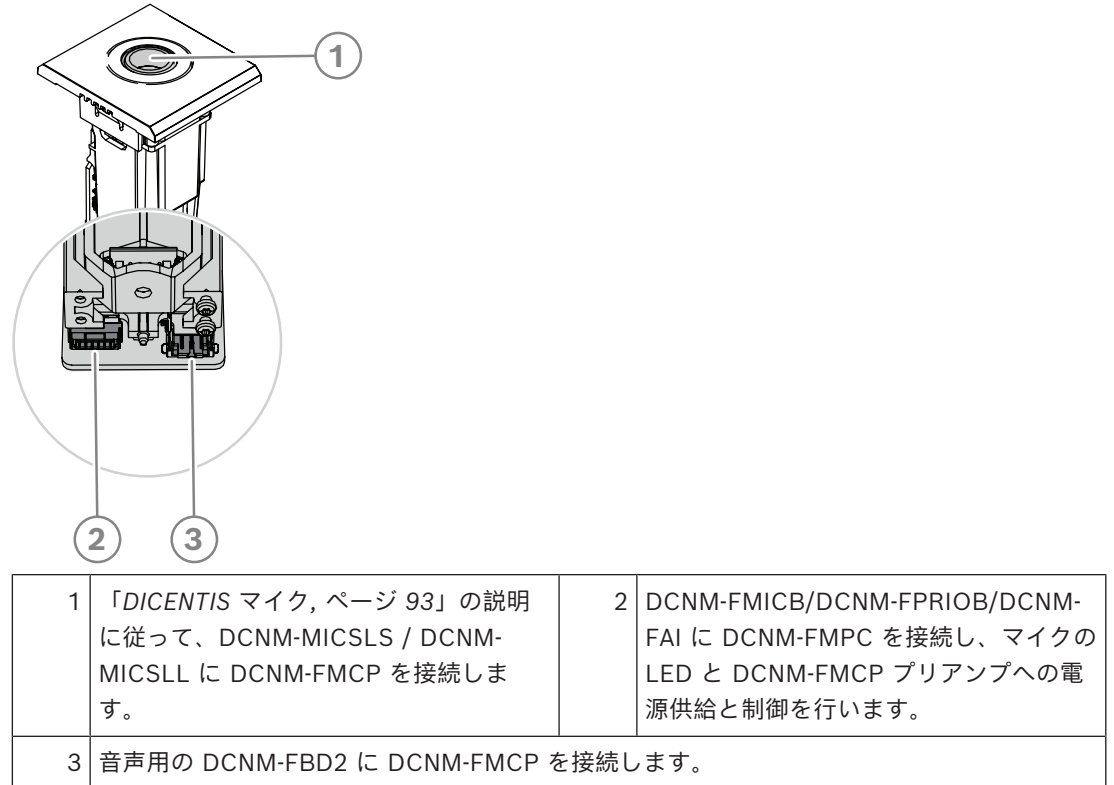

# **7.3.3 DCNM-FMICB フラッシュ マイクボタン パネル**

<span id="page-67-0"></span>フラッシュマイクボタンパネルには 3 つのコネクタがあります。これらは DCNM-FBD2 や別のボタ ンパネルに接続するための 2 つの RJ12 コネクタと、マイク LED に電源を供給して制御するための 1 つのコネクタです。

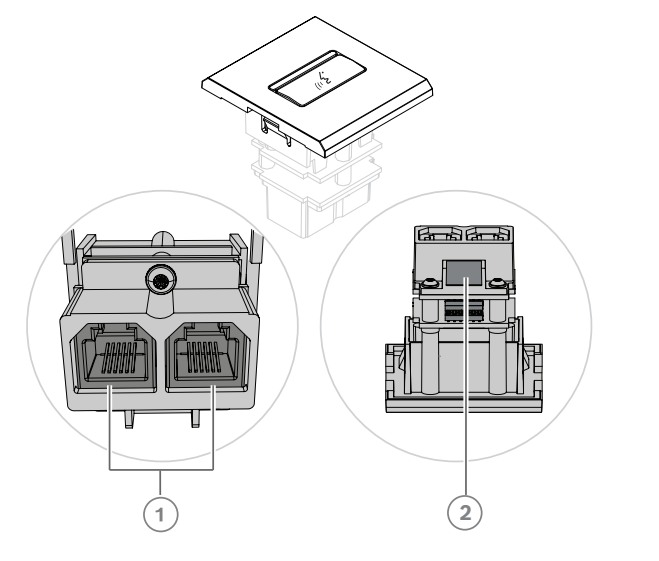

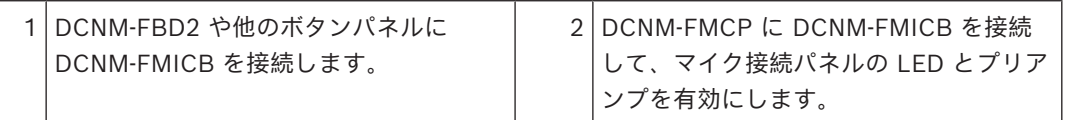

## **7.3.4 DCNM-FPRIOB フラッシュ優先ボタン パネル**

フラッシュ優先ボタンパネルには 3 つのコネクタがあります。これらは DCNM-FBD2 や別のボタン パネルに接続するための 2 つの RJ12 コネクタと、マイク LED に電源を供給して制御するための 1 つのコネクタです。他のパネルにループスルーするには、DCNM-FPRIOB に付属の 30 cm ケーブル を使用してください。

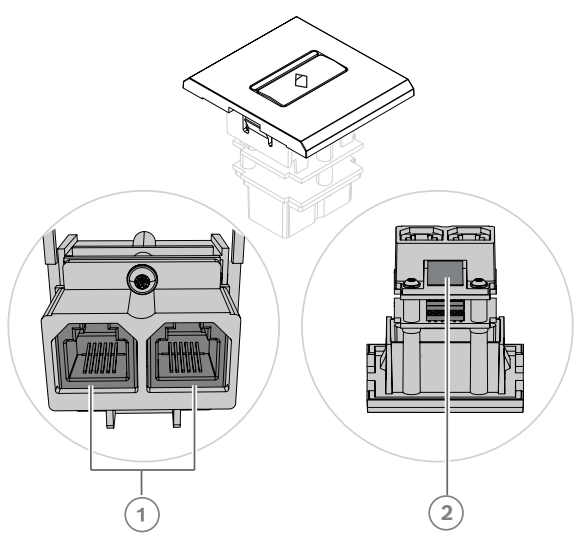

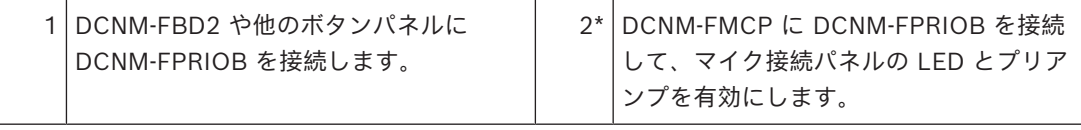

\*このコネクタを使用する必要があるのは、次の場合のみです。

- 席に DCNM-FMICB がない場合。
- セットアップに 2 つのマイクがある場合。DCNM-FMICB は一方に、DCNM-FPRIOB はもう一 方にそれぞれ電源を供給します。

#### **注記!**

**i**

DCNM-FPRIOB は、座席または参加者に優先権がある場合にのみ優先ボタンとして機能します。座 席または参加者に優先権がない場合、DCNM-FPRIOB は、ディスカッション設定の構成に応じて、 ミュートボタンまたは発言リクエストボタンになります。LED は消灯します。

## **7.3.5 DCNM-FLSP フラッシュ スピーカー パネル**

フラッシュ スピーカーには、フラッシュ ベース装置に接続するための 2 極の端子ブロックが終端に ある固定 2 m ケーブルが付属しています。DCNM-FBD2 にはスピーカー用の 2 つのポートがありま す。これにより、2 つの参加者用座席が作成されます。DCNM-FLSP はマイクと同時にアクティブに することができるため、音声明瞭度が優れていることを確認できます。

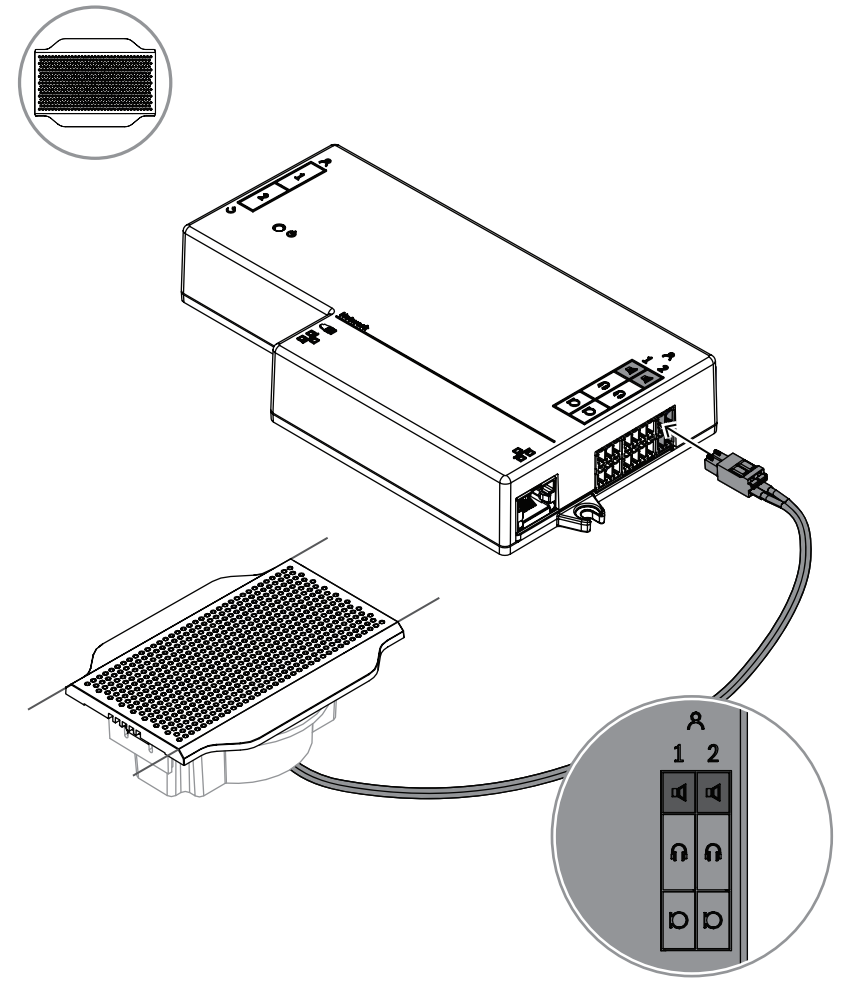

**図 7.6:** DCNM-FBD2 への 1 台の DCNM-FLSP の接続

DCNM-FPT を使用して DCNM-FLSP のテーブル カットを変更するには、100 mm ツールを既存の スロットに配置します。これをテンプレートとして使用し、カットする必要のある線を描画します。 ツールの外側が最大カット、ツールの内側が最小カットです。

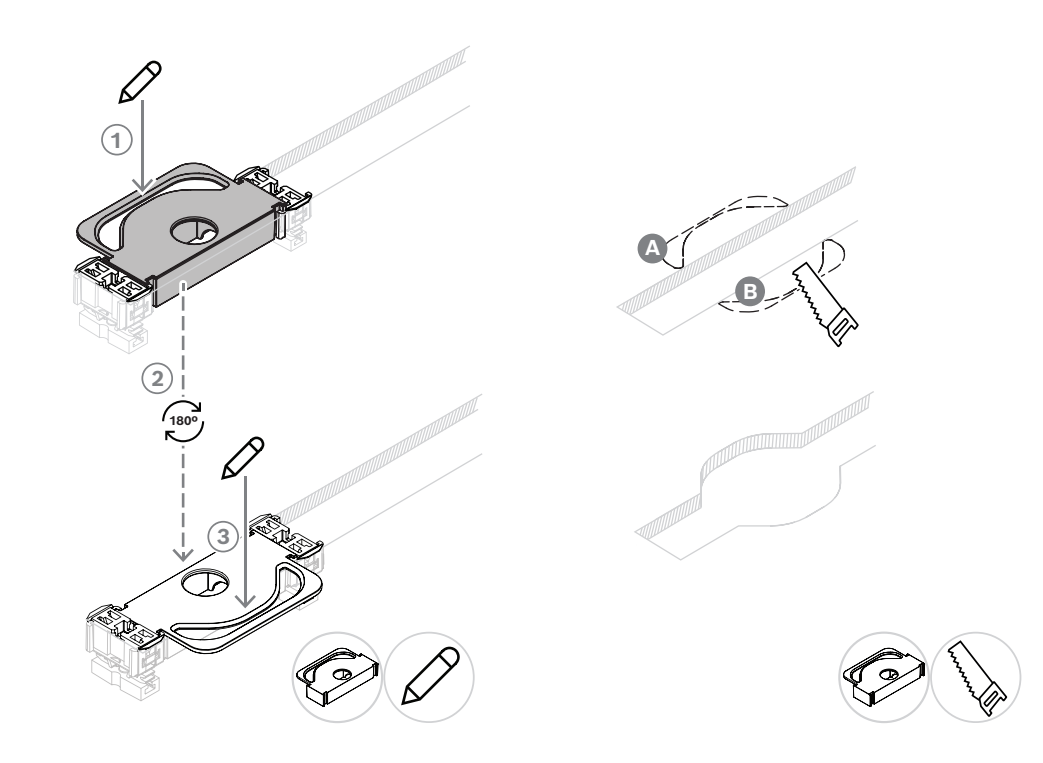

DCNM-FPT を使用して DCNM-FLSP の新しいテーブルカットを作成するには、結合ピースを配置 し、これらを使用してカットする必要のある線を描画します。

# **7.3.6 DCNM-FVPフラッシュ投票パネル**

フラッシュ投票パネルには、RJ12 を介して DCNM-FBD2 に接続する、または他のパネルにつながる デイジーチェーンに接続するための 30 cm ケーブルが付属しています。

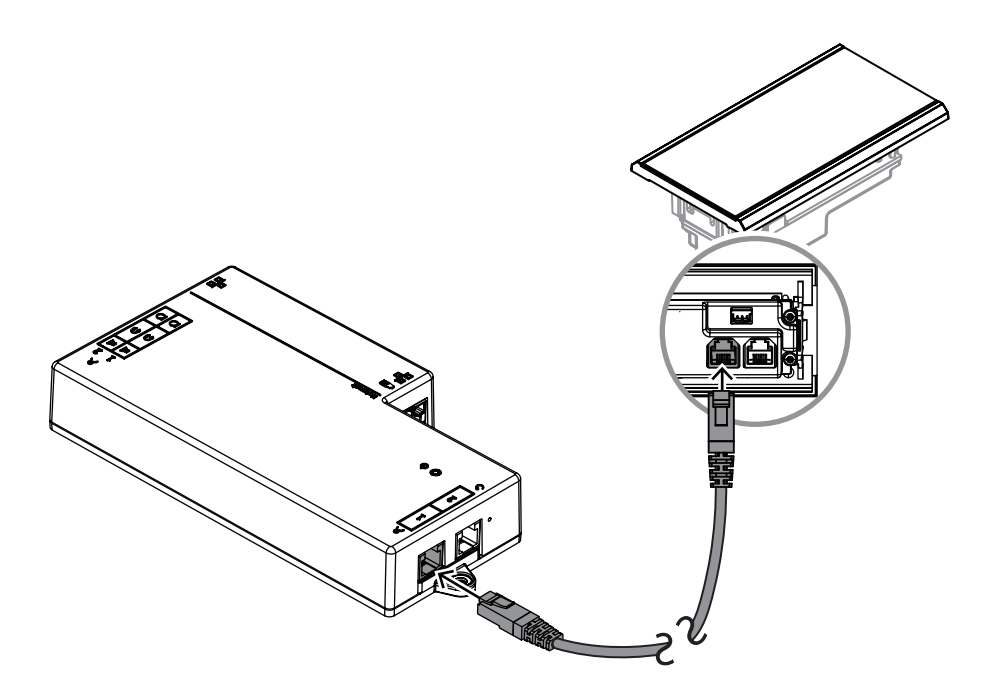

**図 7.7:** コントロール用に DCNM-FVP を DCNM-FBD2 に接続します

#### **7.3.7 DCNM-FSLPフラッシュ言語選択パネル**

言語選択パネルには、30 cm のケーブルとヘッドフォン接続ケーブルが付いています。30 cmケーブ ルを使用して、RJ12 経由で DCNM-FBD2 に接続するか、他のパネルにつながるデイジーチェーンに 接続します。ヘッドフォン接続ケーブルを使用して、DCNM-FBD2 のヘッドフォン コネクタに接続 します。
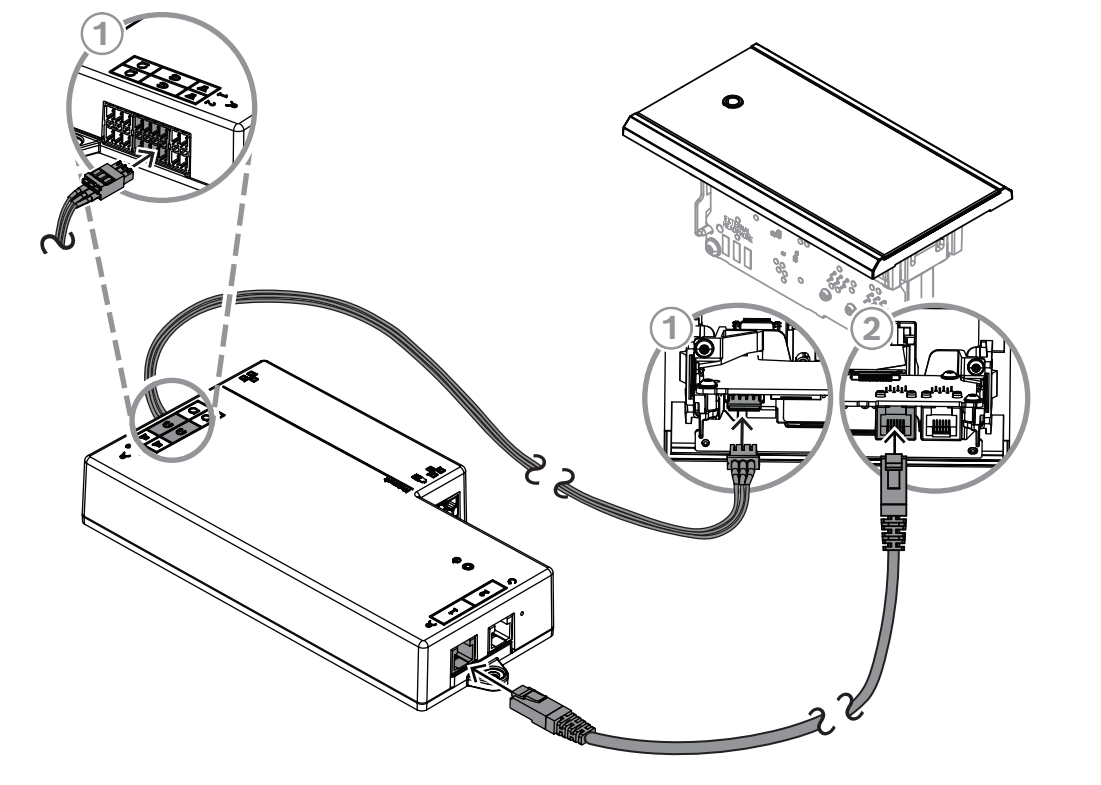

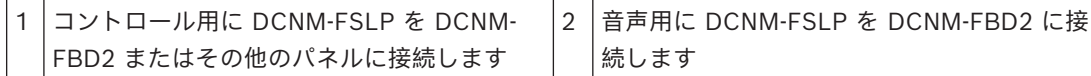

# **i**

#### **注記!**

DCNM-FBD2 の各側に 1 つずつ言語選択パネルを接続して、セットアップで合計 2 つを使用できま す。

**i**

#### **注記!**

両方のヘッドフォンが使用され、それぞれで異なるチャンネルを聴いている場合、スピーカーは ミュートされます。

# **i**

# **注記!**

たとえば、AMP173977-3 ソケットを言語選択機能の外部ヘッドホン プラグに接続することができ ます。

#### **外部ヘッドホンソケット**

外部ヘッドホンソケットを言語選択デバイスに接続できます(例:3.5 mm ヘッドホンソケット)。 外部ヘッドホンソケットは、プラグまたはソルダーパッドに接続されている必要があります。

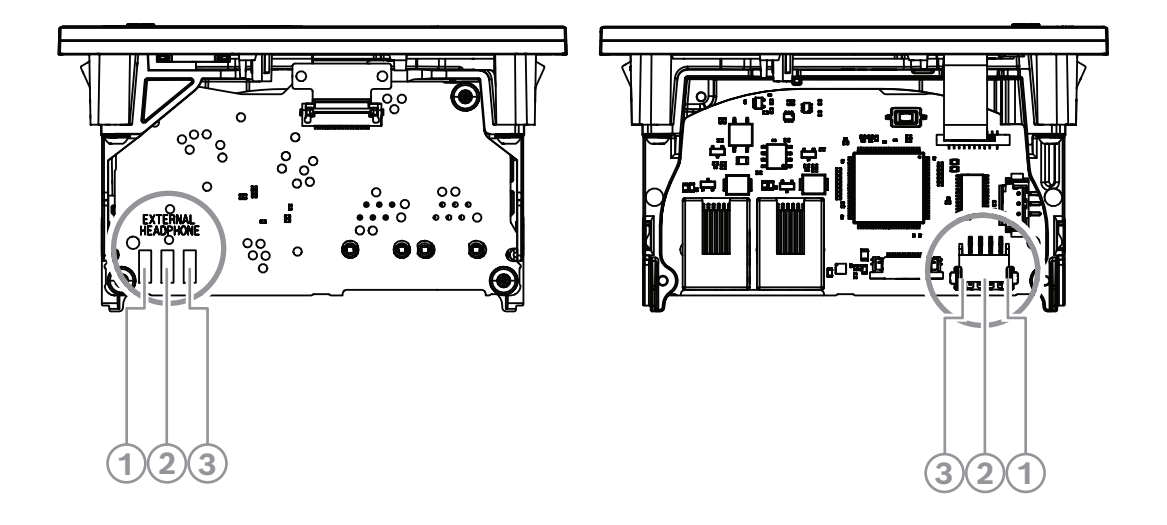

#### **図 7.8:** 外部ヘッドホンの接続

ソルダーパッド、外部ヘッドホンコネクタ、3.5 mm の内蔵ソケットは内部接続されています。

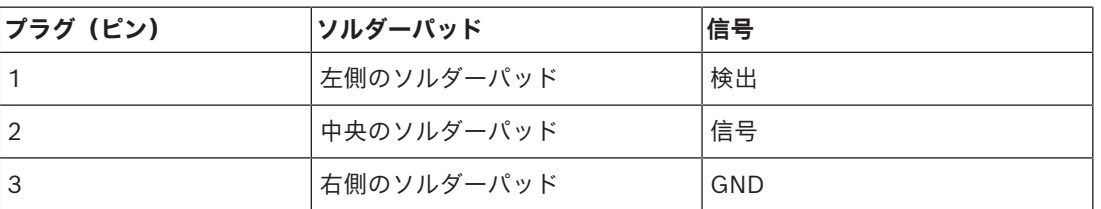

**表 7.14:** 外部ヘッドホンの接続

**i**

例えば、AMP173977-3 ソケットを言語選択デバイスの外部ヘッドホンプラグに接続することができ ます。

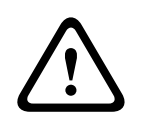

# **警告!**

**注記!**

DCNM-FSLP の外部ソケットを使用する場合は、すべての接続が電気的に接地していないことを確 認します。いずれかの接続がアースループの一部となっていると、予期しないシステムの動作が発生 する可能性があります。

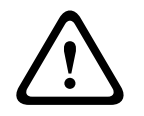

# **警告!**

ヘッドフォンをコネクタに挿入する際に、ユーザーを不快な静電気から保護するため、必ずプラス チック製フロントを持つヘッドフォンコネクタと外部ヘッドフォン接続部を組み合わせて使用してく ださい。

#### **外部ヘッドホンの接続**

外部ヘッドホンコネクタを使用する場合は、以下の電気回路図(配線とジャックコネクタ)に従って 取り付けてください。

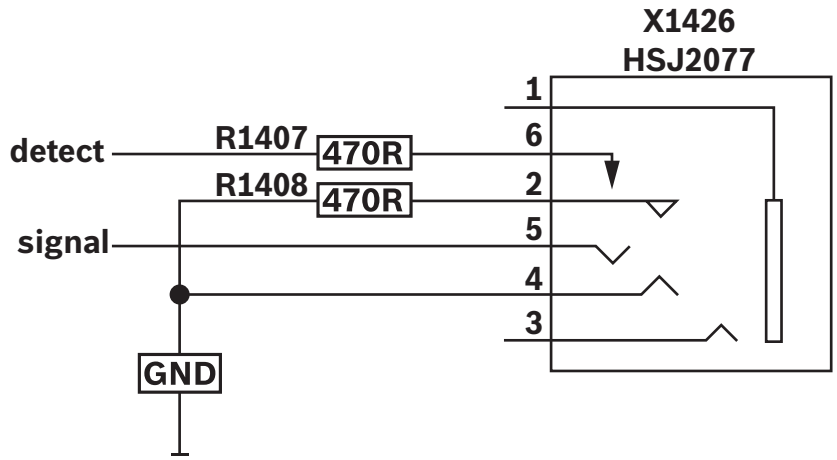

**図 7.9:** 外部ヘッドホンコネクタの図

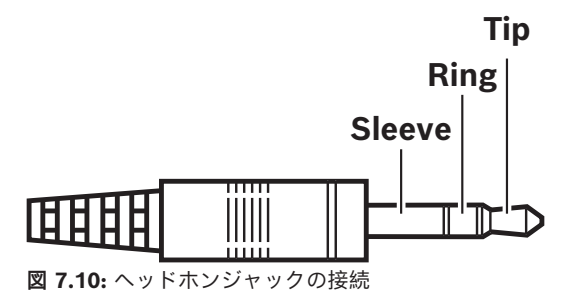

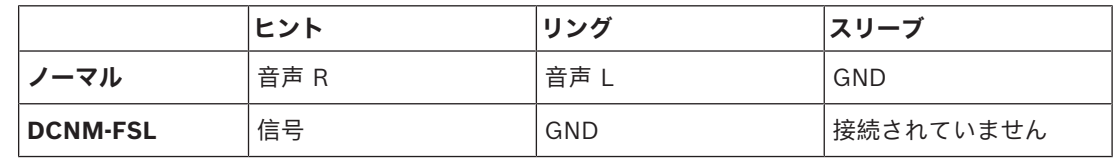

**表 7.15:** ヘッドホンジャックの接続

#### **注記!**

ジャックコネクタには、内蔵プラグ検出機能が付いている必要があります。この機能を使用して、 ディスプレイを有効にします。不適切なコネクタを使用すると、ディスプレイがオンになりません ("ジャック差し込み済み" スイッチが必要です)。この機能を使用しない場合は、検出信号を GND に接続して、ヘッドホンが接続されているとデバイスに認識させる必要があります。これにより、ボ タンの LED が常にオンになるため、ボタンの LED の寿命が短くなることに注意してください。

**i**

#### **7.3.8 DCNM-FAIフラッシュ オーディオ インターフェイス**

<span id="page-74-0"></span>フラッシュ オーディオ インターフェイスは、参加者席用およびフロアスタンド用として使用するフ ラッシュ ハンド マイクに接続します。また、これによって、ファンタム電源を必要とするマイク を、DICENTIS システムのフラッシュマウント セットアップに簡単に取り付けることができます。 DCNM-FAI は次の目的で使用できます。

- DCNM-FMICB または DCNM-FRIOB がない場合の 1 つまたは 2 つの DCNM-FCMP への電力 供給。
- DCNM-FHHC マイクの DICENTIS への接続。

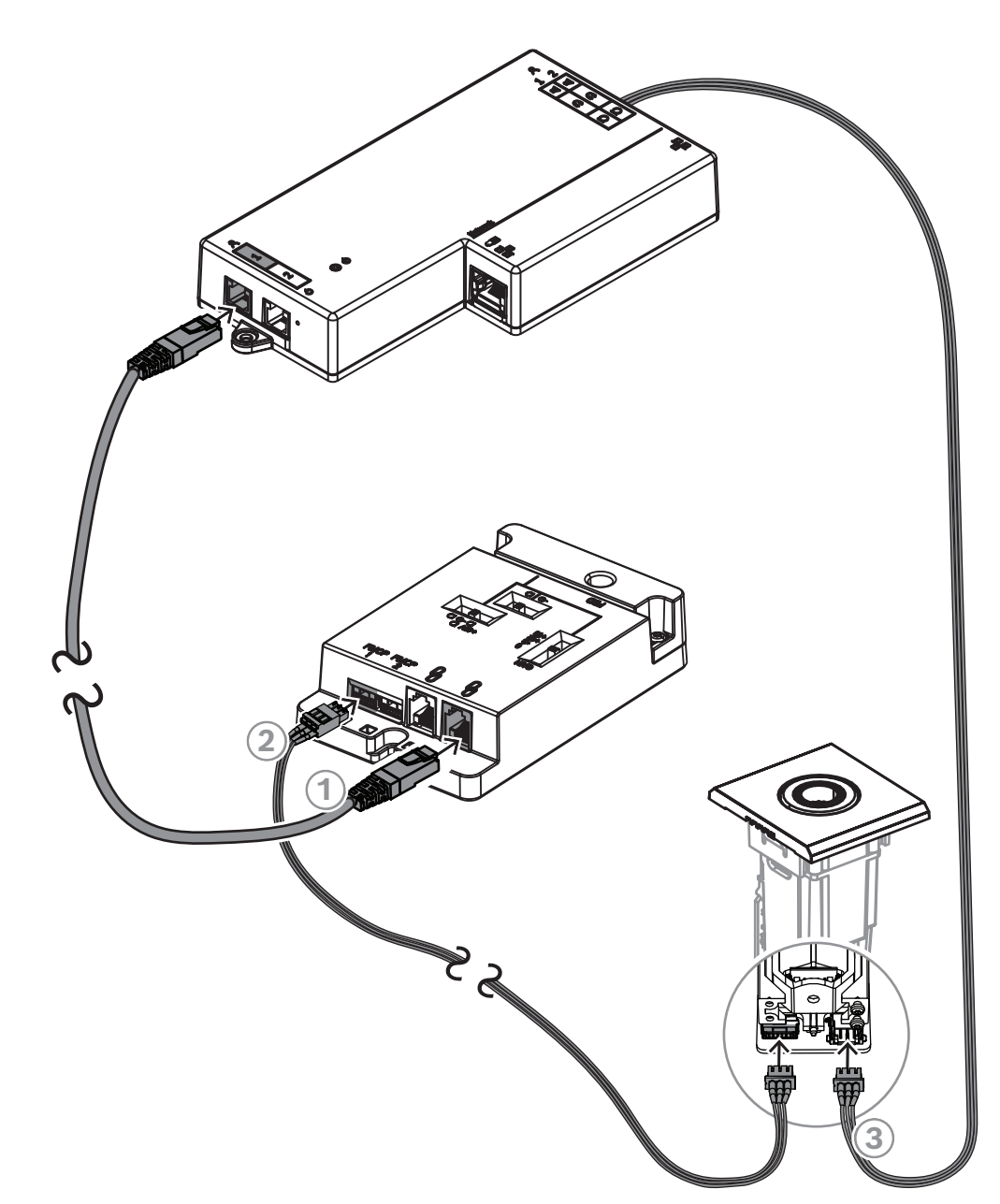

– サードパーティ製マイクまたはライン レベルのオーディオ ソースの DICENTIS への接続。 **注:**このセットアップでは、ファンタム電源も供給できます。

**図 7.11:** DCNM-FAI を介して DCNM-FMCP を DCNM-FBD2 に接続します

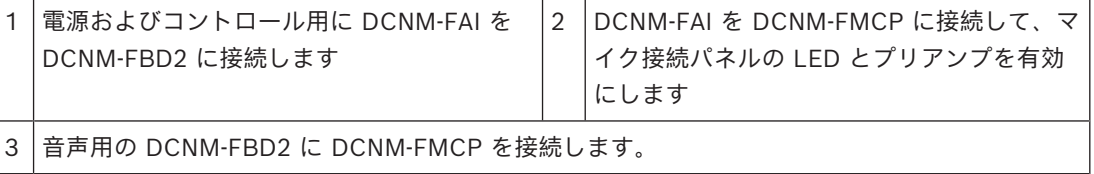

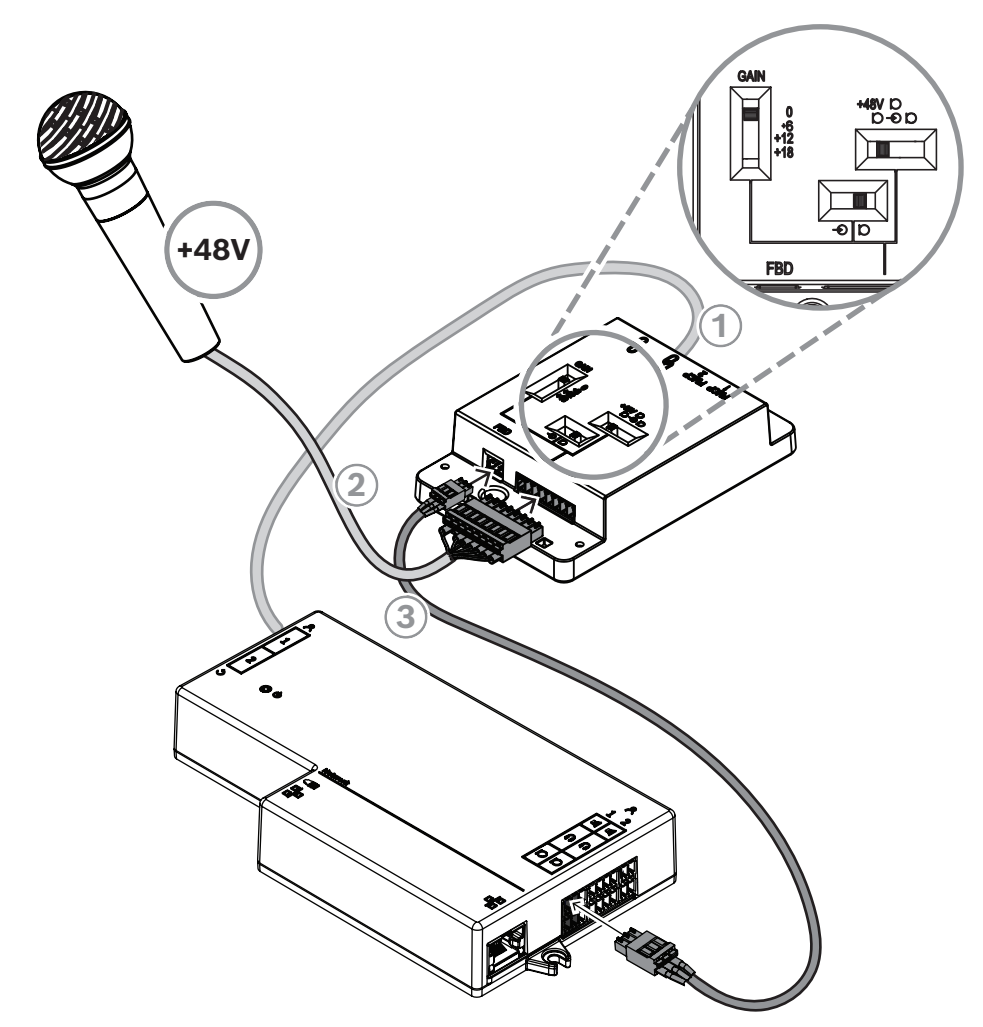

**図 7.12:** DCNM-FAI を介してファンタム電源マイクを DCNM-FBD2 に接続します

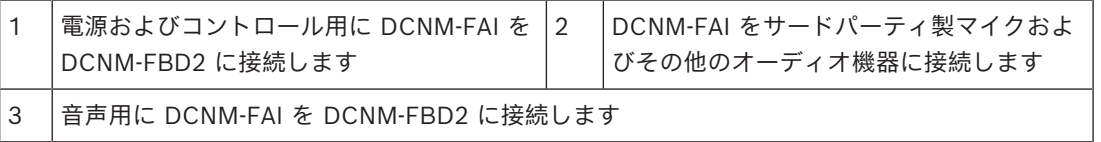

フラッシュ ハンド マイクの接続方法については、*[DCNM-FHH / DCNM-FHHC フラッシュ ハンド マ](#page-80-0) [イク, ページ 81](#page-80-0)* を参照してください。

#### **スライド スイッチ**

DCNM-FAI には、工場出荷時に次のプリセットが付属します。

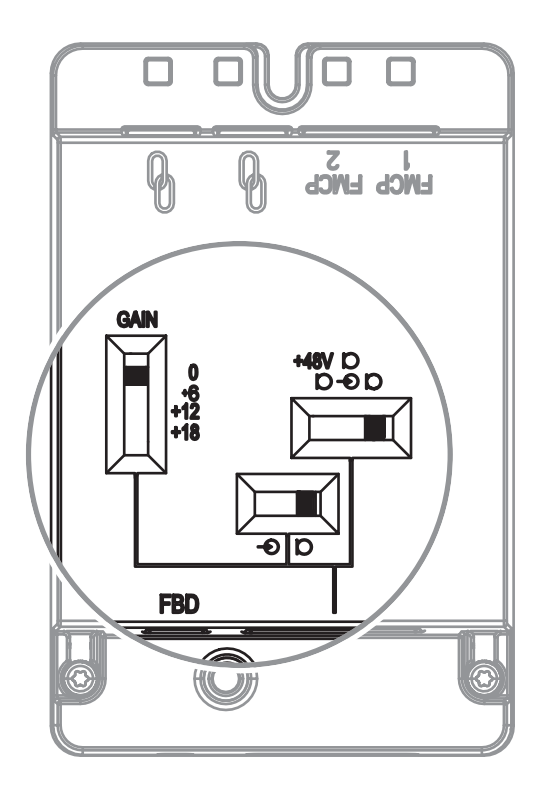

DCNM-FAI には、音声設定を構成するための 3 つのスライド スイッチがあります。

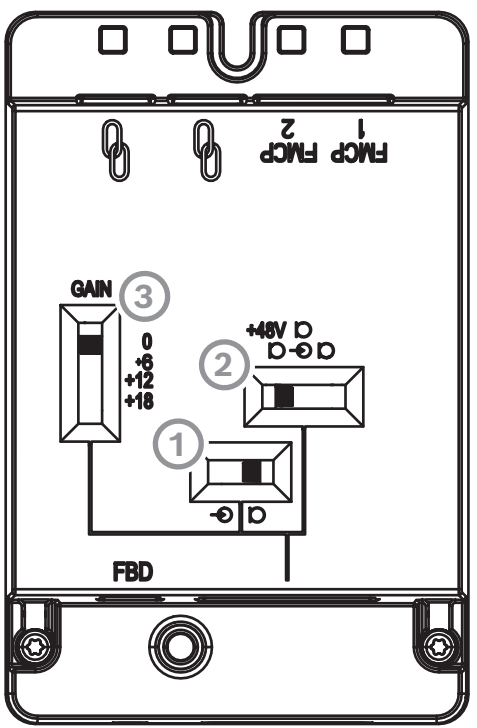

1番目のスイッチは、マイク/ライン レベルを選択します。サポートされている入力レベルは次 のとおりです。

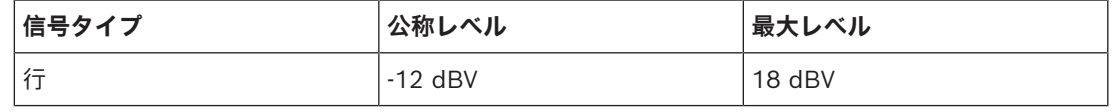

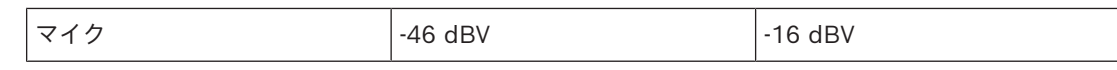

**注:**2 番目のスイッチが電源なしに設定されている場合は、1 番目のスイッチを使用して入力をライ ン レベルに設定できます。それ以外の場合、入力レベルはマイク レベルに設定されます。

– 2 番目のスイッチは電力設定を選択します。サポートされている電源設定は次のとおりです。

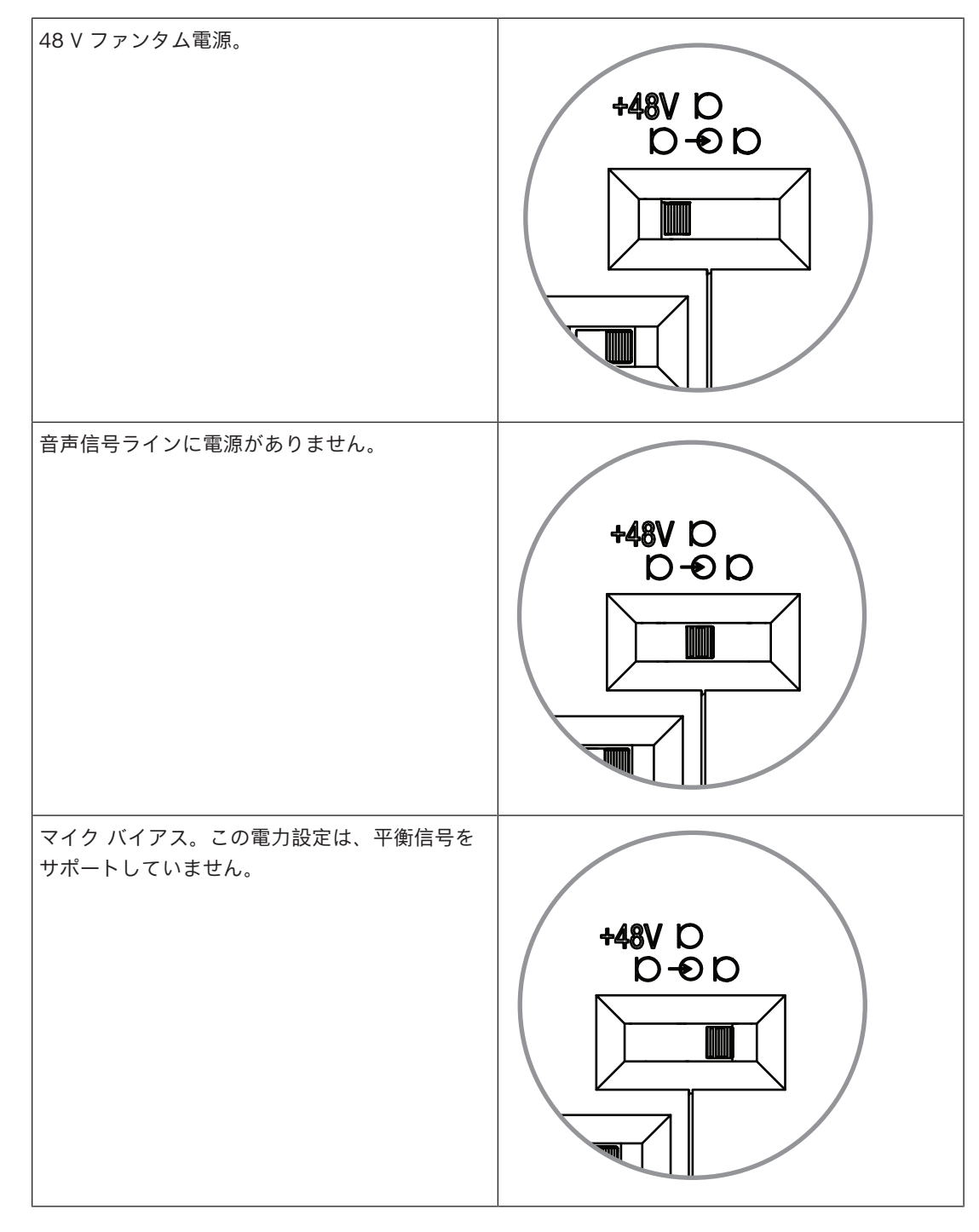

– 3 番目のスイッチは、0、6、12 および 18 のうちでゲイン設定を選択します。 **注:**マイクの出力レベルが 1 番目のスイッチの公称レベルよりも低い場合は、3 番目のスイッチを調 整します。たとえば、マイクの公称出力が -58 dB の場合、スイッチを +12 に設定します。

#### **ピンテーブル**

DCNM-FAI には、アンバランスおよびバランス音声の信号用、マイクの LED 電源用、および RTS ボ タン コントロール用の 8 ピン コネクタもあります。

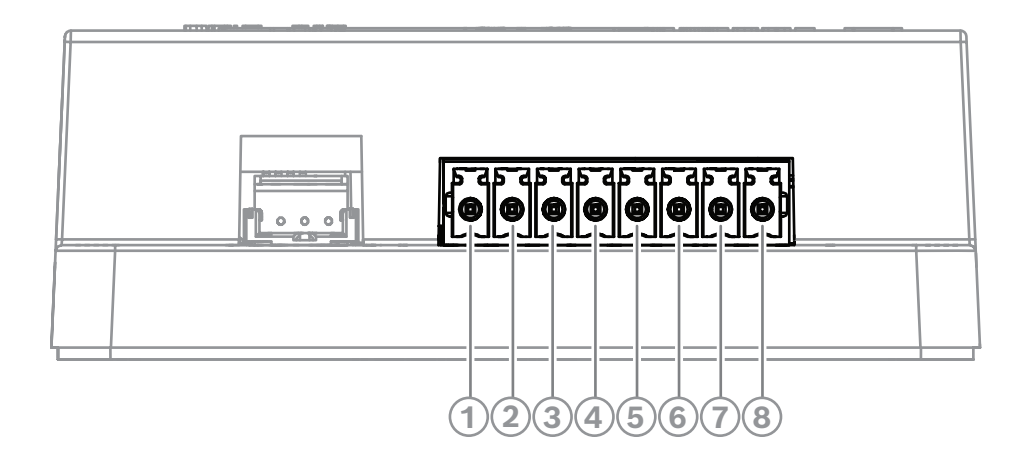

**FAI の 8 ピン コネクタCONTROL** 

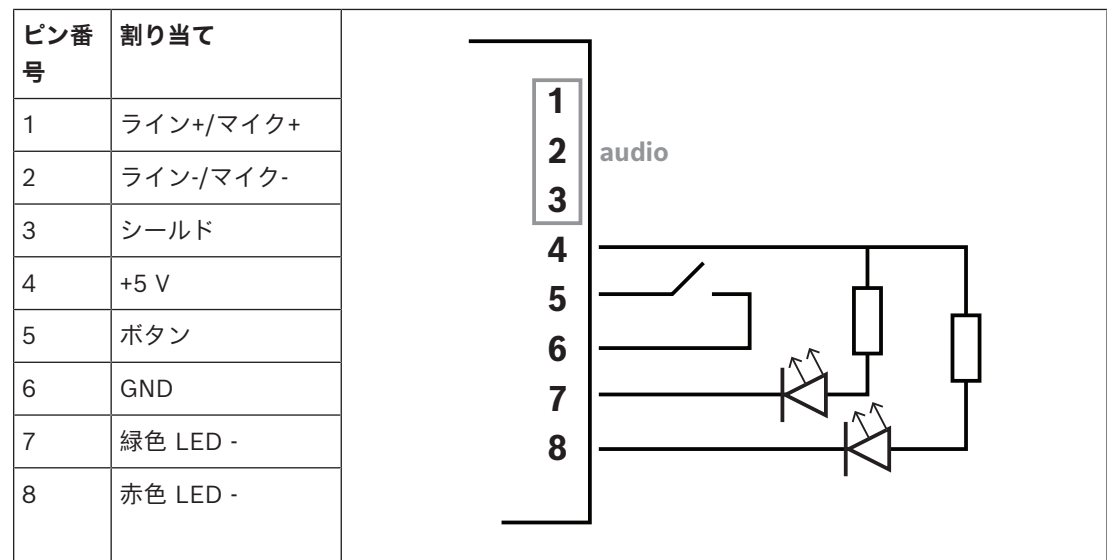

#### **7.3.9 DCNM-FHH / DCNM-FHHC フラッシュ ハンド マイク**

<span id="page-80-0"></span>フラッシュ ハンド マイクは、卓上設置装置やフラッシュ マウント装置用のスペースがない参加者席 に設置することができます。また、フロアスタンド マイクとして設置することもできます。ニーズや 好みに応じて、ストレート ケーブル付きの DCNM-FHH またはコイル状ケーブル付きの DCNM-FHHC を選択してください。どちらも長さは 5 m です。

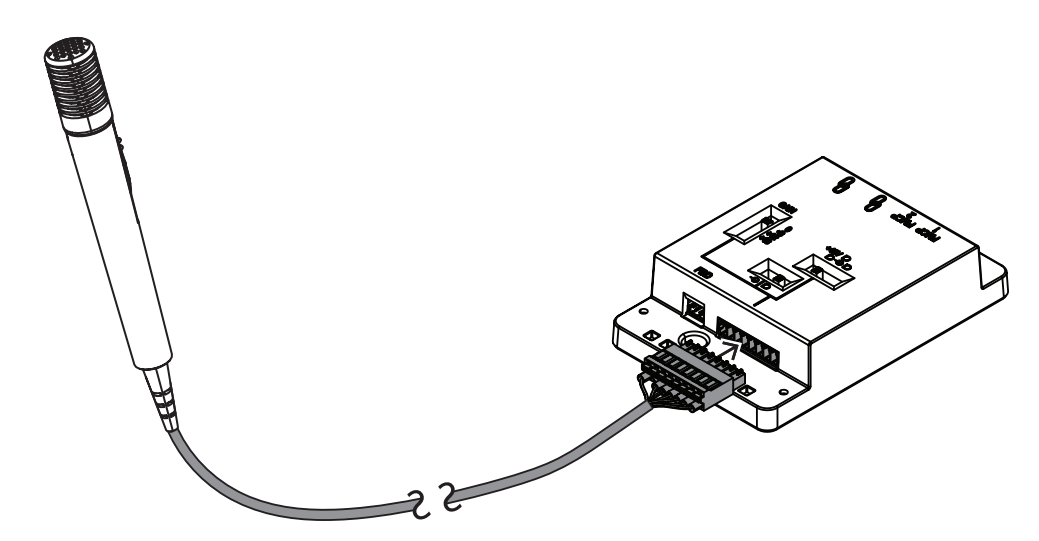

**図 7.13:** DCNM-FAI を DCNM-FHH / DCNM-FHHC に接続します

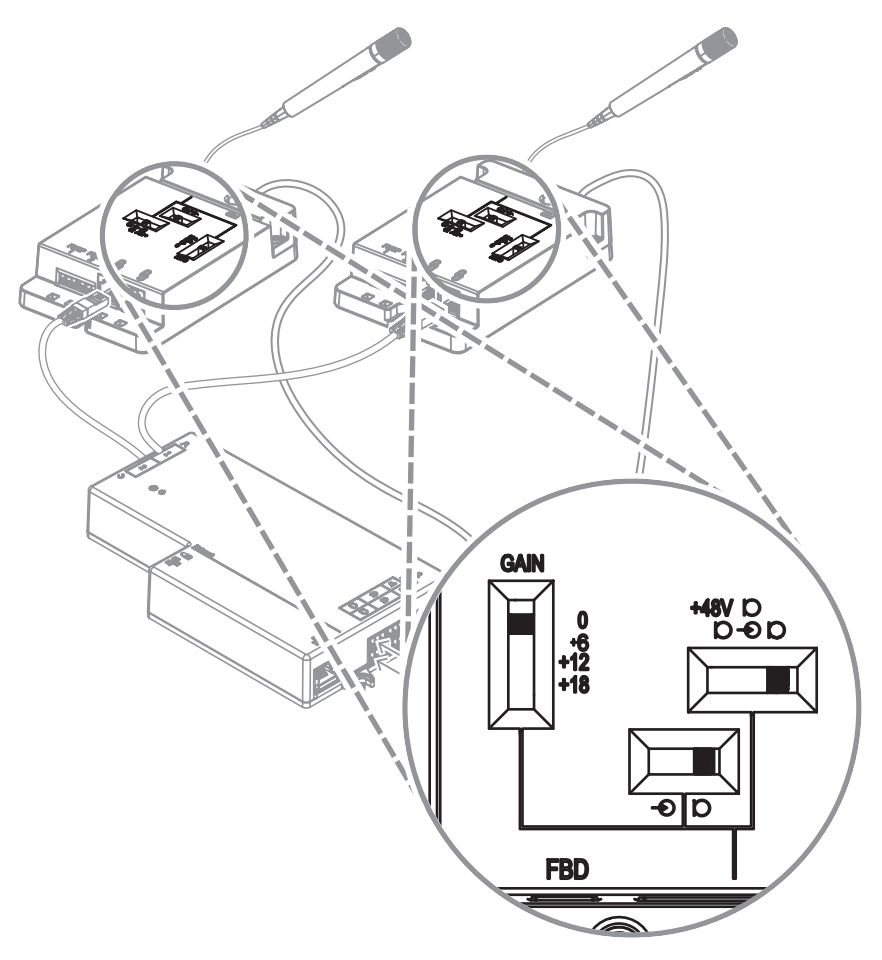

**図 7.14:** DCNM-FHH / DCNM-FHHC を接続するための DCNM-FAI スイッチの設定

#### **7.3.10 DCNM-FIDPフラッシュIDパネル**

識別が必要なすべての座席には、フラッシュ ID パネルが必要です。DCNM-FIDP には、RJ12 を介 して DCNM-FBD2 に接続する、または他のパネルにつながるデイジーチェーンに接続するための 30 cm ケーブルが付属しています。デュアル モードでは、DCNM-FBD2 に 4 つのフラッシュ ID パネル を接続できます。

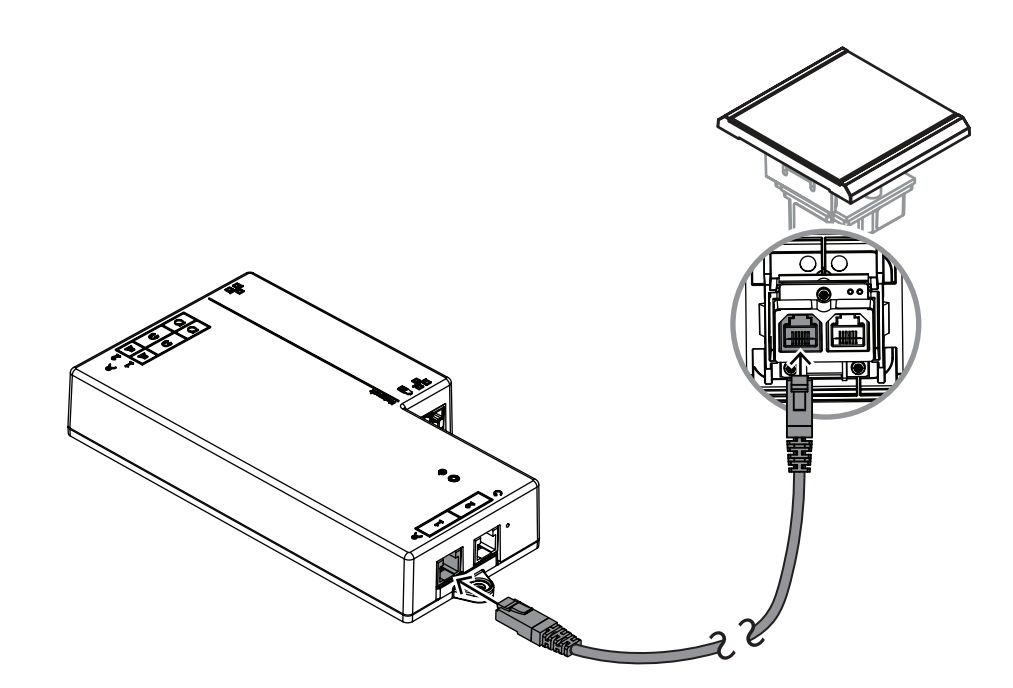

**図 7.15:** コントロール用に DCNM-FIDP を DCNM-FBD2 に接続します

#### **7.3.11 DCNM-FICHフラッシュIDカード ホルダー**

NFC テクノロジーは、2 つの識別方法を提供します。1 つ目は、NFCを傍受して、空いた席に参加者 がすぐにログインできるようにすることです。もう 1 つは、カードがリーダーによって検出されてい る限り、NFC リーダーでカードを読み取り、ユーザーをログイン状態に保つことができます。 ID カード ホルダーは、ID カードが DCNM-FIDP に近接して正しくセットされたことを確認し、信頼 性の高い識別動作を連続的に行います。パネルの端で、DCNM-FIDP の左側または右側に取り付けま す。DCNM-FICHは、その位置のDCNM-FECを置き換える形で設置されます。

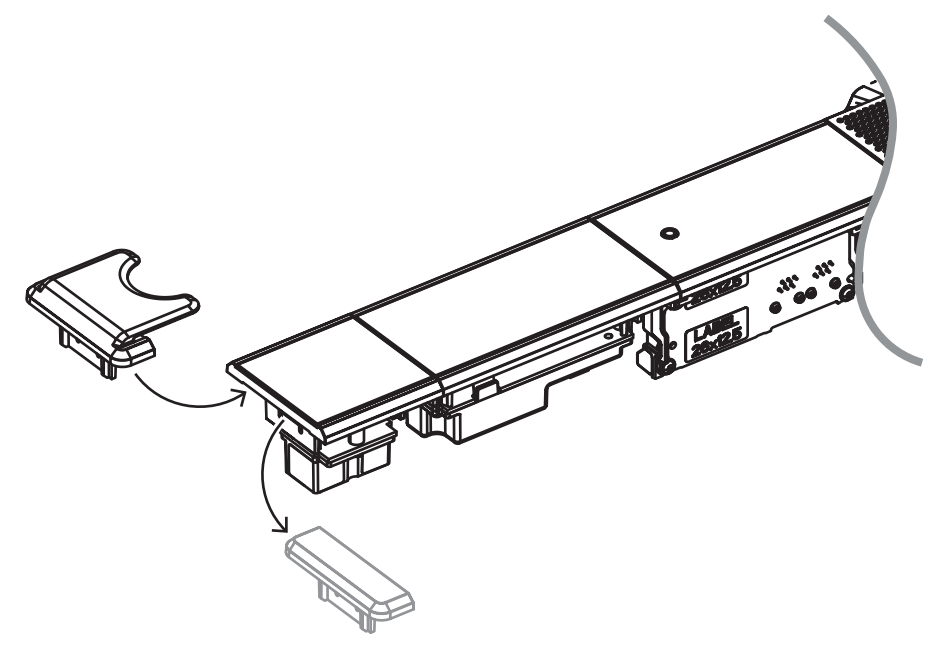

**図 7.16:** DCNM-FEC を DCNM-FICH に交換します

#### **7.3.12 フラッシュのセットアップ**

DCNM-FBD2 には次のものがあります。

- DCNM-FMCP 用または DCNM-FAI 用の用の 2 つのマイク入力。
- 以下を接続するための 2 つの制御出力
	- DCNM-FMICB
	- DCNM-FPRIOB
	- DCNM-FIDP
	- DCNM-FVP
	- DCNM-FSLP
	- DCNM-FAI.
- DCNM-FLSP 用の 2 つのスピーカー出力。

そのため、以下に示す必要性に応じてさまざまなセットアップを構築できます。

- それぞれに独自のマイクが備わり、以下も備えている 2 つの参加者席または議長席。
	- オプション投票。
	- オプション言語選択。
	- オプションの参加者識別。
- 2 人ずつでマイクを共有できるようになった参加者席 4 席。オプションで 4 人の参加者がそれ ぞれの個人識別または投票が可能。
- 2 つのマイク(演壇)と以下を備える参加者席または議長席。
	- オプション投票。
	- オプション言語選択。
	- オプションの参加者識別。

DICENTIS フラッシュ システムのセットアップ方法については、次の図を参照してください。

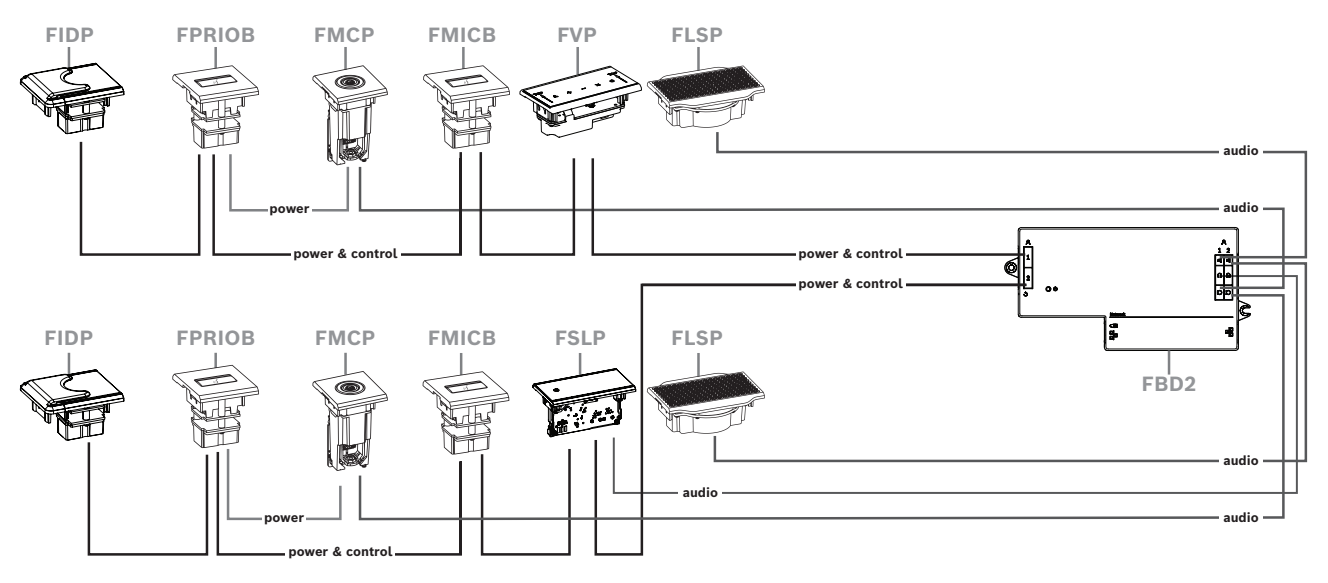

#### **2 つの参加者席またはの議長席**

以下を使用できます。

- 片側あたり 1 つの DCNM-FSLP。
- 片側あたり 1 つの DCNM-FMCP。
- 片側あたり 1 つの DCNM-FLSP。
- 片側あたり最大 4 つの CAN 接続パネル。CAN 接続パネルに関する詳細については、「*[DCNM-](#page-63-0)[FBD2 フラッシュ ベース装置, ページ 64](#page-63-0)*の片側あたりのパネル」を参照してください。

#### **注:**

投票、言語選択、識別の機能、および優先ボタンとマイクボタンを備えた議長席には、4 つ以上のパ ネルが使用されます。DCNM-FBD2 の両側が必要になります。

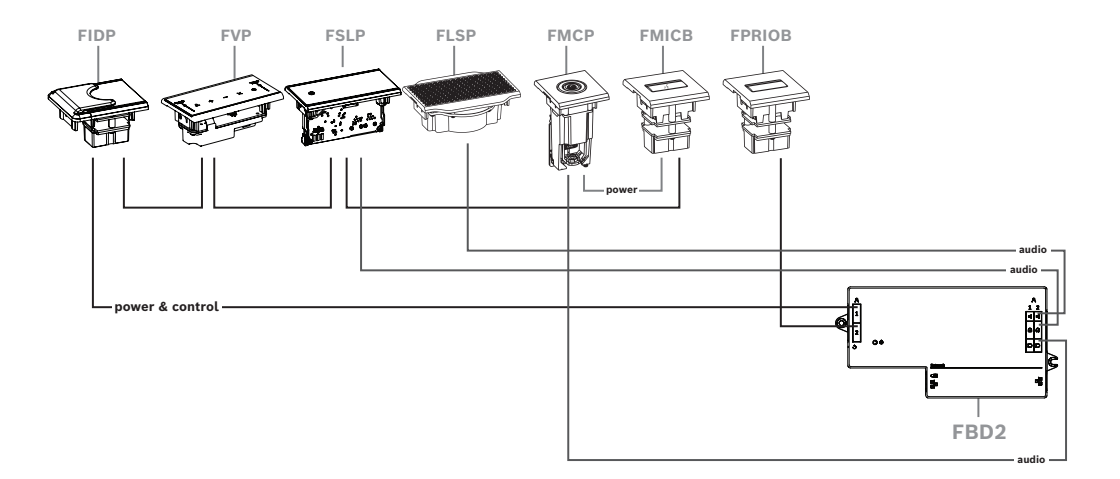

**4 席参加者席では 2 人ごとで 1 本のマイクを共有できます**

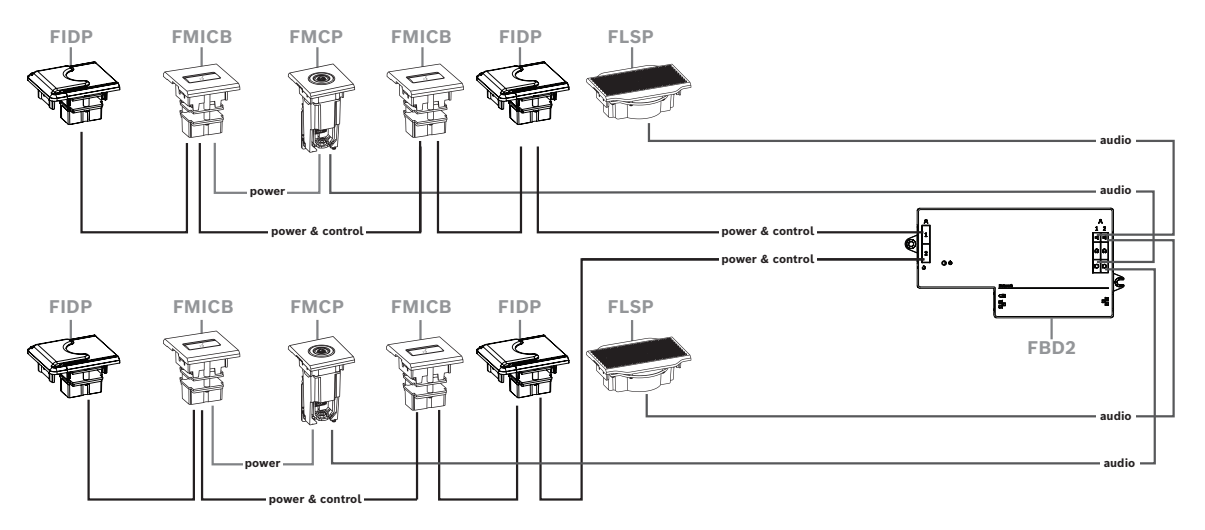

以下を使用できます。

- 片側あたり 2 つの DCNM-FMICB。
- 片側あたり 2 つの DCNM-FPRIOB。
- 片側あたり 2 つの DCNM-FIDP。
- 片側あたり 2 つの DCNM-FVP。
- **注:**片側に 4 つの CAN 接続パネルしか存在できません。CAN 接続パネルに関する詳細については、 「*[DCNM-FBD2 フラッシュ ベース装置, ページ 64](#page-63-0)*の片側あたりのパネル」を参照してください。

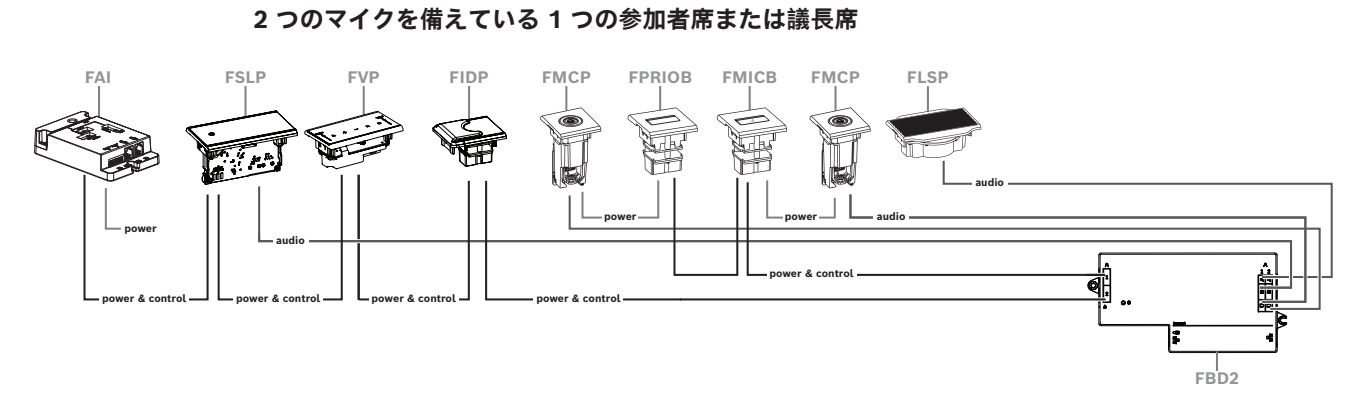

- セットアップに DCNM-FPRIOB が必要な場合、DCNM-FAI を使用して 2 番目の DCNM-FMCP に電力供給およびコントロールを行います。2 番目の DCNM-FMCP への接続の詳細について は、*[DCNM-FAIフラッシュ オーディオ インターフェイス, ページ 75](#page-74-0)* を参照してください。
	- パネルを必要としない演壇席を作成するには、電源およびコントロール用に 2 つのDCNM-FMCP を DCNM-FAI に接続します。

#### **注記!**

**i**

この種のセットアップでは、必ず DCNM-FAI を介して両方の DCNM-FMCP に電力を供給します。

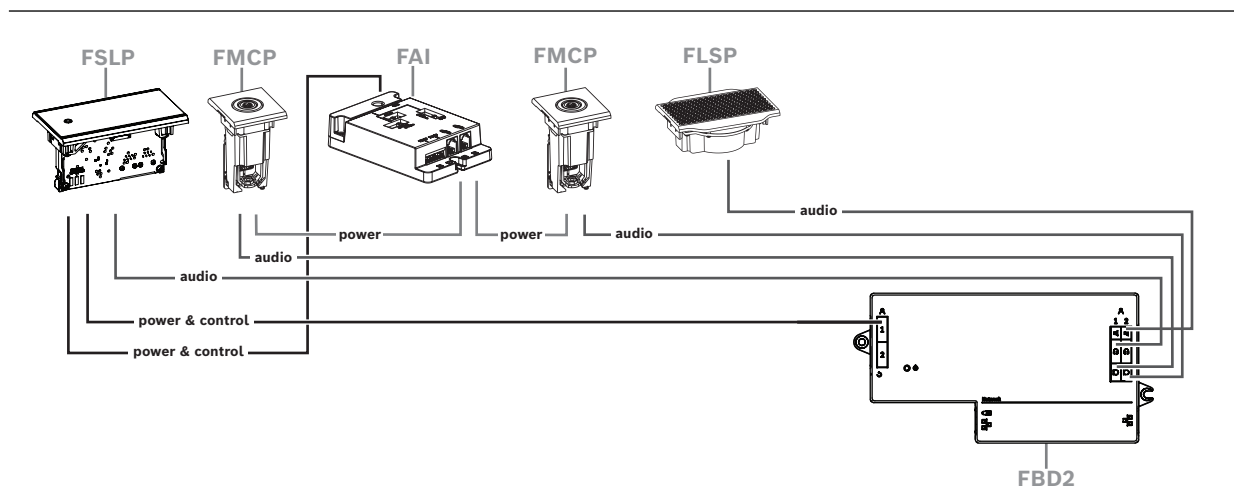

#### **図 7.17:** 2 つのマイクとボタンを備えた演壇席

- 会議アプリケーションでは、1-A 装置と 2-A 装置の両方を同じ座席に割り当てます。これによ り、音声レベルが 1 つのマイクを備えた座席と等しくなるように、DCNM-FBD が自動的に構成 されます。
- 片側あたり最大 4 つの CAN 接続パネルを使用できます。CAN 接続パネルに関する詳細につい ては、「*[DCNM-FBD2 フラッシュ ベース装置, ページ 64](#page-63-0)*の片側あたりのパネル」を参照してく ださい。

#### **7.3.13 DCNM-FSL フラッシュ言語選択機能**

マイクのないセットアップでは、フラッシュ言語選択機能を使用します。参加者が会議を聴くために 好みの言語を選択する必要があるが、積極的に参加する必要がない場合に最適です。 スペースが限られたアームレストやその他の場所に簡単に取り付けるために、DCNM-FSL へは CAT-5E ケーブルを使用して PoE 経由で給電します。

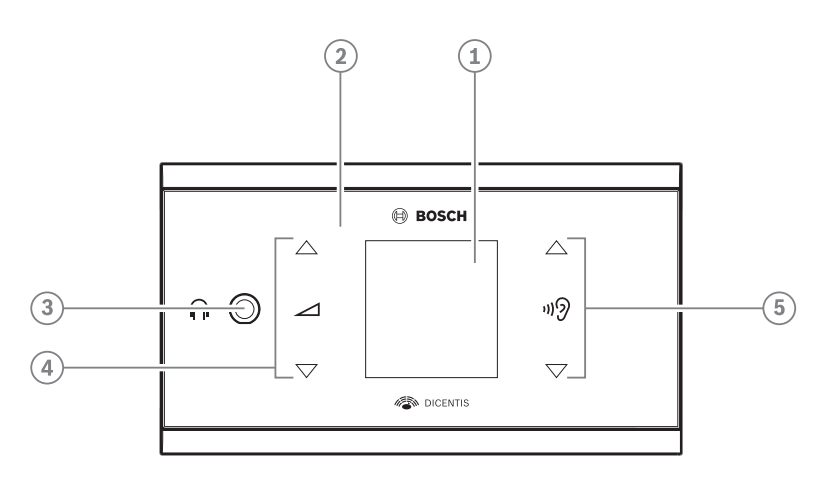

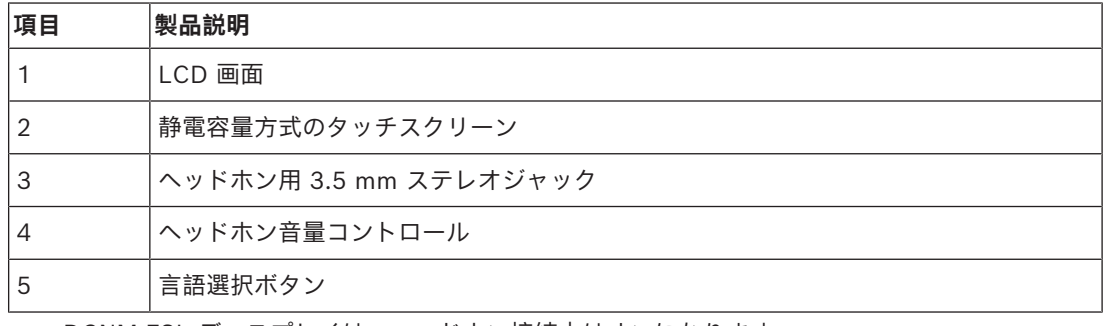

– DCNM-FSL ディスプレイは、ヘッドホン接続中はオンになります。

– 10 秒間操作しないと自動的にオフになります。音量コントロールや言語選択ボタンをタッチす ると、再度オンになります。

CAT-5e ケーブルを使用して、言語選択機能を DICENTIS ネットワーク内の PoE スイッチに接続し ます。

#### **注記!**

**i**

DCNM-FSL フラッシュ言語選択機能をマイクと同じ座席に割り当てます。これにより、言語選択機 能ヘッドホンは参加者に割り当てられた言語を自動的に選択します。言語選択機能は、マイクがアク ティブなときにヘッドホンに送信された信号の音量レベルを下げて、ハウリングを防ぎます。

#### **外部ヘッドホンソケット**

外部ヘッドホンソケットを言語選択デバイスに接続できます(例:3.5 mm ヘッドホンソケット)。 外部ヘッドホンソケットは、プラグまたはソルダーパッドに接続されている必要があります。

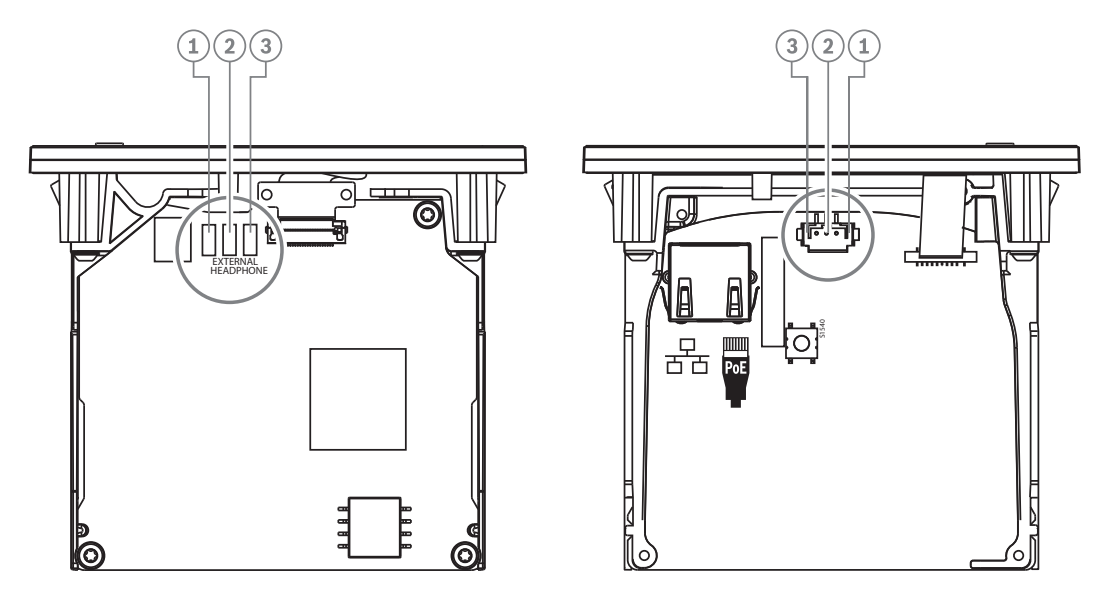

#### **図 7.18:** 外部ヘッドホンの接続

ソルダーパッド、外部ヘッドホンコネクタ、3.5 mm の内蔵ソケットは内部接続されています。

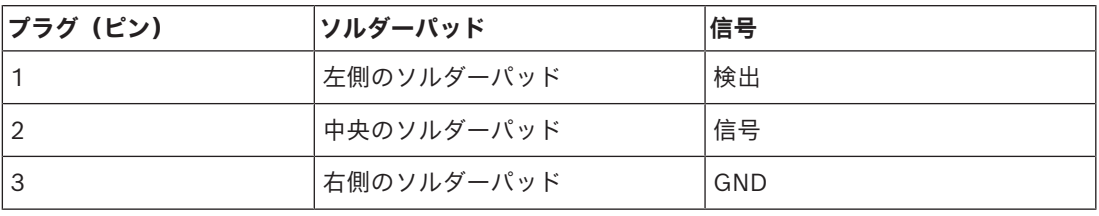

**表 7.16:** 外部ヘッドホンの接続

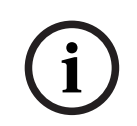

### **注記!**

例えば、AMP173977-3 ソケットを言語選択デバイスの外部ヘッドホンプラグに接続することができ ます。

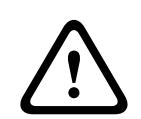

#### **警告!**

DCNM-FSL の外部ソケットを使用する場合は、すべての接続が電気的に接地していないことを確認 します。いずれかの接続がアースループの一部となっていると、予期しないシステムの動作が発生す る可能性があります。

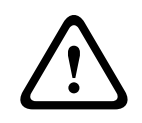

#### **警告!**

ヘッドフォンをコネクタに挿入する際に、ユーザーを不快な静電気から保護するため、必ずプラス チック製フロントを持つヘッドフォンコネクタと外部ヘッドフォン接続部を組み合わせて使用してく ださい。

#### **外部ヘッドホンの接続**

外部ヘッドホンコネクタを使用する場合は、以下の電気回路図(配線とジャックコネクタ)に従って 取り付けてください。

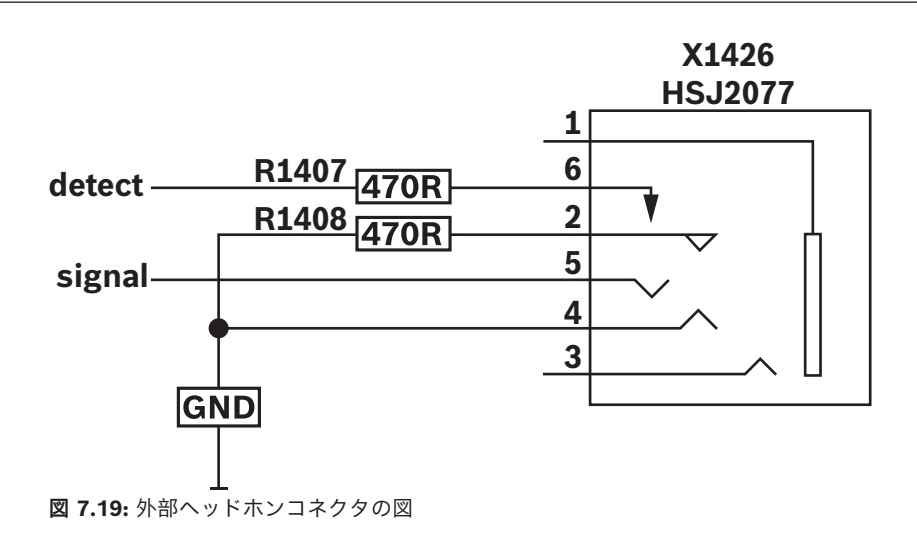

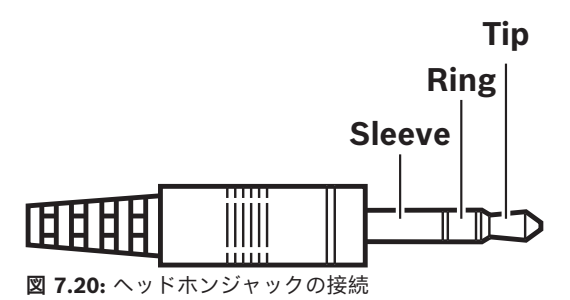

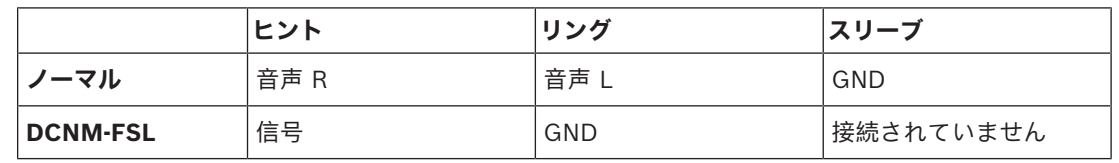

**表 7.17:** ヘッドホンジャックの接続

#### **注記!**

**i**

ジャックコネクタには、内蔵プラグ検出機能が付いている必要があります。この機能を使用して、 ディスプレイを有効にします。不適切なコネクタを使用すると、ディスプレイがオンになりません ("ジャック差し込み済み" スイッチが必要です)。この機能を使用しない場合は、検出信号を GND に接続して、ヘッドホンが接続されているとデバイスに認識させる必要があります。これにより、ボ タンの LED が常にオンになるため、ボタンの LED の寿命が短くなることに注意してください。

# **7.4 DCNM-IDESK / DCNM-IDESKVID 通訳デスク**

通訳デスク(DCNM-IDESK および DCNM-IDESKVID)の用途は、次のとおりです。

- 打ち合わせや会議のフロア言語 (チャンネル A) を通訳。
- チャンネル選択 (チャンネル B または C) によって複数の対象言語に通訳をリレー。

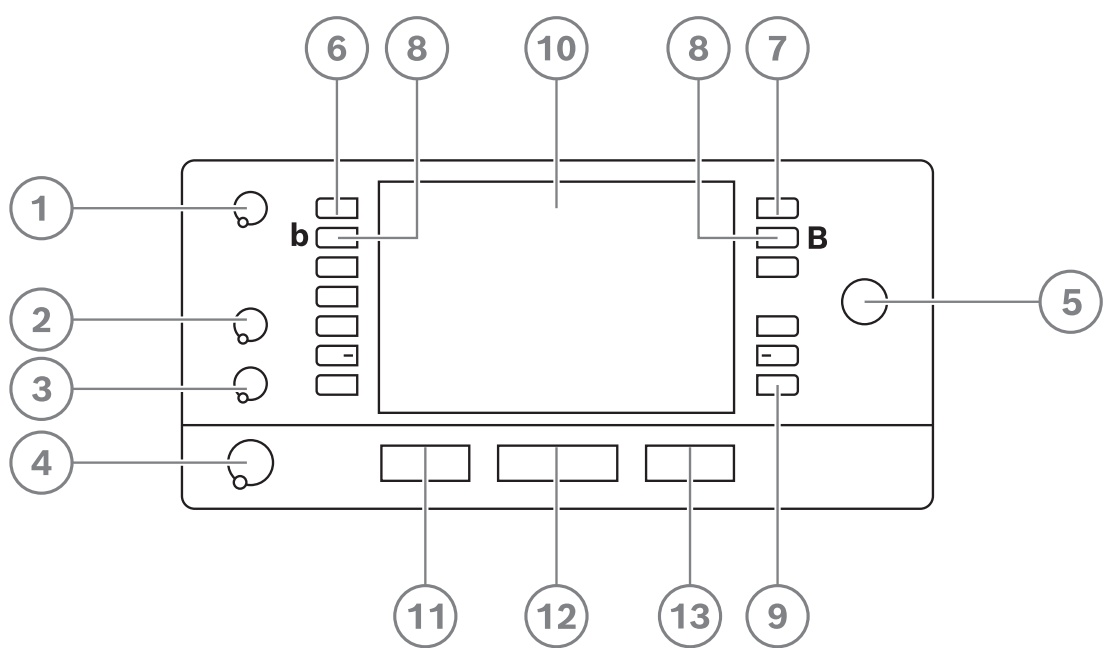

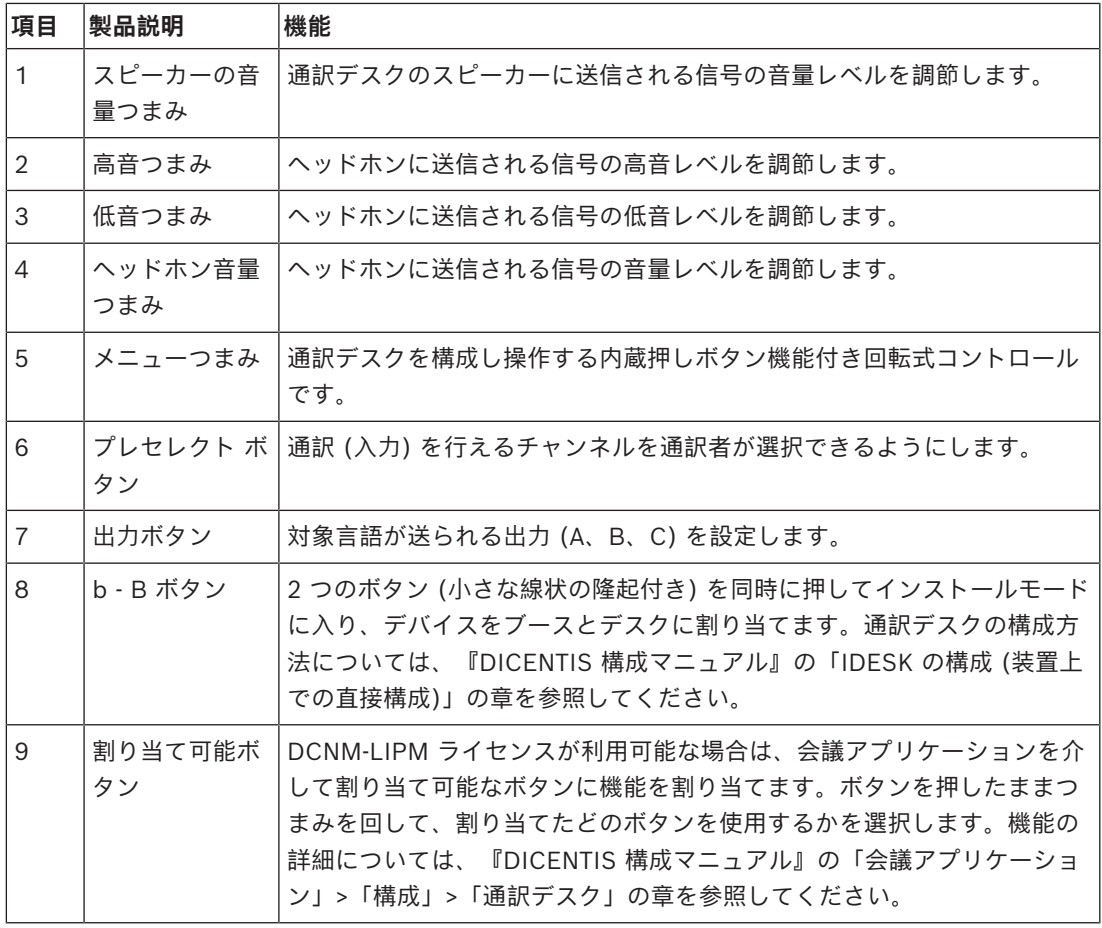

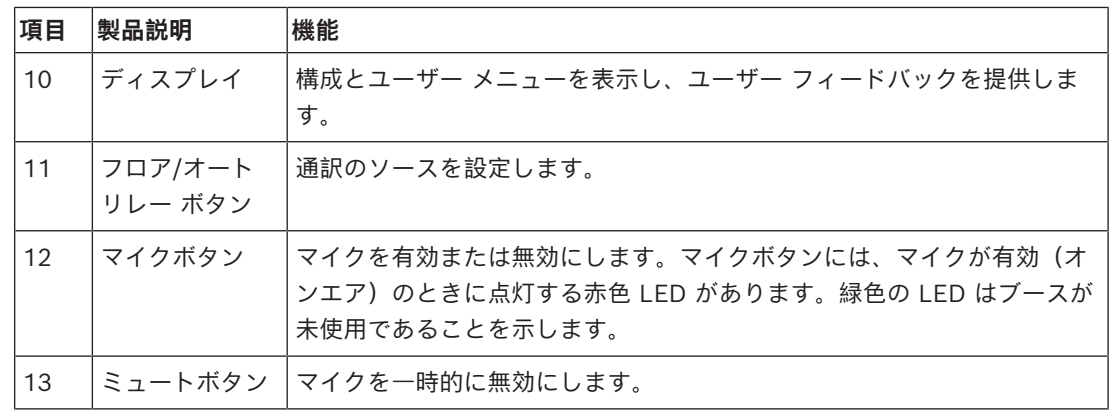

#### **通訳デスクの接続**

通訳デスクの接続をすばやく簡単に接続するため、システム通信および電源用の 2 つの RJ45 適合コ ネクタが利用可能です。DICENTIS システムケーブルによるループスルー配線、または標準 CAT-5e ケーブルおよび PoE スイッチを用いたスター配線が適用可能です。

#### **通訳デスクの設置**

通訳デスクは、自立設置にするか、取り付けねじで卓上などに常設で固定することができます。

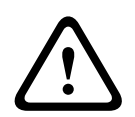

# **警告!**

装置の損傷を防ぐため、M3 のねじを使用し、5 mm (0.2 インチ)以上深く締めないようにする必 要があります。

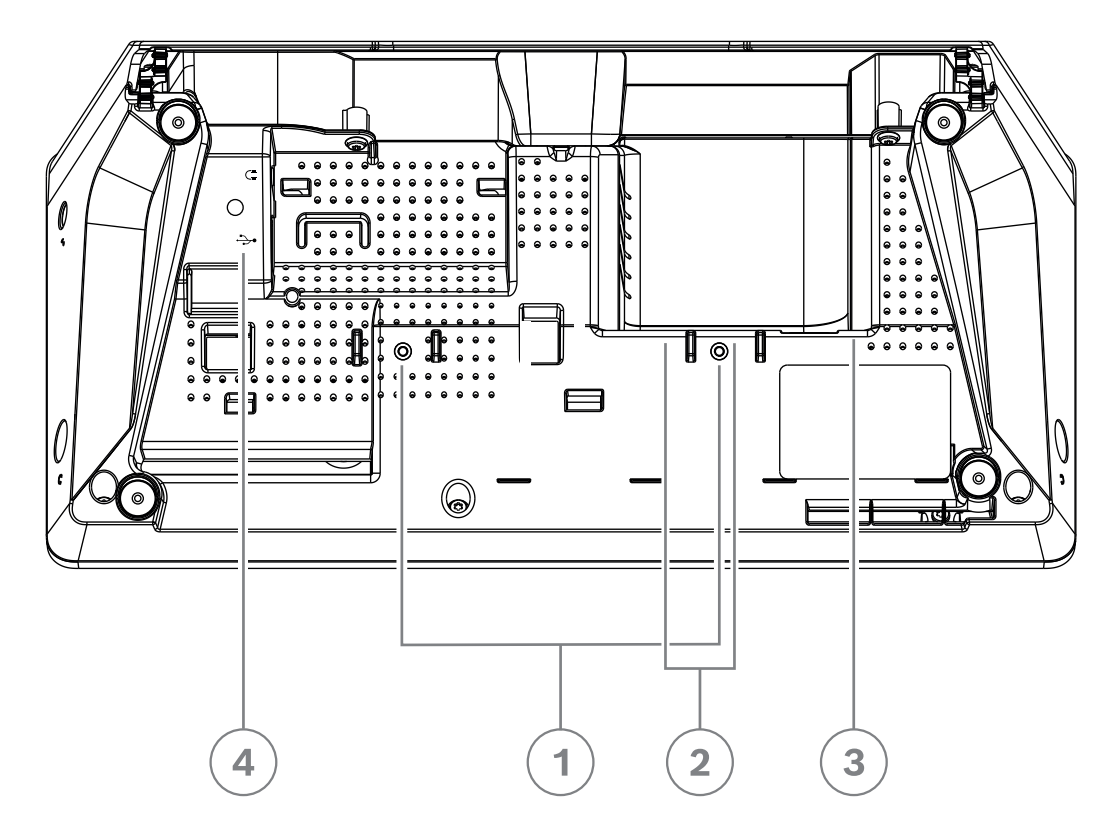

**図 7.21:** DCNM-IDESK / DCNM-IDESKVID 底面

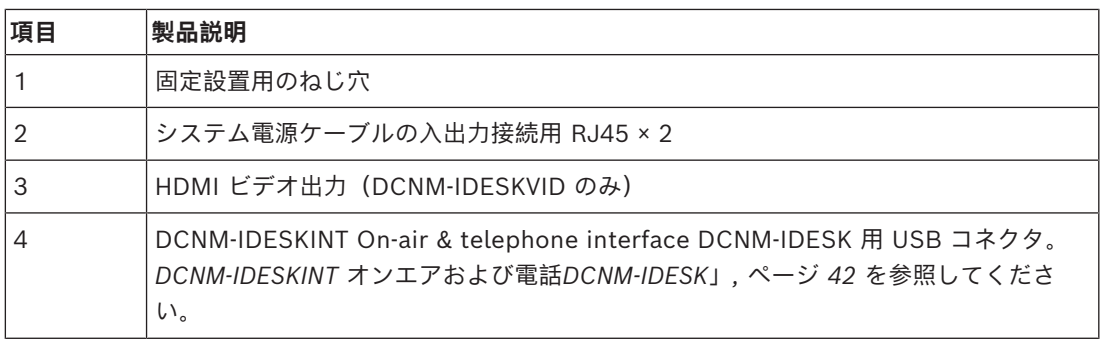

**i**

## **注記!**

HDMI の外向き電流は 60mA に制限されていますが、HDMI の公式標準は 55 mA と定められていま す。一部の HDMI - VGA コンバータにはさらに電流が必要な場合があるため、予期しない動作が発 生したり、コンバータが動作しない可能性があります。

# **7.5 DICENTIS マイク**

DICENTIS マイクには、DCNM‑HDMIC 高指向性マイク、DCNM-MICL / S アームマイク、および DCNM-MICSLL / LS スクリュー ロック付きマイクがあります。通常、これらは DICENTIS デバイ スに使用されます。

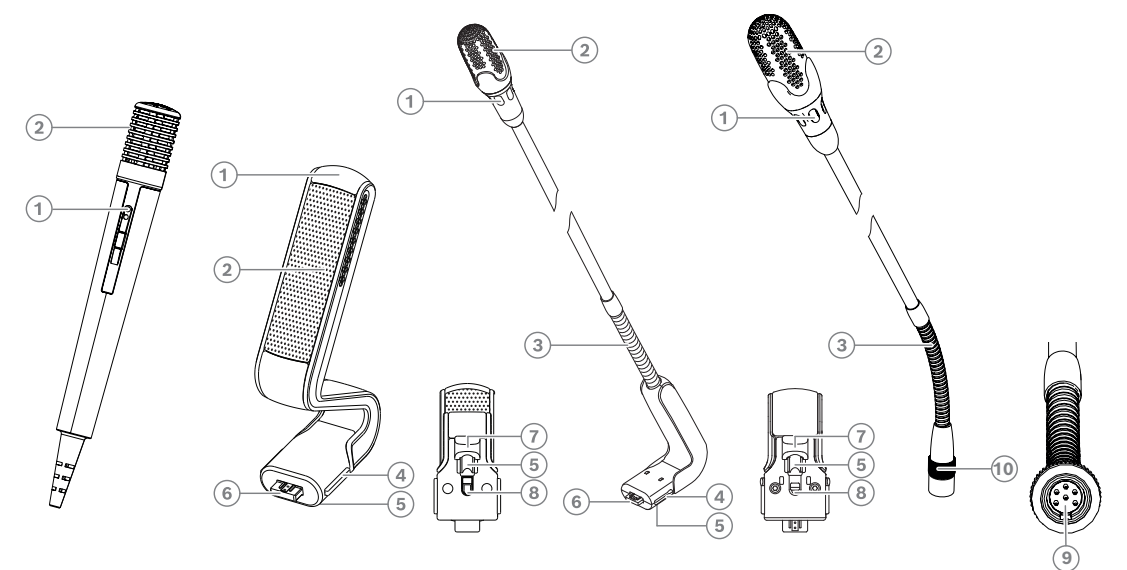

**図 7.22:** DCNM-FHH / DCNM-FHHC、DCNM‑HDMIC、DCNM‑MICS / DCNM‑MICL、および DCNM-MICSLL / DCNM-MICSLS

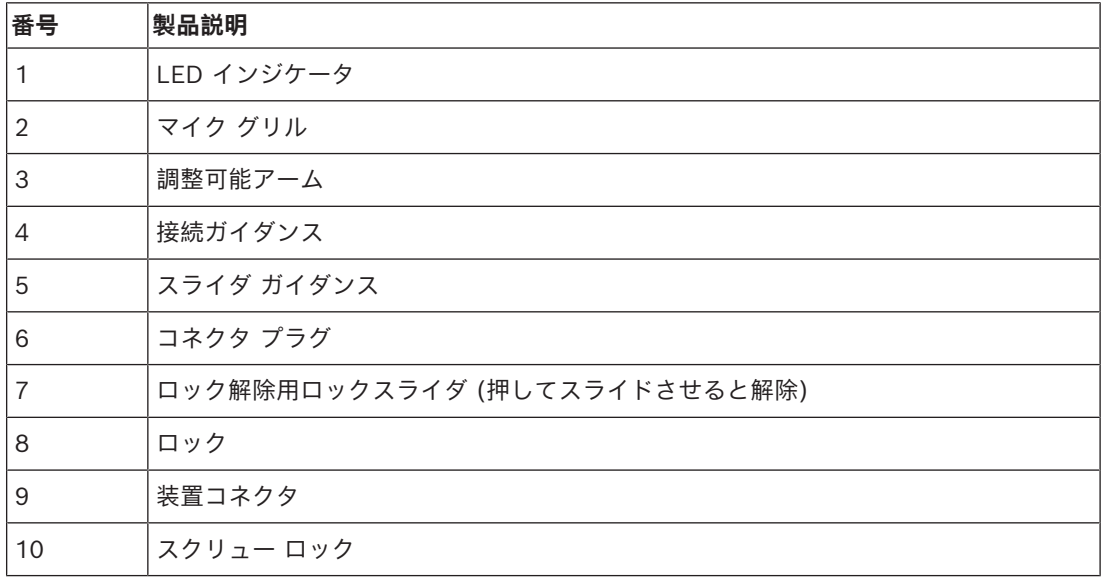

#### **マイクの接続または取り外し方法**

マイクは、以下のように DICENTIS 装置に簡単に接続できます。

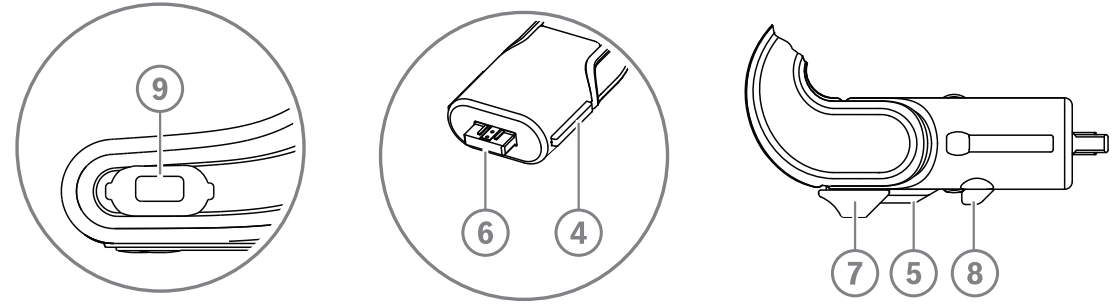

**図 7.23:** DCNM-HDMIC または DCNM-MICS / DCNM-MICL の接続

- 1. 接続ガイダンス(**4**)を DICENTIS 装置マイクコネクタ(**9**)にゆっくりとはめ込みます。
- 2. コネクタプラグ(**6**)を、接続ロック(**5**)がきちんとはまるまで、装置マイクコネクタ(**9**)に 少しずつ押し込みます。
- 装置からマイクを取り外すには、ロックスライダ(**7**)を装置の方へスライドさせ、ロック解除 (**8**)の位置にしたままマイクを引き抜きます。

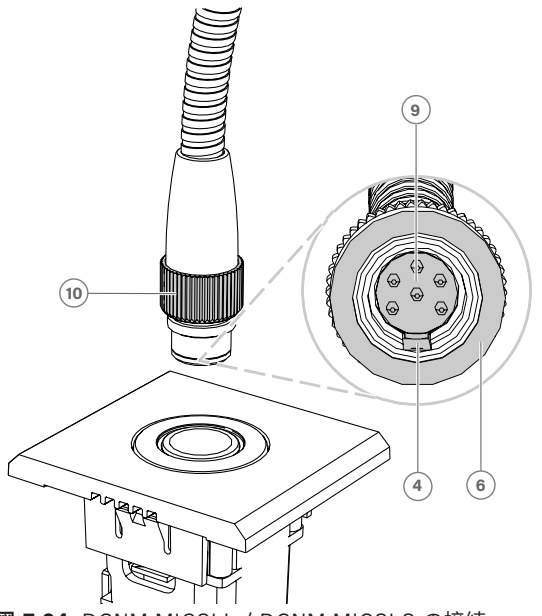

**図 7.24:** DCNM-MICSLL / DCNM-MICSLS の接続

- 1. 接続ガイダンス (**4**) を DICENTIS マイク パネル コネクタ (**9**) にゆっくりとはめ込みます。
- 2. コネクタ プラグ (**6**) をマイク パネル コネクタ (**9**) にゆっくりと押し込み、スクリュー ロック (**10**) を時計回りに回します。
- パネルからマイクを取り外すには、スクリュー ロック (**10**) を反時計回りに回してマイクを引き 出します。

これらの接続方法については、*[DCNM-FHH / DCNM-FHHC フラッシュ ハンド マイク, ページ 81](#page-80-0)*を参 照してください。

# **7.6 DCNM-MMDSP 反射防止フィルム**

DICENTIS 反射防止フィルムは DICENTIS マルチメディアデバイスの強化ガラス画面を保護するのに 使用できます。

#### **取り付け手順**

- 1. 付属のアルコール綿棒およびマイクロファイバ布でデバイスの液晶画面をクリーニングしてから 取り付けてください。
- 2. 反射防止フィルムの裏側から位置決め粘着テープの剥離紙を剥がします。
- 3. デバイスの液晶画面に反射防止フィルムを置き、位置決め粘着テープをデバイスの側面に固定し ます。
- 4. 反射防止フィルムを開き、「クリーニングスティック」で液晶画面の表面のほこりをクリーニン グします。
- 5. 反射防止フィルムの反対側の保護フィルムを剥がします。
- 6. 液晶画面上で反射防止フィルムを軽く抑えます。反射防止フィルムの下に気泡が入った場合は、 スクイージを使用して気泡を取り除きます。

# **7.7 DICENTIS カードホルダー**

#### **7.7.1 DCNM-NCH 名札ホルダー**

名札ホルダー(**1**)は DICENTIS マルチメディアデバイスの背面に参加者名を常時表示させておくの に使用できます。名札ホルダーには 2 個の磁石(2)があり、デバイスの背面に簡単に取り付けた り、取りはずしたりすることができます。

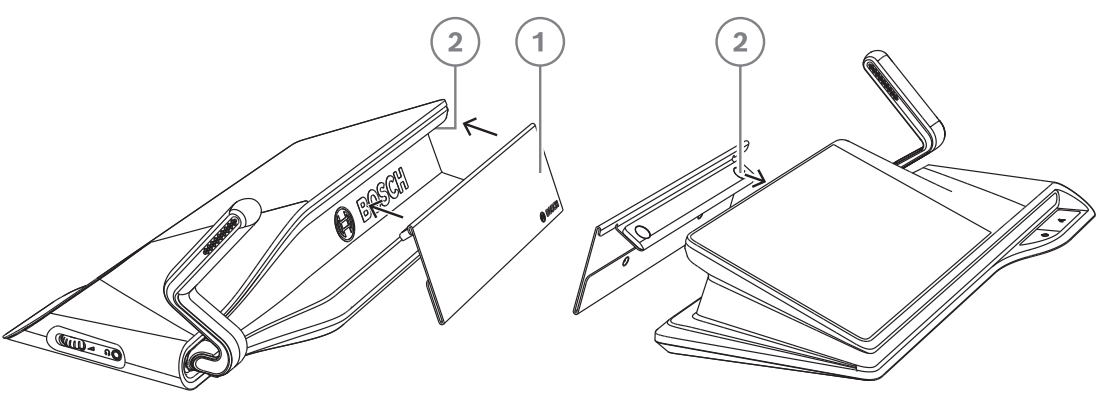

**図 7.25:** DCNM‑NCH の取り付け

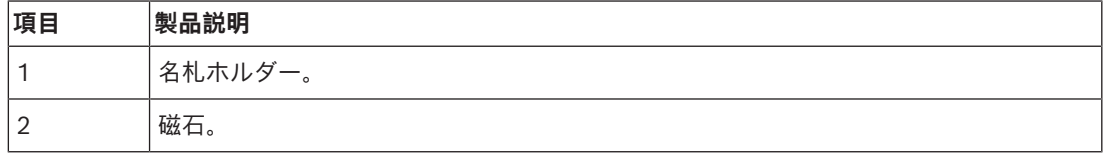

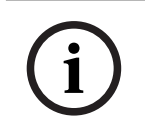

#### **注記!**

挿入用紙のテンプレートは DVD に含まれており[、https://licensing.boschsecurity.com/software](https://licensing.boschsecurity.com/software) からダウンロードできます

### **7.7.2 DCNM-D 用 DCNM-DICH ID カードホルダー**

DICENTIS ディスカッションデバイス用 ID カードホルダーは、ID モード用に設計されています。 カードが ID カードホルダーにある限り、参加者はログインしたままになります。カードが取り外さ れると、参加者はログアウトされます。 このアクセサリは、DICENTIS ディスカッションデバイスに内蔵の近距離通信(NFC)非接触式タグ リーダーと連携します。ID モードは、DICENTIS ソフトウェアで設定します。 DCNM-DICH は、DCNM-DE、DCNM-DSL、および DCNM-DVT とともに使用できます。

背面の保護フィルムを取り外して DICENTIS ディスカッションデバイスの左側に配置し、下図のよう にしっかりと下方向に押し込むと、ID カードホルダーを簡単に固定できます。

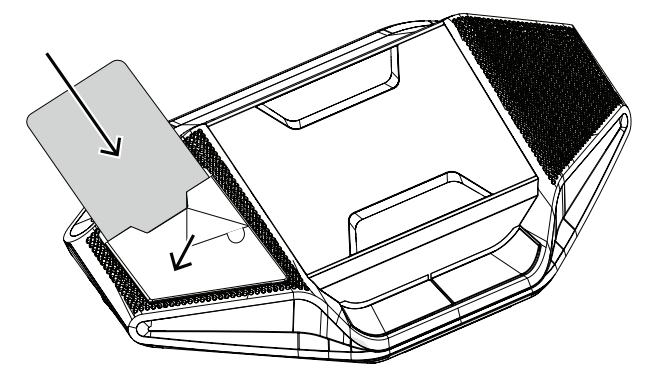

# **8 設置テスト**

設置テストは、初期段階での誤った接続を防止したり、製品の潜在的な不具合を見つけたりするのに 役立ちます。その作業を行わないと、システムが正常に機能しない場合があります。 各 DICENTIS デバイスには、独自の診断機能が組み込まれており、これを使用して障害を見つけるこ とができます。この診断機能は、DICENTIS デバイスの電源がオンになるとすぐに開始されます。 DICENTIS 会議システムをシステムコントローラ PC で設定したり、それに接続したりする必要はあ りません。

#### **前提条件**

1. すべてのシステムネットワークケーブルがデバイスに接続されていること。

2. オーディオ電源スイッチングハブと電源スイッチングハブが設置されていること。

#### **テストの開始**

システムで使用されるすべてのオーディオ電源スイッチングハブと電源スイッチングハブの電源をオ ンにします。接続されている各デバイスが電源オンになり、初期化されます。

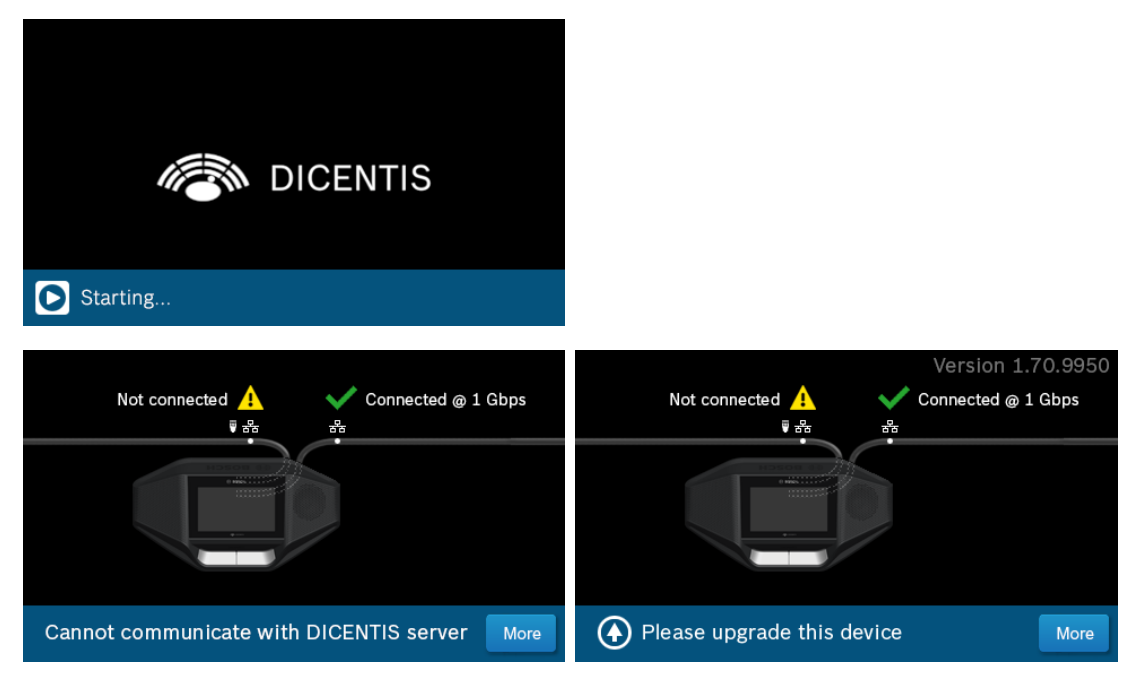

- 1. DICENTIS マルチメディアデバイス/DICENTIS 拡張ディスカッションユニットの初期化が終了 すると、診断画面が表示されます。
- 2. 「Link down(リンク切断)」というテキストが表示される場合:
	- ネットワークケーブルが接続されていない、またはその不具合です。
	- デバイスが 1 つのシステムネットワークケーブルでのみ接続されています(「Link down(リンク切断)」は、デバイスが接続されていない側で表示されます)。
- 3. システムネットワークケーブルがネットワークに正しく接続されている場合、ネットワーク速度 が表示されます。
- 4. DICENTIS マルチメディアデバイス/DICENTIS 拡張ディスカッションユニットがオーディオ電 源スイッチングハブ、電源スイッチングハブ、または別のマルチメディアデバイスに接続され、 100 Mb と表示されている場合:
	- システムネットワークケーブルコネクタ内のいずれかの配線が正しく接続されていないか、 切れています。配線およびコネクタを確認する必要があります。
	- ケーブルが 100 Mb スイッチに接続されている場合には、適切です。
- 5. 情報ボタンをクリックすると、マルチメディアデバイスの追加情報が表示されます。
- 6. すべてが正しく接続されている状態で、デバイスにアプリケーションソフトウェアがない場合、 「Please download software(ソフトウェアをダウンロードしてください)」というテキスト が表示されます。
- 7. これでデバイスにダウンロードができます。
	- デバイスへのダウンロードについては、このマニュアルの対象外です。デバイスへのダウン ロード方法については、DICENTIS の構成マニュアルを参照してください。

#### **カスタマサービス**

エラーが解消されない場合は、サプライヤーまたはシステムインテグレータに問い合わせるか、直接 Bosch担当者までご連絡ください。

**Bosch Security Systems B.V.** Torenallee 49 5617 BA Eindhoven Netherlands **www.boschsecurity.com**  © Bosch Security Systems B.V., 2024